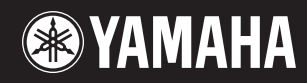

# pidggero **NP-V80 NP-V60**

# **Manual do Proprietário**

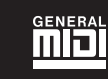

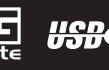

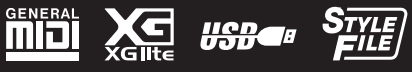

**Instalação**

**PT**

#### **OBSERVERA!**

Apparaten kopplas inte ur växelströmskällan (nätet) så länge som den ar ansluten till vägguttaget, även om själva apparaten har stängts av.

**ADVARSEL:** Netspændingen til dette apparat er IKKE afbrudt, sålænge netledningen sidder i en stikkontakt, som er tændt — også selvom der er slukket på apparatets afbryder.

**VAROITUS:** Laitteen toisiopiiriin kytketty käyttökytkin ei irroita koko laitetta verkosta.

(standby)

O número de série deste produto pode ser encontrado na parte inferior da unidade. O número de série exibido no espaço reservado abaixo deve ser anotado e este manual deve ser mantido como registro de compra permanente para auxiliar na identificação do produto em caso de roubo.

#### **Nº do modelo**

**Nº de série** 

(bottom)

#### **IMPORTANT NOTICE FOR THE UNITED KINGDOM Connecting the Plug and Cord**

IMPORTANT. The wires in this mains lead are coloured in accordance with the following code: BLUE : NEUTRAL

BROWN : LIVE

As the colours of the wires in the mains lead of this apparatus may not correspond with the coloured makings identifying the terminals in your plug proceed as follows:

The wire which is coloured BLUE must be connected to the terminal which is marked with the letter N or coloured BLACK.

The wire which is coloured BROWN must be connected to the terminal which is marked with the letter L or coloured RED.

Making sure that neither core is connected to the earth terminal of the three pin plug.

This applies only to products distributed by Yamaha Music U.K. Ltd.

(2 wires)

#### **Informações para usuários sobre a coleta e o descarte de equipamentos antigos e de pilhas usadas**

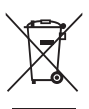

Estes símbolos, exibidos em produtos, pacotes e/ou em documentos auxiliares, significam que os produtos elétricos e eletrônicos e as pilhas usadas não devem ser misturados ao lixo doméstico geral. Para tratamento, recuperação e reciclagem apropriados de produtos antigos e pilhas usadas, leve-os até os pontos

de coleta aplicáveis de acordo com a sua legislação nacional e com as Diretivas 2002/96/EC e 2006/66/EC.

Ao descartar estes produtos e pilhas corretamente, você ajudará a economizar valiosos recursos e evitará qualquer potencial efeito negativo sobre a saúde humana e sobre o ambiente que, caso contrário, poderia ocorrer devido à manipulação inadequada do lixo.

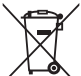

Para obter mais informações sobre a coleta e a reciclagem de produtos antigos e de pilhas, entre em contato com a sua câmara municipal, com o serviço de coleta e de tratamento de lixo ou com o ponto de venda onde os itens foram adquiridos.

**[Para usuários comerciais da União Européia]**

Se você deseja descartar equipamento elétrico ou eletrônico, entre em contato com o seu fornecedor para obter mais informações.

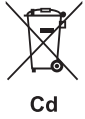

#### **[Informações sobre descarte em outros países fora da União Européia]**

Estes símbolos só são válidos na União Européia. Se você deseja descartar estes itens, entre em contato com as autoridades locais ou com o seu fornecedor e pergunte qual é o método de descarte correto.

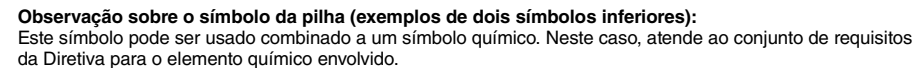

## **RECAUCO**

## *LEIA COM ATENÇÃO ANTES DE UTILIZAR O INSTRUMENTO*

\* Mantenha este manual em lugar seguro para referências futuras.

## *ADVERTÊNCIAS*

**Siga sempre as precauções básicas mencionadas abaixo para evitar ferimentos graves ou até mesmo morte por choque elétrico, curto-circuito, danos, incêndio ou outros acidentes. Essas precauções incluem, mas não estão limitadas a:**

#### **Fonte de alimentação/adaptador de alimentação CA**

- Não deixe o cabo de alimentação perto de fontes de calor, como aquecedores ou radiadores, não dobre excessivamente nem danifique o cabo, não coloque objetos pesados sobre ele nem posicione o cabo onde alguém possa pisar, tropeçar ou derrubar algo nele.
- Utilize apenas a tensão especificada como correta para o instrumento. A tensão correta está impressa na placa de identificação do instrumento.
- Use somente o adaptador especificado [\(página 97](#page-96-0)). A utilização do adaptador incorreto poderá danificar o instrumento ou causar superaquecimento.
- Verifique o plugue elétrico periodicamente e remova a sujeira e o pó acumulados nele.

#### **Não abra**

• Este instrumento não contém peças cuja manutenção possa ser feita pelo usuário. Não abra o instrumento nem tente desmontar ou modificar os componentes internos em hipótese alguma. Caso o instrumento não esteja funcionando de forma correta, pare de utilizá-lo imediatamente e leve-o a uma assistência técnica autorizada Yamaha.

#### **Advertência: água**

- Não exponha o instrumento à chuva, não o utilize perto de água nem em locais úmidos e não coloque objetos contendo líquidos sobre ele. Se algum líquido, como água, penetrar no instrumento, desligue-o imediatamente e desconecte o cabo de alimentação da tomada CA. Em seguida, leve o instrumento a uma assistência técnica autorizada Yamaha.
- Nunca conecte nem desconecte o plugue elétrico com as mãos molhadas.

#### **Advertência: incêndio**

• Não coloque objetos incandescentes, como velas, sobre a unidade. Um objeto incandescente pode cair e causar incêndio.

#### **Pilha**

- Substitua sempre todas as pilhas ao mesmo tempo. Não utilize pilhas novas com pilhas antigas.
- Não misture tipos de pilhas, como alcalinas com pilhas de manganês, pilhas de fabricantes distintos ou diferentes tipos de pilhas do mesmo fabricante. Isso poderá causar superaquecimento, incêndio ou vazamento do fluído contido na pilha.
- Não adultere nem desmonte as pilhas.
- Não jogue as pilhas usadas no fogo.
- Não tente recarregar pilhas que não foram fabricadas para recarga.
- Mantenha as pilhas longe do alcance de crianças.
- Em caso de vazamento, evite o contato com o fluído. Em caso de contato do fluído da pilha com os olhos, a boca ou a pele, lave-os imediatamente com água e procure um médico. O fluído da pilha é corrosivo e pode causar perda de visão ou queimaduras por produtos químicos.
- Verifique sempre se as pilhas foram colocadas de acordo com as marcações de polaridade +/-. A posição incorreta das pilhas poderá causar superaquecimento, incêndio ou vazamento do fluído contido nas pilhas.
- Quando a carga das pilhas tiver terminado ou quando o instrumento não for utilizado por um longo período, remova as pilhas do instrumento para evitar o vazamento do fluído.

#### **Se você observar qualquer anormalidade**

- Quando ocorrer um dos seguintes problemas, desligue o aparelho imediatamente e desconecte o plugue elétrico da tomada. (Se você estiver usando pilhas, remova todas elas do instrumento.) Em seguida, leve o dispositivo a uma assistência técnica autorizada Yamaha.
- O cabo de alimentação ou o plugue ficar desgastado ou danificado.
- Ele emitir fumaça ou odores anormais.
- Algum objeto tiver caído dentro do instrumento.
- Houver uma perda súbita de som durante o uso do instrumento.

## *AVISOS*

**Siga sempre as precauções básicas mencionadas abaixo para evitar que você ou outras pessoas se machuquem, bem como para evitar que ocorram avarias no instrumento ou em outros objetos. Essas precauções incluem, mas não estão limitadas a:**

#### **Fonte de alimentação/adaptador de alimentação CA**

- Não conecte o instrumento a uma tomada elétrica utilizando um benjamim. Isso poderá prejudicar a qualidade do som ou causar o superaquecimento da tomada.
- Ao desconectar o plugue elétrico do instrumento ou da tomada, segure sempre o próprio plugue, nunca o cabo. Se você puxar o cabo, ele poderá ser danificado.
- Remova o plugue elétrico da tomada quando o instrumento não for utilizado por um longo período ou durante tempestades elétricas.

#### **Localização**

- Não deixe o instrumento em posições instáveis de onde ele pode sofrer quedas acidentais.
- Antes de mudar o instrumento de local, remova todos os cabos conectados.
- Ao configurar o produto, verifique se a tomada de corrente alternada (CA) pode ser acessada com facilidade. Se houver algum problema ou defeito, desligue o aparelho imediatamente e desconecte o plugue da tomada. Mesmo quando o aparelho está desligado, a eletricidade continua fluindo para o produto em um nível mínimo. Se não for utilizar o produto por um longo período, desconecte o cabo de alimentação da tomada de corrente alternada (CA).
- Utilize somente a mesa especificada para o instrumento. Ao fixar a mesa ou o suporte, utilize apenas os parafusos fornecidos. Se você não fizer isso, poderá causar danos aos componentes internos ou provocar a queda do instrumento.

#### **Conexões**

- Antes de conectar o instrumento a outros componentes eletrônicos, desligue todos os componentes. Antes de ligar ou desligar todos os componentes, ajuste o volume para o nível mínimo.
- Ajuste o volume de todos os componentes para o nível mínimo e aumente gradualmente os controles de volume enquanto toca o instrumento para definir o nível de audição desejado.

#### **Aviso: manuseio**

- Não insira os dedos ou a mão nas aberturas do instrumento.
- Nunca insira nem deixe cair papel, objetos metálicos ou outros objetos nas aberturas do painel ou do teclado.
- Não apoie o corpo nem coloque objetos pesados sobre o instrumento. Além disso, não pressione os botões, as chaves nem os conectores com muita força.
- Não utilize o instrumento/dispositivo ou os fones de ouvido por um longo período com volume alto ou desconfortável, pois isso pode causar a perda permanente da audição. Se você apresentar algum problema de audição ou zumbido no ouvido, procure um médico.

A Yamaha não pode ser responsabilizada por danos causados pelo uso indevido ou por modificações efetuadas no instrumento nem pela perda ou destruição de dados.

Desligue sempre o instrumento quando ele não estiver sendo utilizado.

Mesmo quando a chave [  $\bigcirc$  ](Stand-by/On – Liga/Desliga) estiver em modo de espera e a luz traseira de LCD estiver desligada, a eletricidade continuará fluindo para o instrumento em um nível mínimo. Se não for utilizar o instrumento por um longo período, desconecte o cabo de alimentação da tomada de corrente alternada (CA). Descarte as pilhas usadas de acordo com os regulamentos do seu país.

#### **AVISO**

Para evitar a possibilidade de danos ao produto, aos dados ou a outras propriedades, siga os avisos abaixo.

#### **Manuseio e manutenção**

- Não utilize o instrumento próximo a aparelhos elétricos, como televisores, rádios, equipamento estéreo, telefones celulares ou outros. Caso contrário, o instrumento, o televisor ou o rádio poderá gerar interferência.
- Não exponha o instrumento a pó excessivo ou vibrações, calor ou frio, ou deixe-o dentro do carro durante o dia, para prevenir a possibilidade de deformação do painel ou avaria dos componentes internos;
- Não coloque objetos de vinil, plástico ou borracha sobre o instrumento, visto que isso poderá descolorir o painel ou o teclado.
- Quando limpar o instrumento, utilize um pano macio e seco. Não utilize tíner, solventes, soluções de limpeza ou panos de limpeza com produtos químicos.

#### **Salvamento de dados**

• Alguns itens de dados [\(página 50\)](#page-49-0) são salvos automaticamente como dados de backup na memória interna, mesmo se você desligar o instrumento. Os dados salvos podem ser perdidos em decorrência de defeitos ou operação incorreta. Salve os dados importantes em um dispositivo de armazenamento USB (apenas NP-V80) ou outro dispositivo externo, por exemplo, um computador ([página 88](#page-87-0)). (Apenas NP-V80) Para proteger-se contra perda de dados devido a danos na mídia, é recomendável que você salve os dados importantes em dois dispositivos de armazenamento USB ou em outro dispositivo externo, como um computador.

#### **Sobre direitos autorais**

- A cópia dos dados musicais disponíveis comercialmente incluindo, sem limitação, dados MIDI e/ou dados de áudio é estritamente proibida, exceto para uso pessoal.
- Este produto reúne e inclui programas de computador e conteúdos cujos direitos autorais são de propriedade da Yamaha ou cuja licença para uso de direitos autorais de terceiros foi concedida à Yamaha. Esses materiais protegidos por direitos autorais incluem, sem limitação, todos os softwares de computador, arquivos de estilo, arquivos MIDI, dados WAVE, partituras e gravações de som. O uso não autorizado desses programas e conteúdos além do âmbito pessoal não é permitido de acordo com a legislação aplicável. Qualquer violação aos direitos autorais apresenta conseqüências legais. NÃO CRIE, DISTRIBUA OU USE CÓPIAS ILEGAIS.

#### **Sobre funções/dados que acompanham o instrumento**

• Algumas das músicas predefinidas tiveram seus arranjos ou durações editados e podem não ser exatamente iguais aos originais.

#### **Sobre este manual**

- As ilustrações e os visores LCD mostrados nesse manual foram criados apenas para fins de instrução e podem apresentar diferenças em relação aos exibidos no instrumento.
- Windows é uma marca registrada da Microsoft® Corporation nos Estados Unidos e/ou em outros países.
- Os nomes de empresas e produtos contidos neste Manual são marcas comerciais ou registradas de suas respectivas empresas.

## **Logotipos**

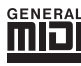

#### **GM System Level 1**

O "GM System Level 1" complementa o padrão MIDI, que garante a reprodução precisa de quaisquer dados musicais compatíveis com GM por qualquer gerador de tons compatível com GM, independentemente do fabricante. A marca GM está afixada em todos os produtos de software e de hardware compatíveis com o GM System Level.

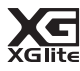

#### **XGlite**

"XGlite" é uma versão simplificada do formato de geração de tons XG de alta qualidade da Yamaha. Evidentemente, é possível reproduzir quaisquer dados musicais XG com um gerador de tons XGlite. Entretanto, lembre-se de que algumas músicas podem ser reproduzidas de formas diferentes dos dados originais, devido ao conjunto reduzido de efeitos e parâmetros de controle.

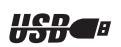

#### **USB**

USB é a abreviação de Universal Serial Bus ("barramento de série universal"). Trata-se de uma interface de série para conectar um computador a dispositivos periféricos que permite a conexão "a quente" (conexão de dispositivos periféricos enquanto o computador está ligado). Essa interface permite a "troca a quente" (ou seja, a conexão de dispositivos periféricos enquanto o computador está ligado).

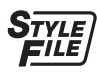

#### **STYLE FILE**

O formato Style File é o formato de arquivo de estilos original da Yamaha, que utiliza um sistema de conversão exclusivo para oferecer acompanhamento automático de alta qualidade com base em vários tipos de acordes.

## <span id="page-6-0"></span>Sobre este Manual do Proprietário e a Lista de dados

Este manual consiste em quatro seções principais: "Instalação", "Guia rápido", "Referência" e "Apêndice". Além disso, também é fornecida uma "Lista de dados" separada.

## **Manual do proprietário (este livro)**

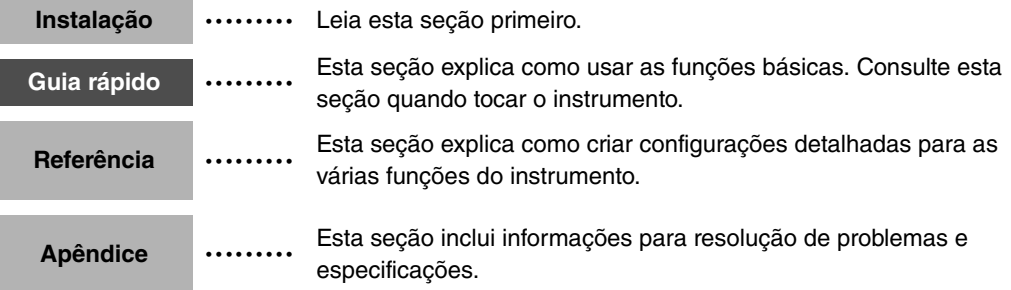

## **Data List (Lista de dados)**

Lista de vozes, Formato de dados MIDI, etc.

## **MIDI Reference (Referência MIDI)**

A seção Referência MIDI contém as informações sobre MIDI. A Referência MIDI está disponível para "download" na Biblioteca de Manuais da Yamaha, no endereço:<http://www.yamaha.co.jp/manual/>

## <span id="page-6-1"></span>Acessórios incluídos

O pacote inclui os itens a seguir. Confira se todos foram incluídos.

- Adaptador de alimentação CA
- \* Pode não estar incluído, dependendo da sua área. Consulte seu fornecedor Yamaha.
- Manual do Proprietário
- Estante para partitura
- CD-ROM de acessórios
- Pedal (apenas NP-V80)
- Lista de dados
- Meu registro do usuário de produtos Yamaha \* O ID DO PRODUTO contido na folha será necessário para o preenchimento do formulário de Registro do usuário.

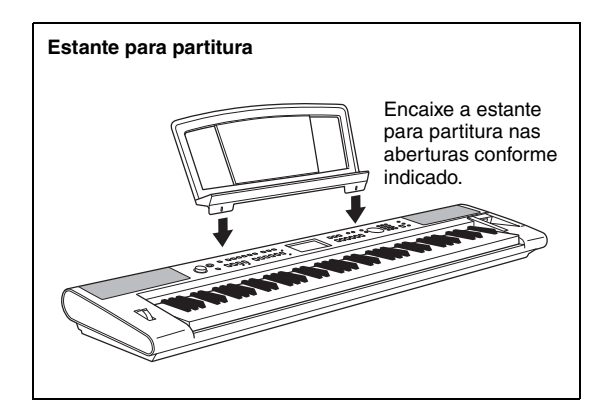

## <span id="page-7-0"></span>Recursos especiais

#### **Teclado sensível ao toque com gradações**

Como em um piano real, as teclas mais graves são mais pesadas de tocar e as mais agudas são mais leves, graças ao toque suave do teclado digital para iniciantes.

## **Reproduza várias vozes do instrumento**

#### **[Página 16](#page-15-0)**

É possível mudar a voz do instrumento tocado no teclado para violino, flauta, harpa ou qualquer uma das diversas variações de som. Você pode alterar o clima de uma música composta para piano, por exemplo, usando o violino para a reprodução. Experimente um novo mundo de variedade musical.

#### **Tocar com os estilos**

#### **[Página 23](#page-22-0)**

Deseja tocar com acompanhamento completo? Experimente os estilos de acompanhamento automático.

Os estilos de acompanhamento oferecem o equivalente a uma banda de acompanhamento completo, abrangendo uma grande variedade de estilos, desde valsas até 8 batidas e Euro Trance… e muito mais. Selecione um estilo que corresponda à música que você deseja tocar ou experimente novos estilos para ampliar seus horizontes musicais.

#### **Utilizando músicas**

#### **[Página 26](#page-25-0)**

Você pode simplesmente se divertir ouvindo as 30 músicas internas ou usá-las com qualquer uma das muitas funções oferecidas – o recurso da tecnologia do Performance Assistant, as lições e muitas outras.

## **Função arpejo (apenas NP-V80)**

#### **[Página 20](#page-19-0)**

Semelhante às funções de arpejo fornecidas em outros sintetizadores, esta função produz arpejos (acordes cujas notas são tocadas uma depois da outra, e não juntas) ao simples toque das notas apropriadas no teclado. Uma variedade de arpejos pode ser produzida pela troca do dedilhado ou do tipo de arpejo.

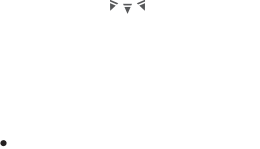

042

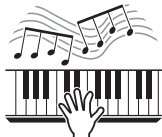

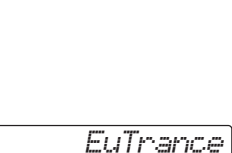

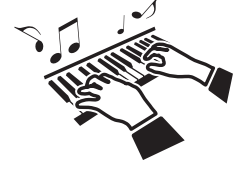

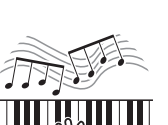

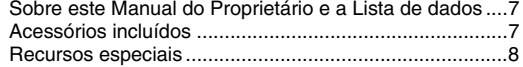

#### **[Instalação](#page-9-0)**

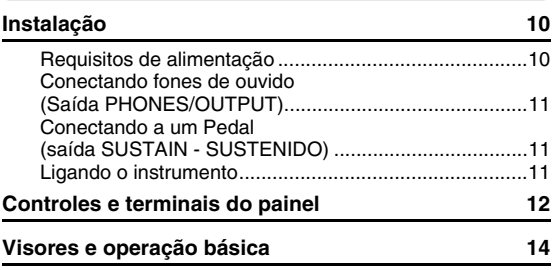

#### **[Guia rápido](#page-15-1)**

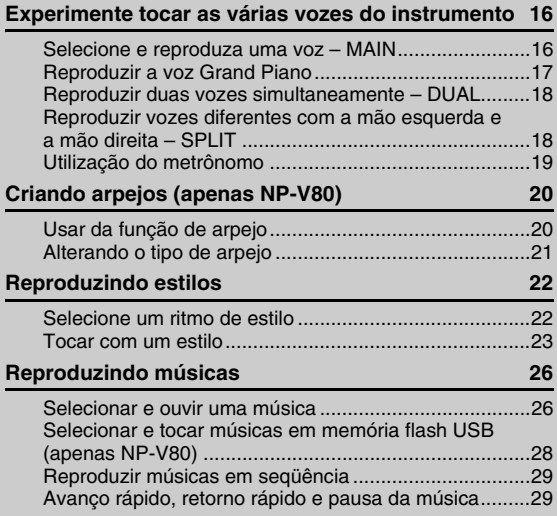

#### **[Referência](#page-29-0)**

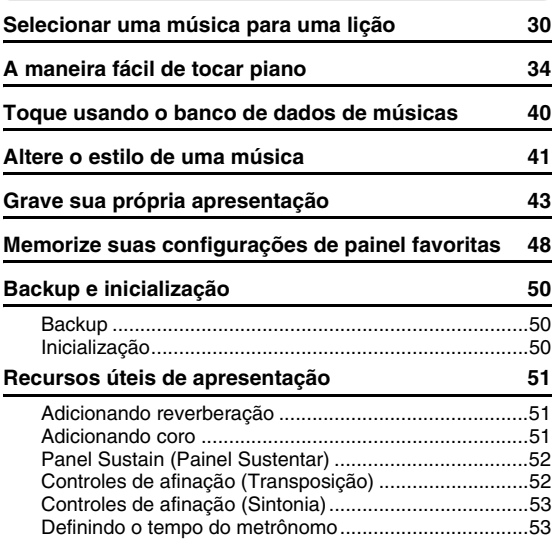

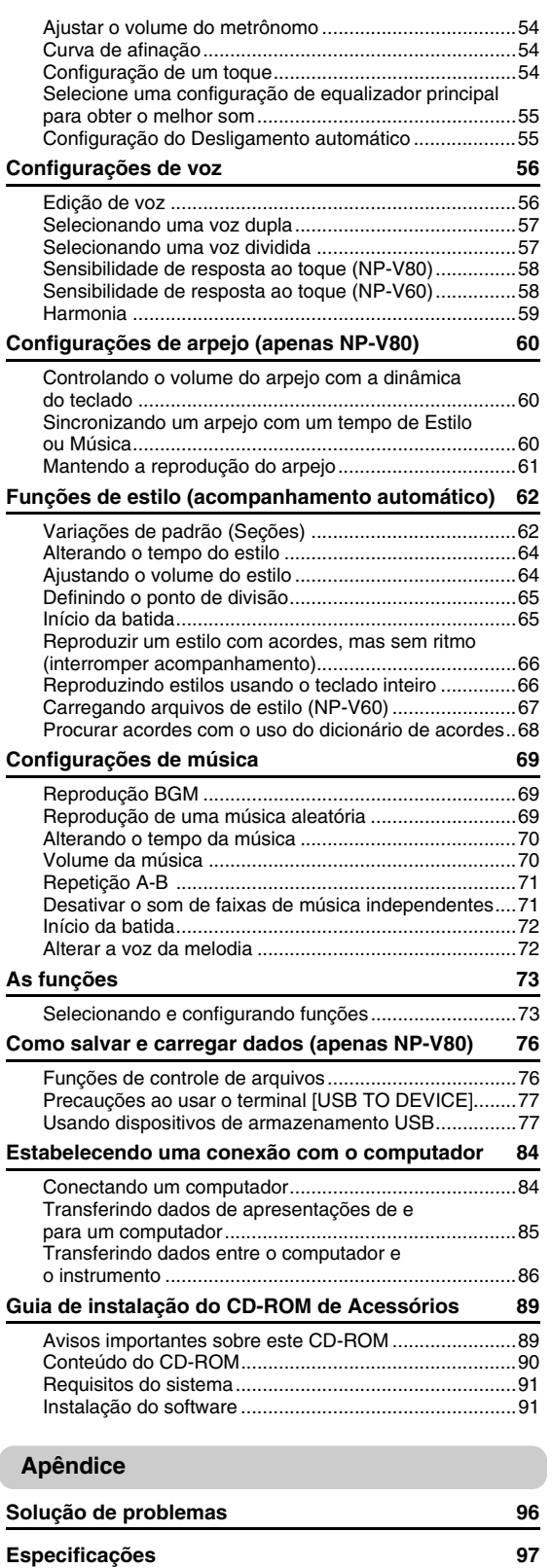

**[Índice](#page-97-0) 98**

#### <span id="page-9-1"></span><span id="page-9-0"></span>**Execute as operações a seguir ANTES de ligar o aparelho.**

## <span id="page-9-2"></span>Requisitos de alimentação

Embora o instrumento possa operar com um adaptador CA opcional ou com pilhas, a Yamaha recomenda a utilização de um adaptador CA sempre que possível. Do ponto de vista ambiental, um adaptador CA é mais adequado do que as pilhas, uma vez que não esgota os recursos naturais. Operações de formatação, exclusão e salvamento de memória flash USB só poderão ser realizadas no NP-V80 quando o instrumento estiver sendo alimentado por um adaptador CA. Essas operações não podem ser executadas operando com pilhas.

### <span id="page-9-3"></span>**Usando um adaptador de alimentação CA**

#### **ADVERTÊNCIAS**

*• Use o adaptador especificado [\(página 97](#page-96-2)). O uso de outros adaptadores pode resultar em danos irreparáveis ao adaptador e ao instrumento.*

- 1 Conecte o adaptador CA à saída da fonte de alimentação.
- 2 Conecte o adaptador CA a uma tomada de corrente alternada (CA).

#### **AVISOS**

*• Desconecte o adaptador de alimentação CA quando não estiver utilizando o instrumento ou durante tempestades elétricas.*

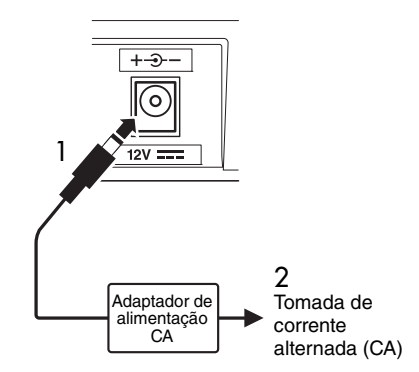

## **Utilizando pilhas**

- 1 Abra a tampa do compartimento das pilhas localizada no painel inferior do instrumento.
- 2 Insira as seis pilhas novas, tomando cuidado para seguir as marcações de polaridade do interior do compartimento.
- 3 Recoloque a tampa do compartimento e verifique se ela está bem travada.

#### *OBSERVAÇÃO*

• A conexão do adaptador CA fornece energia automaticamente e dispensa o uso de pilhas, mesmo quando elas estiverem instaladas.

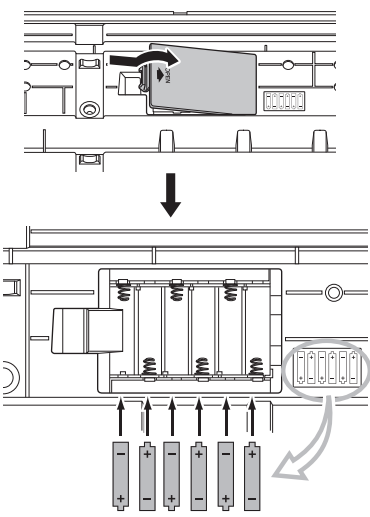

Para funcionar com pilhas, o instrumento requer seis pilhas "AA" de 1,5 V LR6 ou outras equivalentes (convém utilizar pilhas alcalinas). Quando a energia das pilhas ficar muito baixa para uma operação adequada, não deixe de substituí-las, seguindo as precauções listadas abaixo.

Se necessário, salve todos os dados importantes do Usuário (consulte as páginas [50](#page-49-0), [88\)](#page-87-0).

#### **AVISOS**

- *Certifique-se de instalar as pilhas no sentido apropriado, mantendo a polaridade correta (como indicado). A inserção incorreta das pilhas poderá causar aquecimento, incêndio e/ou vazamento de produtos químicos corrosivos.*
- *Quando as pilhas ficarem fracas, substitua-as por um conjunto completo de seis pilhas novas. NUNCA misture pilhas novas e antigas. Não utilize tipos diferentes de pilhas (por exemplo, alcalinas e de manganês) ao mesmo tempo.*
- *Se o instrumento não for usado por um longo período, remova as pilhas para evitar possíveis vazamentos de fluido.*

#### **AVISO**

- *Recomenda-se o uso de pilhas alcalinas para este instrumento. Outros tipos de pilhas poderão apresentar falhas repentinas quando a carga estiver baixa, o que possivelmente resultará na perda dos dados armazenados na memória flash.*
- *Utilize o adaptador de alimentação ao transferir dados para a memória flash. Esse tipo de operação pode acabar rapidamente com a carga das pilhas (inclusive das pilhas recarregáveis). Se a carga das pilhas realmente terminar durante a transferência de dados, tanto os dados em processo de transferência como os dados já transferidos serão perdidos.*

#### **Efetue todas as conexões necessárias descritas a seguir ANTES de ligar o aparelho.**

## <span id="page-10-0"></span>Conectando fones de ouvido (Saída PHONES/OUTPUT)

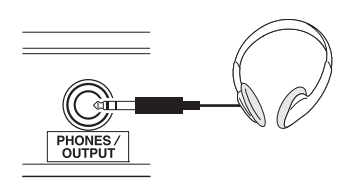

Qualquer fone de ouvido com tomada de fone estéreo de 1/4" pode ser conectado aqui, para conveniência do monitoramento. Os alto-falantes serão desligados automaticamente quando um plugue for inserido nessa saída.

A saída PHONES/OUTPUT também funciona como saída externa. É possível conectá-la a um amplificador de teclado, um sistema estéreo, um mixer, um gravador de fita ou outro dispositivo de áudio em nível de sinal de linha para enviar o sinal de saída do instrumento a esse dispositivo.

#### **ADVERTÊNCIAS**

*• Evite utilizar os fones de ouvido em volume alto por muito tempo, pois isso poderá causar fadiga auditiva e até problemas de audição.*

#### **AVISOS**

*• Para evitar danos aos alto-falantes, defina o volume dos dispositivos externos no mínimo e desligue esses dispositivos antes de conectá-los. A não-observação desses cuidados poderá resultar em choque elétrico ou em danos ao equipamento. Além disso, coloque no nível mínimo os volumes de todos os dispositivos e aumente gradualmente os controles de volume enquanto toca o instrumento para definir o nível de audição desejado.*

## <span id="page-10-1"></span>Conectando a um Pedal (saída SUSTAIN - SUSTENIDO)

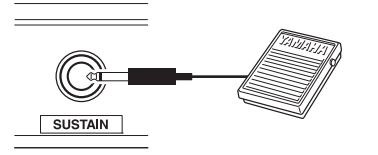

A saída SUSTAIN serve para a conexão do pedal. O pedal funciona da mesma maneira que um pedal de sustentação em um piano acústico. Conecte um pedal incluído (apenas NP-V80) ou um pedal FC4/FC5 opcional a essa saída e pressione o pedal para sustentar o som. Um pedal FC3 opcional também pode ser conectado a essa saída.

Se você conectar um pedal opcional de FC3, poderá usar a função de meio pedal\*.

#### **\* função de meio pedal**

Se, enquanto estiver tocando o piano com SUSTAIN, você precisar excluir um som abafado, libere o pedal até a posição intermediária.

#### *OBSERVAÇÃO*

- A função de sustentação não afeta as vozes divididas.
- Verifique se o aparelho está desligado quando for conectar ou desconectar o pedal.
- Não pressione o pedal enquanto estiver ligando o instrumento. Caso contrário, o tipo do pedal ou a chave (ativo/inativo) será invertido.

## <span id="page-10-2"></span>Ligando o instrumento

A chave  $\lceil \phi \rceil$ (Standby/On) envia energia para o instrumento ou o coloca em modo de espera. Diminua o volume girando o controle [MASTER VOLUME] (VOLUME PRINCIPAL) para a esquerda e pressione a chave  $\lceil$  (b)  $\lceil$ (Standby/On) para ligar o instrumento. Pressione a chave  $\lfloor \phi \rfloor$ (Standby/On) novamente para colocá-lo em modo de espera.

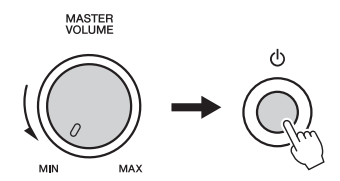

Enquanto estiver tocando o teclado, ajuste o nível do volume usando o controle [MASTER VOLUME].

#### **AVISOS**

*• Mesmo quando a chave estiver em modo de espera, a eletricidade ainda estará fluindo para o instrumento em nível mínimo. Quando não for utilizar o instrumento por um longo período, tire o adaptador de alimentação CA da tomada de corrente alternada (CA) e/ou remova as pilhas do instrumento.*

# <span id="page-11-0"></span>Controles e terminais do painel

#### **Painel frontal**

As ilustrações de painéis apresentadas neste manual do proprietário foram retiradas do NP-V80.

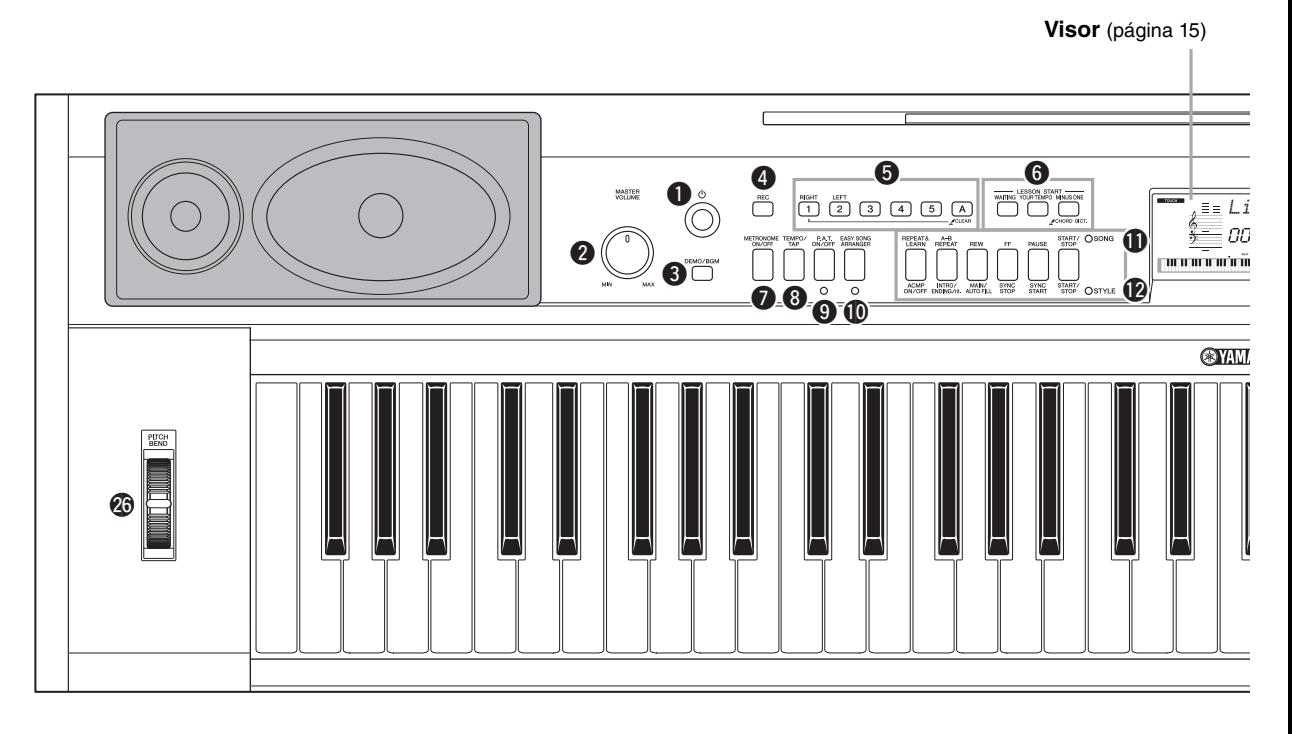

## Painel frontal

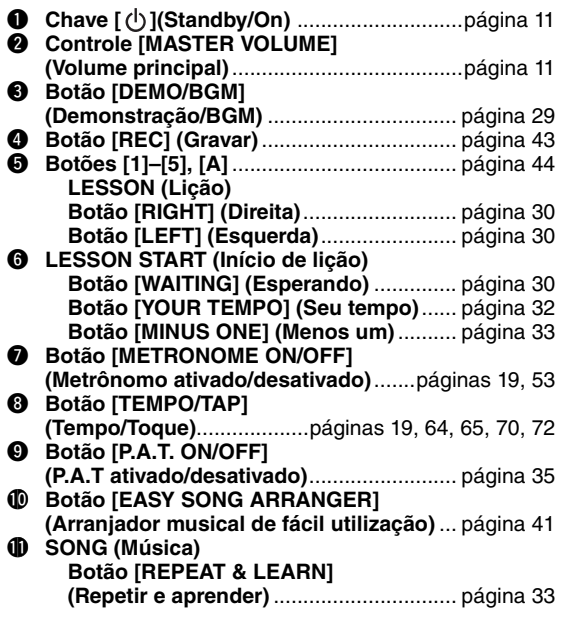

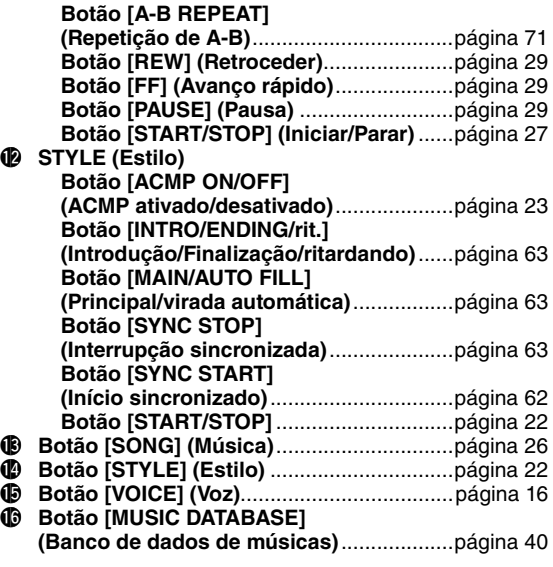

**Instalação**

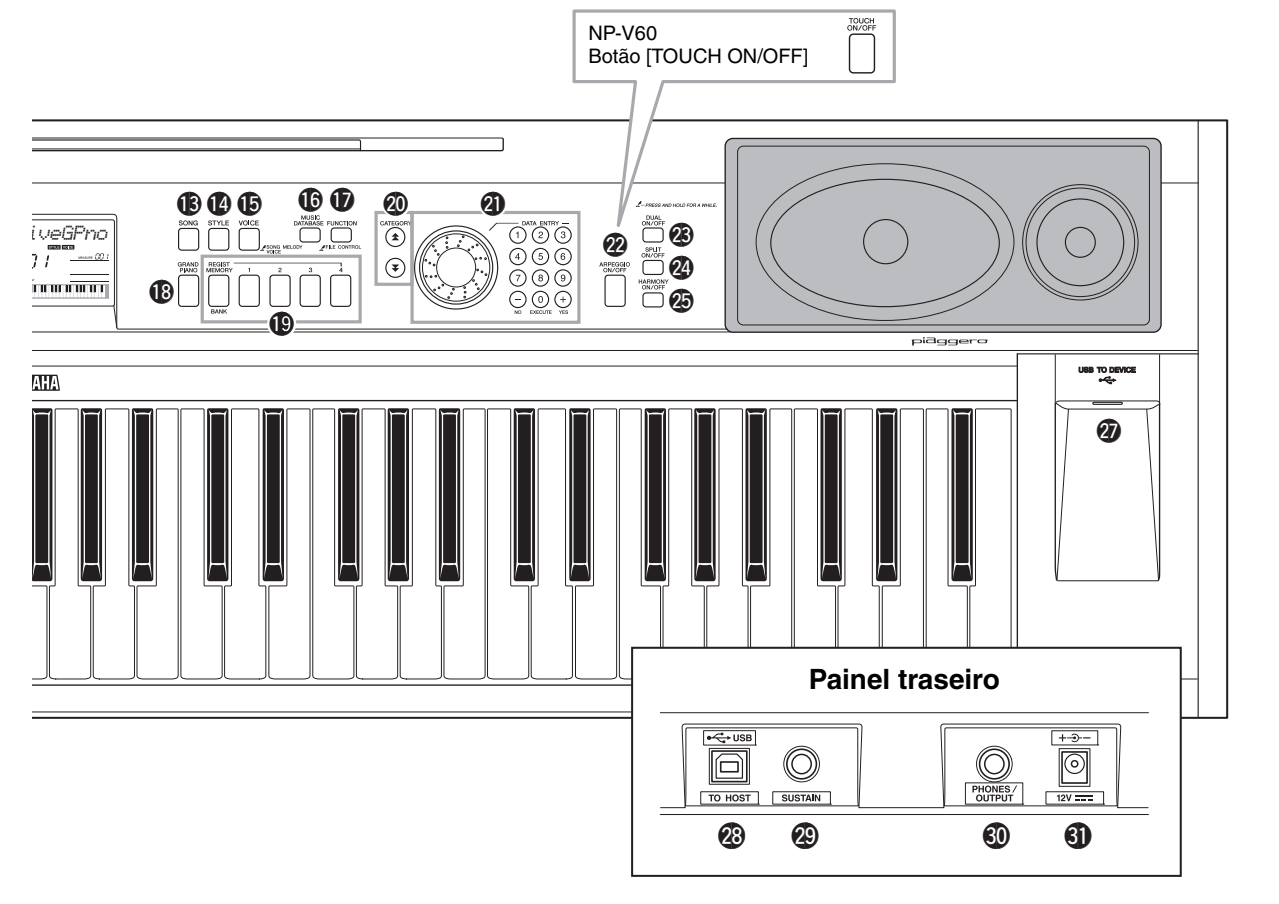

- !7 **Botão [FUNCTION] (Função)**..................... [página 73](#page-72-2)
- !8 **Botão [GRAND PIANO]**.............................. [página 17](#page-16-1) !9 **Botões REGIST [MEMORY/BANK], [1]–[4]** .......................................................... [página 48](#page-47-1)
- @0 **Botões CATEGORY (Categoria) [ ] e [ ]** ............................................páginas [14,](#page-13-1) [73](#page-72-3) fr
- @1 **DATA ENTRY (Entrada de dados) Mostrador, Botões de número [0]–[9],**
- **Botões [+] e [-]**........................................ [página 14](#page-13-2) @2 **Botão [ARPEGGIO ON/OFF] (Arpejo ativado/desativado) (apenas NP-V80)** ...... [página 20](#page-19-3) **Botão [TOUCH ON/OFF] (Toque**
- **ativado/desativado) (apenas NP-V60)** ...... [página 58](#page-57-2) @3 **Botão [DUAL ON/OFF]**
- **(Duplo ativado/desativado)** ................páginas [18,](#page-17-2) [57](#page-56-2) @4 **Botão [SPLIT ON/OFF]**
- **(Divisão ativada/desativada)** ..............páginas [18,](#page-17-3) [57](#page-56-3) @5 **Botão [HARMONY ON/OFF]**
- **(Harmonia ativada/desativada)** ................. [página 59](#page-58-1) @6 **Botão de rolagem PITCH BEND**
- **(Curva de afinação)**.................................... [página 54](#page-53-3) @7 **Terminal USB TO DEVICE (USB para dispositivo) (apenas NP-V80)**......................................... [página 76](#page-75-2)

## Painel traseiro

- @8 **Terminal USB TO HOST**
- **(USB para host)**...........................................[página 84](#page-83-2) @9 **Saída SUSTAIN**............................................ [página 11](#page-10-1)
- #0 **Saída PHONES/OUTPUT (Fones/Saída)**.... [página 11](#page-10-0)
- #1 **Saída DC IN** .................................................[página 10](#page-9-3)

## <span id="page-13-0"></span>Operação básica

Pressione um botão para selecionar uma função básica: Voice (voz), Song (música) ou Style (estilo). Para alterar a voz do instrumento que é reproduzida quando você toca o teclado, pressione o botão [VOICE]. Se você quiser tocar junto com um acompanhamento automático, pressione o botão [STYLE]. Se quiser ouvir uma música, pressione o botão [SONG].

<span id="page-13-2"></span>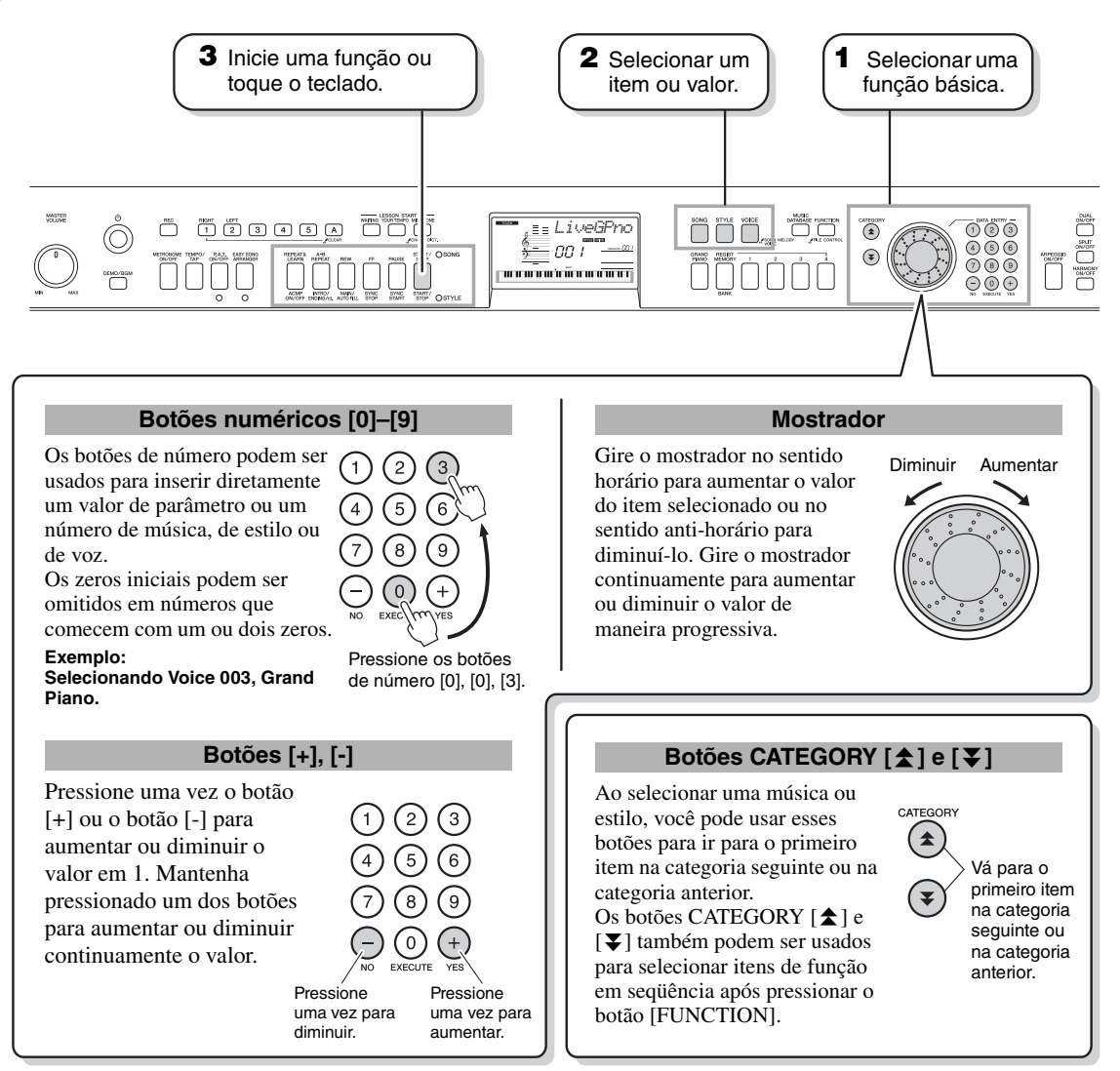

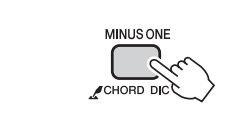

#### <span id="page-13-3"></span><span id="page-13-1"></span>**O símbolo "manter pressionado"**

Os botões com essa indicação poderão ser utilizados para acessar uma função alternativa quando o botão relevante for mantido pressionado. Mantenha esse botão pressionado até que a função seja acessada.

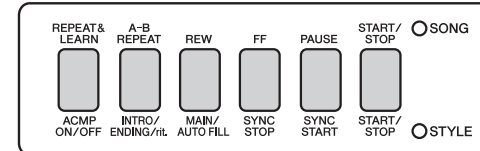

Quando uma SONG for selecionado por meio dos botões de funções básicas **1** citados anteriormente, o indicador SONG se acenderá. Quando STYLE for selecionado, o indicador STYLE se acenderá. Então, as etiquetas acima (SONG) ou abaixo (STYLE) OSTYLE serão aplicadas.

# **Instalação**

## <span id="page-14-0"></span>Itens do visor

O visor mostra todas as configurações básicas atuais: música, estilo, voz. Também inclui diversos indicadores que mostram o status ativado/desativado de várias funções.

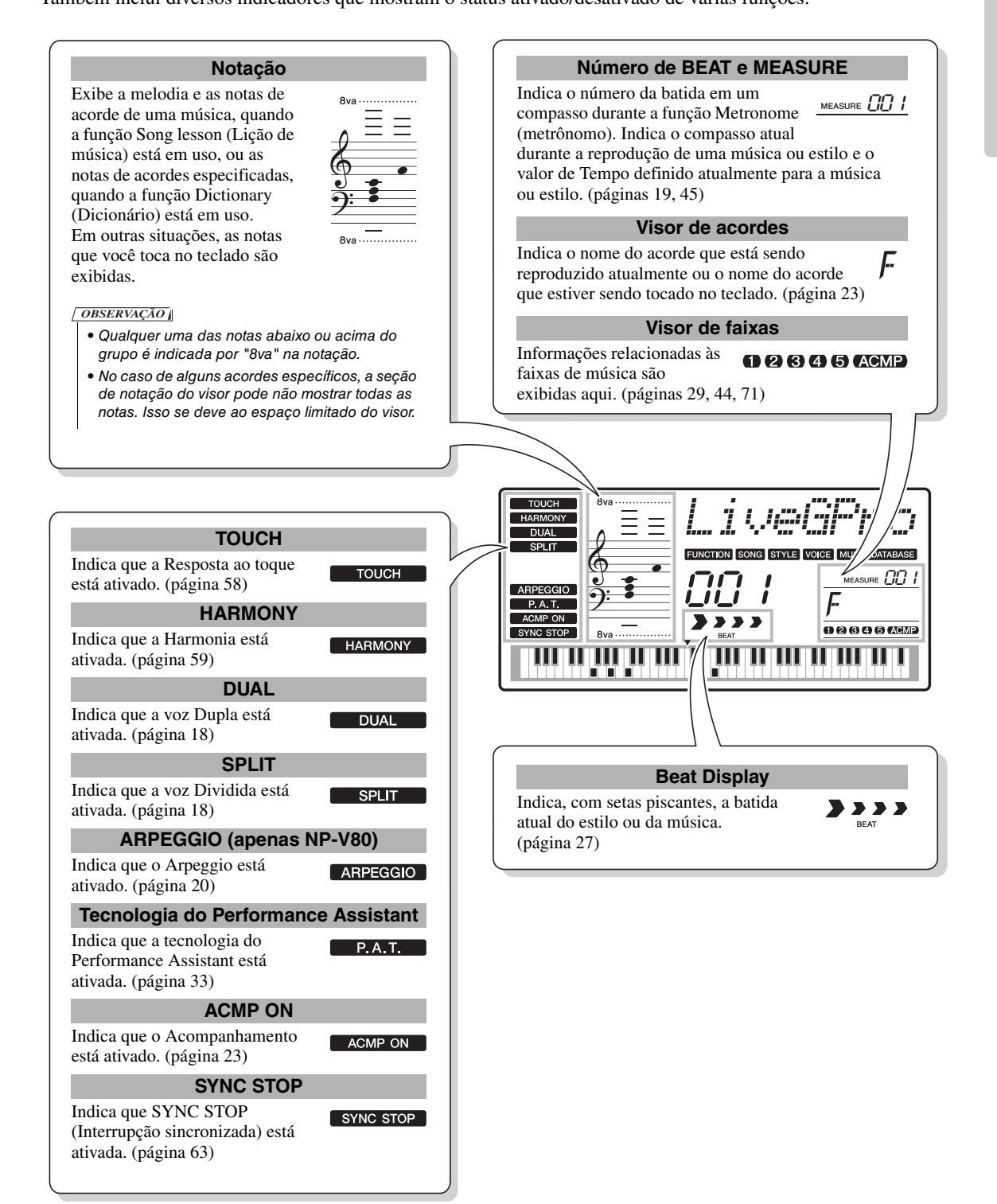

<span id="page-15-2"></span><span id="page-15-1"></span><span id="page-15-0"></span>**Além de piano, órgão, e outros instrumentos de teclado "padrão", este aparelho tem diversas vozes que incluem guitarra, baixo, cordas, saxofone, trompete, bateria e percussão, efeitos sonoros… uma ampla variedade de sons musicais.**

## <span id="page-15-4"></span><span id="page-15-3"></span>Selecione e reproduza uma voz – MAIN

Este procedimento seleciona a voz principal que será reproduzida no teclado.

## **1 Pressione o botão [VOICE].**

O nome e o número da voz serão exibidos.

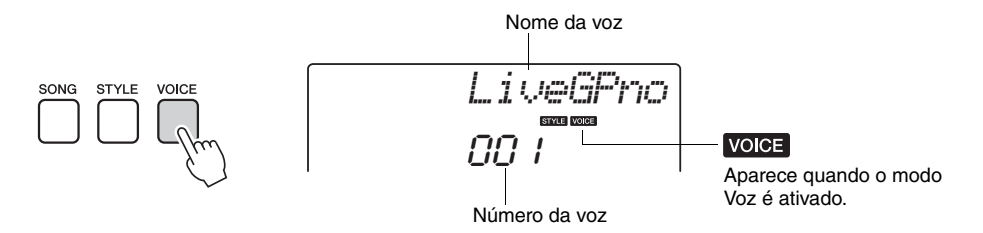

## **2 Selecione a voz que deseja reproduzir.**

Gire o mostrador, observando o nome da voz exibido. As vozes disponíveis serão selecionadas e exibidas em seqüência. A voz selecionada aqui será a voz principal.

Para este exemplo, selecione a voz "102 Flute".

• Também é possível selecionar a voz usando os botões CATEGORY [全*]* e [¥] após pressionar o botão [VOICE]. [\(página 14](#page-13-3)) *OBSERVAÇÃO*

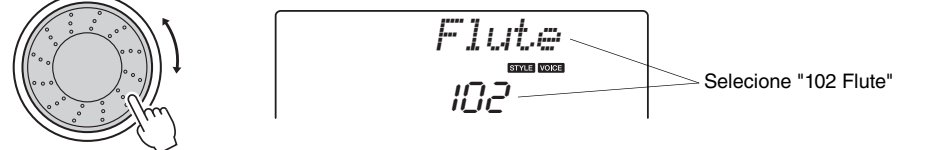

#### **Tipos de vozes predefinidas (NP-V80)**

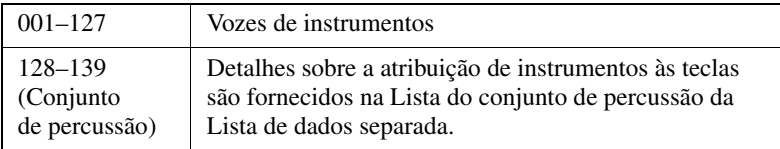

#### **Tipos de vozes predefinidas (NP-V60)**

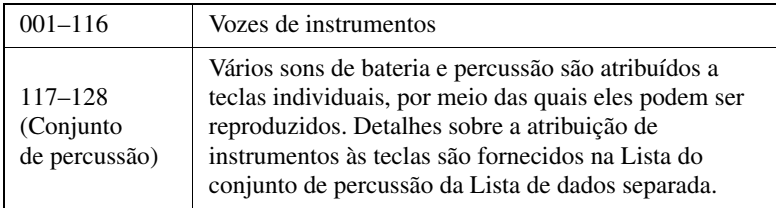

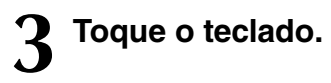

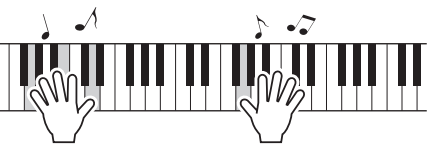

• Configurações de voz [\(página 56\)](#page-55-2) *OBSERVAÇÃO*

Experimente selecionar e reproduzir diversas vozes.

## <span id="page-16-1"></span><span id="page-16-0"></span>Reproduzir a voz Grand Piano

Se desejar apenas reproduzir o som do piano, basta pressionar um botão prático.

Pressione o botão [GRAND PIANO]. A voz Grand Piano será selecionada.

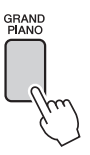

#### *OBSERVAÇÃO*

• Quando você pressionar o botão [GRAND PIANO], todas as configurações, a não ser a sensibilidade ao toque, serão desativadas. As vozes dupla e dividida também serão desativadas, de modo que apenas a voz Grand Piano será reproduzida em todo o teclado.

## <span id="page-17-2"></span><span id="page-17-0"></span>Reproduzir duas vozes simultaneamente – DUAL

Ao pressionar o botão [DUAL ON/OFF] para ativar a função dupla, será reproduzida uma segunda voz além da voz principal quando você tocar o teclado. A segunda voz é chamada de voz "dupla".

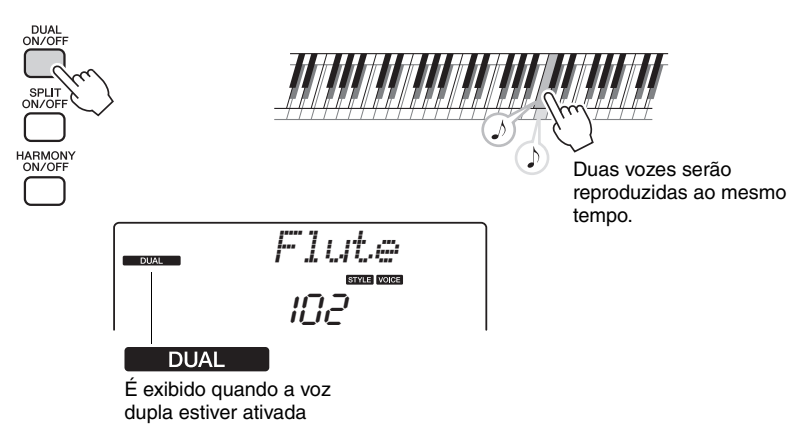

Pressione o botão uma segunda vez para desativar a função de voz dupla. Uma voz dupla adequada é automaticamente selecionada ao ativar esta função, mas você pode facilmente selecionar uma voz dupla diferente ([página 57](#page-56-2)).

## <span id="page-17-3"></span><span id="page-17-1"></span>Reproduzir vozes diferentes com a mão esquerda e a mão direita – SPLIT

Ao pressionar o botão [SPLIT ON/OFF] para ativar a função de divisão, você pode reproduzir vozes diferentes à esquerda e à direita do "ponto de divisão" do teclado. As vozes principal e dupla podem ser reproduzidas à direita do ponto de divisão, enquanto a voz reproduzida à esquerda do ponto de divisão é chamada de "voz dividida". A configuração do ponto de divisão pode ser alterada conforme necessário [\(página 65](#page-64-3)).

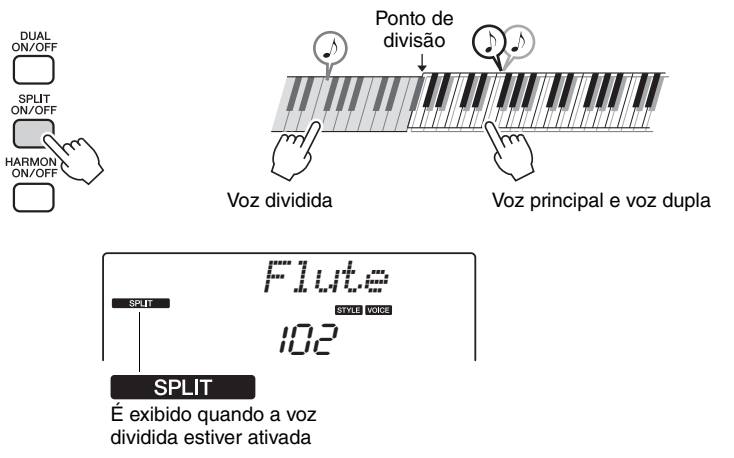

Pressione o botão uma segunda vez para desativar a função de voz dividida. Uma voz dividida adequada é automaticamente selecionada ao ativar esta função, mas você pode facilmente selecionar uma voz dividida diferente ([página 57](#page-56-3)).

## <span id="page-18-1"></span><span id="page-18-0"></span>Utilização do metrônomo

O instrumento contém um metrônomo integrado (um dispositivo que marca um tempo preciso), que é conveniente para ensaiar.

Pressione o botão [METRONOME ON/OFF] para iniciar o metrônomo. Para desativar o metrônomo, pressione o botão [METRONOME ON/OFF] novamente.

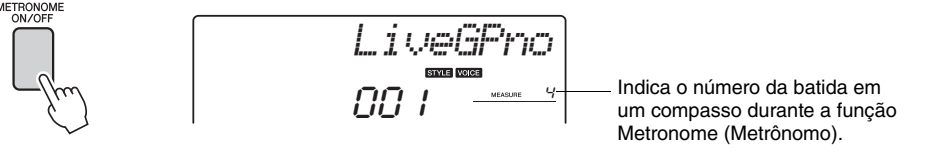

Se você quiser ajustar o tempo do metrônomo, pressione o botão [TEMPO/ TAP] para acessar a configuração Tempo no visor e use o marcador para definir o tempo. Você também pode definir o tempo usando os botões de número do painel frontal.

*OBSERVAÇÃO*

• Você pode definir a fórmula do compasso [\(página 53](#page-52-2)).

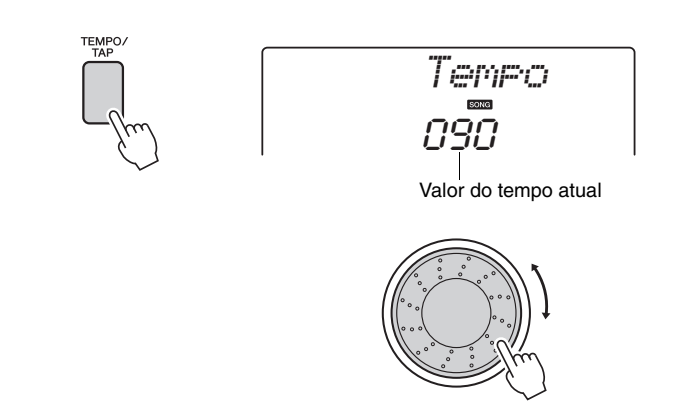

Você pode definir a fórmula do compasso [\(página 53](#page-52-2)).

<span id="page-19-1"></span><span id="page-19-0"></span>**A função arpejo permite criar arpejos (acordes cujas notas são tocadas uma depois da outra, e não juntas) pelo simples toque das notas apropriadas no teclado. Por exemplo, você pode tocar as notas de uma tríade – tônica, terça e quinta – que a função arpejo irá criar, automaticamente, uma variedade de fraseados de arpejo interessantes. Alterando o tipo de arpejo e as notas tocadas, é possível criar uma ampla gama de padrões e fraseados que podem ser usados para produzir músicas, bem como em suas apresentações.**

## <span id="page-19-3"></span><span id="page-19-2"></span>Usar da função de arpejo

**1 Pressione o botão [ARPEGGIO ON/OFF] para ativar a função arpejo.**

O botão se acenderá quando a função Arpejo estiver ativa.

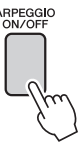

## **2 Toque uma nota, ou mais de uma nota, no teclado para acionar a reprodução do Arpeggio.**

O som do arpejo produzido será alterado conforme o número de notas tocadas e a área do teclado em que você tocar.

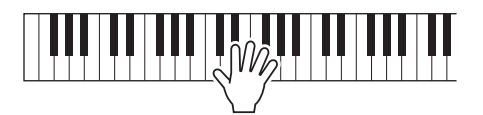

*OBSERVAÇÃO*

• Quando o pedal FC4 ou FC5 conectado à tomada SUSTAIN for pressionado, o Arpeggio continuará a tocar depois de a nota ser liberada ([página 61](#page-60-1)).

Quando a função de divisão estiver ativada, o arpejo se aplicará à voz dividida. O arpejo se aplicará às vozes principais e duplas quando a função dividida estiver desativada. Os arpejos não podem ser tocados usando as vozes dividida e principal/dupla ao mesmo tempo.

## **3 Ao terminar de tocar com a função arpejo, pressione o botão [ARPEGGIO ON/OFF] para desativá-la.**

## <span id="page-20-0"></span>Alterando o tipo de arpejo

O tipo de arpejo mais adequado é selecionado automaticamente quando você seleciona uma voz, mas você pode facilmente optar por qualquer outro tipo de arpejo.

## **1 Mantenha pressionado o botão [ARPEGGIO ON/ OFF] por mais de um segundo.**

"ARP Type" será exibido no visor por alguns segundos, depois o nome do tipo de arpejo do momento será exibido no visor.

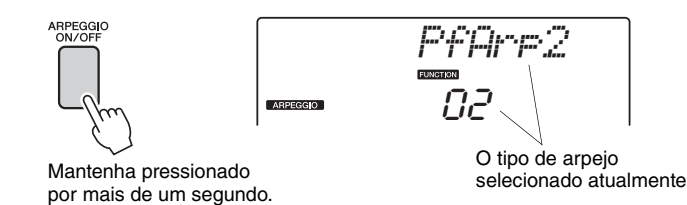

# **2 Gire o mostrador para selecionar o tipo de arpejo desejado.**

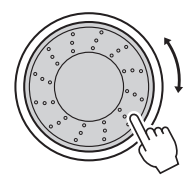

Uma lista de todos os tipos de arpejo disponíveis pode ser encontrada na Lista de arpejos da Lista de dados separada.

Você pode salvar as configurações do instrumento nesse ponto e depois retomá-las a qualquer momento em que você deseje repetir sua apresentação ([página 48\)](#page-47-2). Você também pode gravar a sua apresentação [\(página 43](#page-42-2)). Observe que o som do arpejo para a voz dividida não pode ser gravado.

*OBSERVAÇÃO*

• Nenhum arpejo soará se você ativar a função arpejo enquanto toca as notas no teclado.

<span id="page-21-0"></span>**Este instrumento apresenta um recurso de acompanhamento automático que produz o acompanhamento (ritmo+ baixo+ acordes) no estilo que você desejar para corresponder aos acordes tocados com a sua mão esquerda. Você pode selecionar 165 estilos diferentes no NP-V80 ou 160 estilos diferentes no NP-V60. Nesta seção, você aprenderá a usar os recursos de acompanhamento automático.**

## <span id="page-21-2"></span><span id="page-21-1"></span>Selecione um ritmo de estilo

A maioria dos estilos inclui uma parte de ritmo. Você pode selecionar entre diversos tipos rítmicos: rock, blues, Euro trance e muitos outros. Vamos começar ouvindo apenas o ritmo básico. A parte do ritmo é reproduzida apenas com o uso dos instrumentos de percussão.

## **1 Pressione o botão [STYLE].**

O número e o nome do estilo serão exibidos no visor.

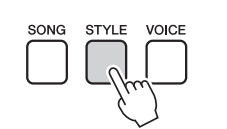

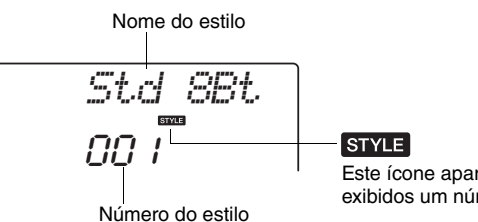

Este ícone aparecerá quando forem exibidos um número e nome de estilo.

## **2 Selecione um estilo.**

Use o mostrador para selecionar o estilo que deseja utilizar. Uma lista de todos os estilos disponíveis pode ser encontrada na Lista de Estilo da Lista de dados separada.

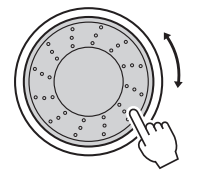

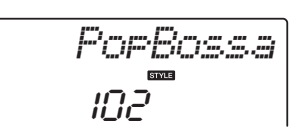

#### *OBSERVAÇÃO*

• Você também pode usar os arquivos de estilo do CD-ROM fornecido. Consulte [página 81](#page-80-0)  para obter instruções relacionadas ao NP-V80 ou [página 67](#page-66-1) para obter instruções relacionadas ao NP-V60.

## **3 Pressione o botão [START/STOP].**

O ritmo do estilo começará a ser reproduzido. Pressione o botão [START/STOP] uma segunda vez, se quiser interromper a reprodução.

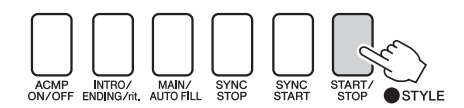

#### *OBSERVAÇÃO*

• O estilo "Serenade", na categoria Waltz, e todos os estilos da categoria Pianist não têm parte rítmica e, por essa razão, não reproduzirão ritmos se forem utilizados no exemplo acima. Para esses estilos, ative primeiramente o acompanhamento automático, conforme descrito na [página 23,](#page-22-2) pressione o botão [START/ STOP], e os acompanhamentos de baixo e acorde começarão a ser reproduzidos assim que você tocar uma tecla à esquerda do ponto de divisão do teclado.

## <span id="page-22-1"></span><span id="page-22-0"></span>Tocar com um estilo

Você aprendeu a selecionar um ritmo de estilo na página anterior.

Aqui, você verá como adicionar o baixo e os acordes de acompanhamento a um ritmo básico, a fim de produzir um acompanhamento completo e requintado para tocar.

## **1 Pressione o botão [STYLE] e selecione o estilo desejado.**

Para este exemplo, selecione o estilo "153 PnoBoogi".

# 2 Ative o acompanhamento automático.

Pressionando esse botão pela segunda vez, você desativará o acompanhamento automático.

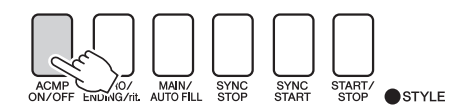

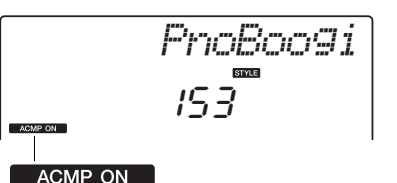

Este ícone será exibido quando o acompanhamento automático estiver ativado.

<span id="page-22-2"></span>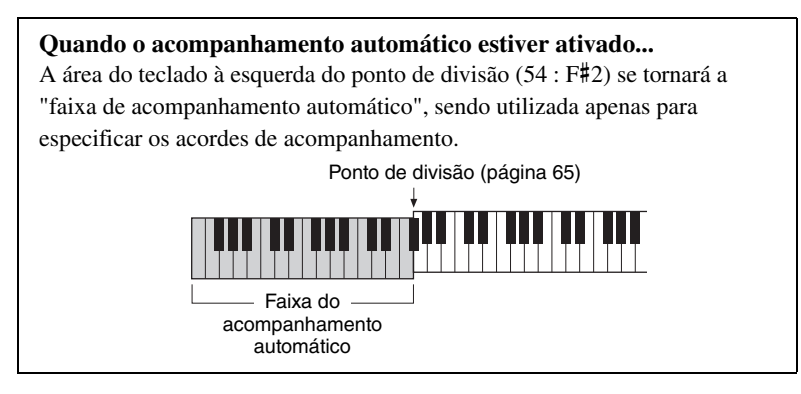

## **3 Ative a função Sync Start (Início sincronizado).**

Pressione o botão [SYNC START] para ativar a função Sync Start.

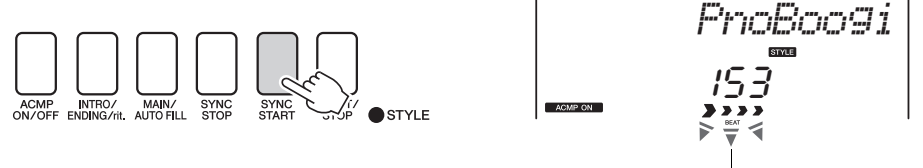

Pisca quando o Sync Start está ativo.

Quando o Sync Start estiver ativo, o acompanhamento do baixo e de acordes em um estilo começará a ser reproduzido assim que você tocar uma nota à esquerda do ponto de divisão do teclado. Pressione o botão uma segunda vez para desativar a função Sync Start.

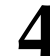

## **4 Comece a tocar.**

A reprodução do estilo começa assim que você tocar um acorde na faixa de acompanhamento do teclado. Procure reproduzir a progressão do acorde exibida abaixo.

- *OBSERVAÇÃO*
- Acordes ([página 25\)](#page-24-0)
- Procurando acordes no dicionário de acordes [\(página 68\)](#page-67-1)

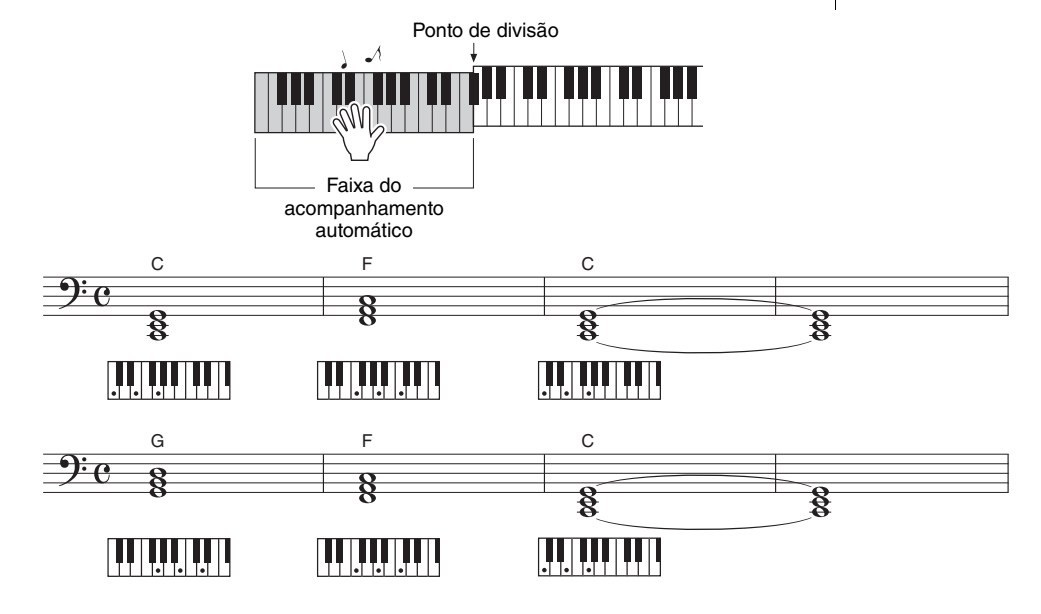

Esta é uma progressão de acordes simples e eficiente.

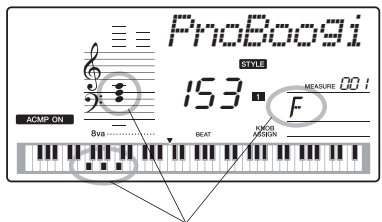

Indica o nome do acorde que está sendo reproduzido no momento ou a faixa de acompanhamento do teclado.

## **5 Pare de tocar.**

Pressione o botão [START/STOP] para interromper a reprodução do estilo, quando terminar.

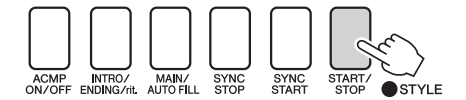

Você também pode parar a reprodução pressionando o botão [INTRO/ ENDING/rit.], e será reproduzido um padrão adequado de finalização e, em seguida, a reprodução será interrompida.

Você pode alternar "seções" de estilo para adicionar variedade ao acompanhamento. Consulte ["Variações de padrão \(Seções\)"](#page-61-3) na [página 62.](#page-61-3)

## <span id="page-24-0"></span>**Acordes**

Para usuários que ainda não conhecem os acordes, este gráfico mostra os acordes mais comuns. Como existem muitos acordes úteis e várias maneiras diferentes de usá-los musicalmente, consulte os livros de acordes comercialmente disponíveis para obter mais detalhes.

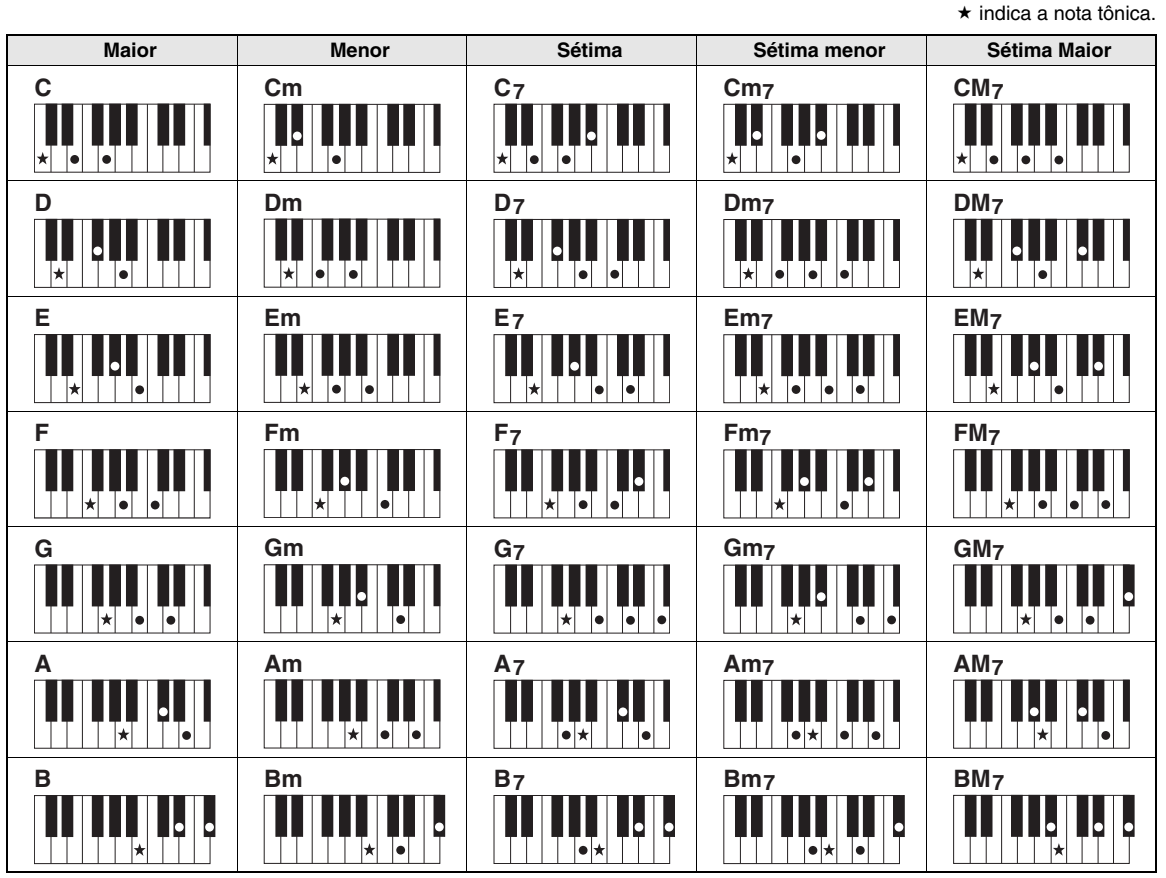

• As inversões também podem ser usadas na posição "tônica" – com as seguintes exceções: m7, m7  $b$ 5, 6, m6, sus4, aug, dim7, 7 $b$ 5, 6(9), sus2

• A inversão dos acordes 7sus4 e m7(11) não será reconhecida se as notas forem omitidas.

• Os acordes sus2 são indicados somente pelo nome da tônica.

#### **Acordes simples**

Esse método permite tocar acordes facilmente na faixa de acompanhamento do teclado, utilizando um, dois ou três dedos.

#### **Para "Dó" como tônica**

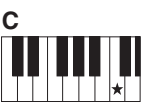

**Para reproduzir um acorde maior** Pressione a nota tônica  $(\star)$  do acorde.

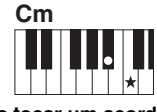

**Para tocar um acorde menor** Pressione a nota tônica

juntamente com a tecla preta mais próxima à esquerda dela.

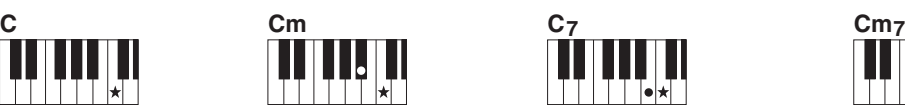

**Para tocar um acorde com sétima** Pressione a nota principal juntamente com qualquer tecla branca à esquerda.

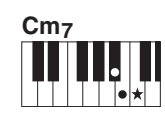

**Para tocar um acorde com sétima menor** Pressione a nota principal juntamente com as teclas brancas e pretas mais próximas à esquerda (três teclas ao todo).

<span id="page-25-1"></span><span id="page-25-0"></span>**Com este instrumento, o termo "música" refere-se aos dados que constituem uma peça musical. Você pode simplesmente se divertir ouvindo as 30 músicas internas ou usá-las com qualquer uma das funções oferecidas – o recurso da tecnologia do Performance Assistant, as lições e muitas outras. As músicas estão organizadas por categoria.**

**Esta seção ensina você a selecionar e reproduzir músicas e descreve brevemente as 30 músicas fornecidas.**

## <span id="page-25-3"></span><span id="page-25-2"></span>Selecionar e ouvir uma música

## **1 Pressione o botão [SONG].**

O nome e o número da música serão exibidos. Você pode usar o dial para selecionar uma música diferente.

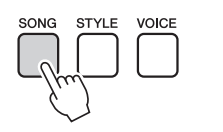

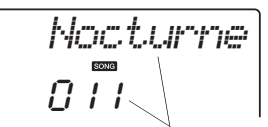

A música selecionada no momento e seu número serão exibidos

## **2 Selecione uma música.**

Selecione uma música após consultar a lista de músicas na Lista de dados separada. Use o dial para selecionar a música que deseja ouvir.

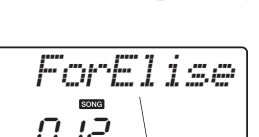

*OBSERVAÇÃO*

• É possível também reproduzir músicas gravadas (músicas de usuário) ou músicas que foram transferidas para o instrumento de um computador da mesma maneira que você reproduz as músicas internas.

As músicas estão organizadas por categoria.

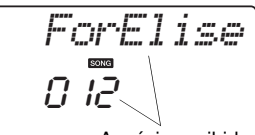

A música exibida aqui pode ser reproduzida

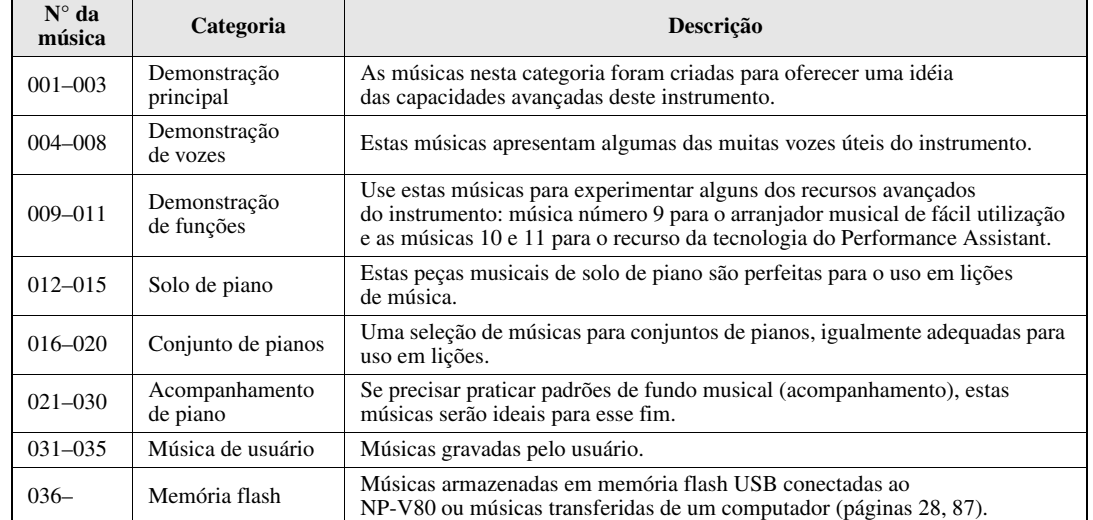

## <span id="page-26-0"></span>**3 Ouvir a música.**

Pressione o botão [START/STOP] para iniciar a reprodução da música selecionada.

É possível interromper a reprodução a qualquer momento pressionando o botão [START/STOP] novamente.

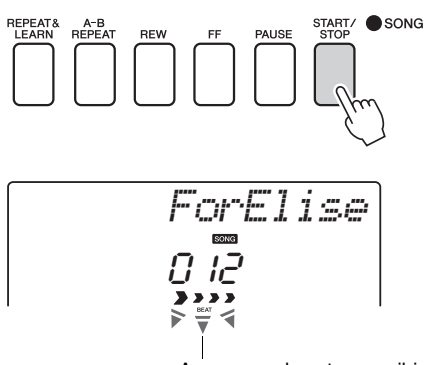

As marcas de seta na exibição de batidas piscam com o ritmo da música ou do estilo.

#### *OBSERVAÇÃO*

• Dados de partitura para as 30 músicas internas são fornecidos no Songbook do CD-ROM. As exceções são as músicas 1-11 e 30. As partituras das músicas 9 a 11 são fornecidas na Lista de dados separada.

## <span id="page-27-1"></span><span id="page-27-0"></span>Selecionar e tocar músicas em memória flash USB (apenas NP-V80)

Músicas MIDI armazenadas em memória flash USB conectada ao instrumento podem ser selecionadas e tocadas diretamente.

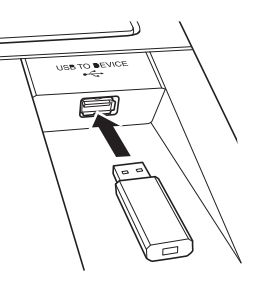

O procedimento é exatamente o mesmo daquele descrito para selecionar músicas internas [\(página 26](#page-25-2)). Músicas em memória flash USB são numeradas de 36 em diante. Sendo assim, tudo o que você precisa fazer é selecionar o número de música 36 ou posterior.

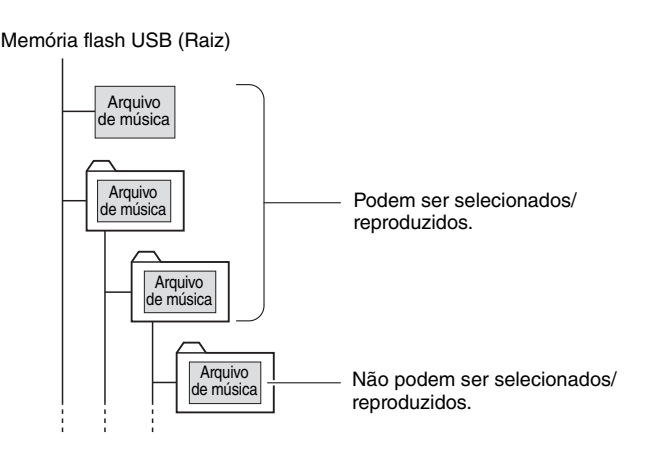

#### *OBSERVAÇÃO*

• Precauções ao usar o terminal [USB TO DEVICE] [\(página 77\)](#page-76-2)

#### *IMPORTANTE*

• Para que dados copiados para uma memória flash USB de um computador ou outro dispositivo possam ser reproduzidos, eles deverão estar armazenados no diretório-raiz da memória flash USB ou em uma pasta de primeiro/segundo nível no diretório-raiz. Dados armazenados em pastas de terceiro nível, criadas dentro de uma pasta de segundo nível, não podem ser selecionados e reproduzidos pelo instrumento.

## **Idioma do visor de título da música**

Nomes de arquivo que contenham caracteres japoneses katakana serão exibidos apropriadamente se o idioma do visor do instrumento estiver definido como "Japanese" (Japonês). Todas as informações do visor que não sejam nomes de arquivo serão exibidas em inglês, mesmo se "Japanese" for selecionado. Kanjis não podem ser exibidos. O idioma do visor pode ser definido por meio da função "Language" (Idioma) [\(página 75](#page-74-0)).

## <span id="page-28-2"></span><span id="page-28-0"></span>Reproduzir músicas em seqüência

Pressione o botão [DEMO/BGM] para reproduzir as músicas de 001 a 008 em seqüência. A reprodução continuará se repetindo sem interrupção a partir da primeira música (001). Você pode interromper a reprodução a qualquer momento pressionando o botão [DEMO/BGM].

## *OBSERVAÇÃO*

<span id="page-28-3"></span>• Você pode selecionar uma música usando o botão [+] após pressionar o botão [DEMO/BGM]. O botão [-] pode ser usado para voltar para o início da música selecionada.

**Guia rápido**

Guia rápido

<span id="page-28-1"></span>Avanço rápido, retorno rápido e pausa da música

Estes controles funcionam como os controles de transporte de gravadores de fita cassete ou de aparelhos de CD, permitindo o avanço rápido [FF], o retrocesso [REW] e a pausa [PAUSE] na reprodução da música.

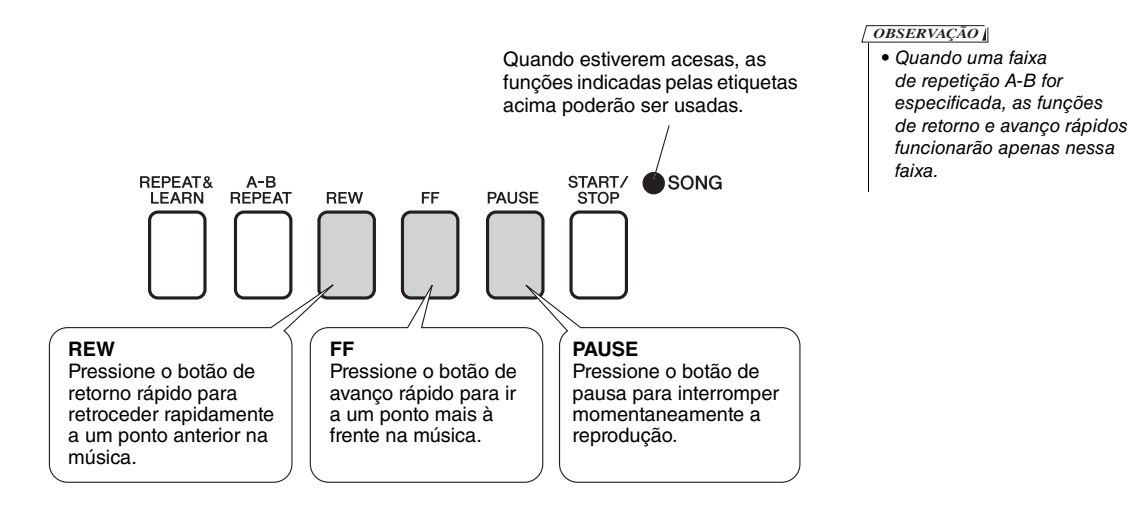

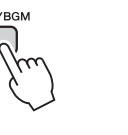

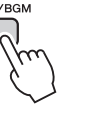

Também é possível especificar a reprodução contínua de todas as músicas internas, todas as músicas transferidas de um computador ou todas as música MIDI em uma memória flash USB conectada ao instrumento ([página 69\)](#page-68-3). Essa capacidade pode ser combinada com a função de reprodução aleatória ([página 69](#page-68-3)) para a reprodução BGM de quaisquer músicas com as quais

você goste de usar o gerador interno de tons do instrumento.

#### <span id="page-29-4"></span><span id="page-29-1"></span><span id="page-29-0"></span>**Yamaha Education Suite**

**Você pode selecionar uma música da sua preferência e usá-la para uma lição para a mão esquerda, a mão direita ou ambas as mãos. Durante a lição, você poderá tocar o mais lento que desejar e poderá até tocar notas incorretas. A reprodução da música reduzirá a velocidade para que você possa acompanhá-la. Nunca é tarde para começar a aprender!**

#### **Os métodos de prática:**

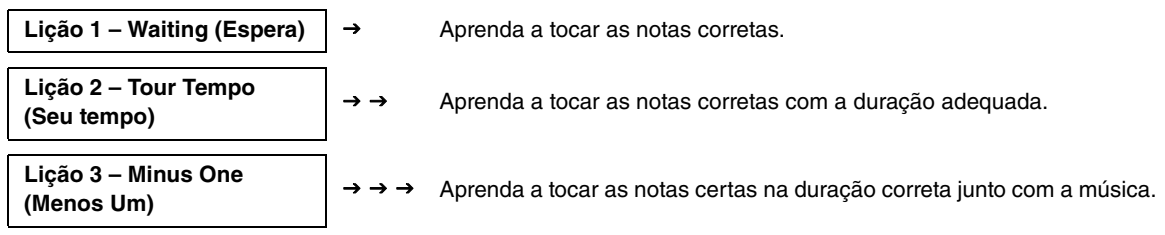

## <span id="page-29-3"></span>Lição 1 – Waiting (Espera)

Nesta lição, experimente reproduzir as notas corretas. Toque a nota mostrada no visor. A música esperará até você reproduzir a nota correta.

#### 1 **Selecione uma música para a sua lição.**

Selecione uma música da categoria Piano Solo, Piano Ensemble! Neste exemplo, experimente selecionar "012 ForElise".

#### <span id="page-29-2"></span>2 **Desative a reprodução da parte que você deseja praticar.**

As músicas predefinidas têm partes separadas para a direita e esquerda. A parte direita é selecionada pelo botão [RIGHT](1) e a parte esquerda é selecionada pelo botão [LEFT](2). Você pode ativar ou desativar as partes das mãos esquerda e direita conforme necessário, para poder praticar a parte correspondente (a desativada) no teclado. Você pode praticar as duas partes quando as duas, direita e esquerda, estiverem desativadas.

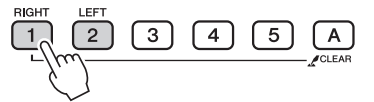

Pressionar os botões de parte ativa e desativa a reprodução das partes. Desative a reprodução da parte que você deseja praticar. Quando você pressionar um dos botões para desativar a reprodução, o indicador da parte correspondente no visor se apagará e a reprodução dessa ficará sem áudio.

(Quando você selecionar uma música pela primeira vez, os indicadores das partes "1" e "2" se acenderão, indicando que as duas partes estão ativadas.)

#### *OBSERVAÇÃO*

- As músicas de número 10 e 11 são demos de função para o performance assistant (assistente de apresentação). A função da lição não pode ser usada com elas.
- Também é possível usar músicas (somente formato SMF 0) transferidas do computador e salvas em memória flash. (páginas [86](#page-85-1)–[88\)](#page-87-1)
- (Apenas NP-V80.) É possível também usar músicas (somente formato SMF 0) em memória flash USB. ([página 28](#page-27-1))

#### *OBSERVAÇÃO*

• É possível ativar e desativar algumas partes, mesmo durante a reprodução.

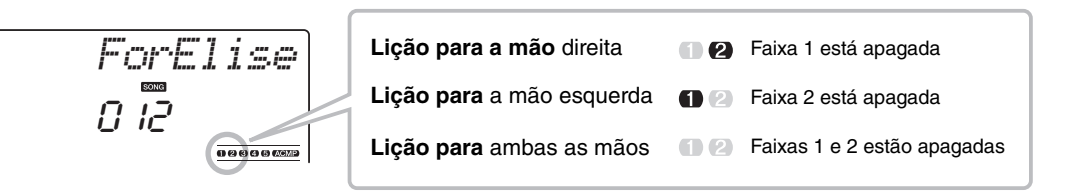

### 3 **Inicie a Lição 1.**

Pressione o botão [WAITING] para iniciar a Lição 1.

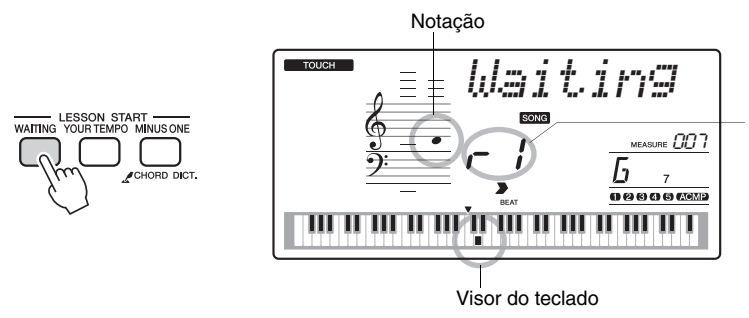

Neste caso, "r /" indica que foi selecionada a lição 1 para mão direita.

Toque a nota mostrada no visor. Se você tocar a nota correta, a próxima nota a ser tocada será exibida. A música esperará até que você toque a nota correta.

### 4 **Pare o modo Lesson.**

Você pode interromper o modo Lesson a qualquer momento pressionando o botão [START/STOP].

Você também pode interromper o modo Lesson a qualquer momento pressionando o botão [WAITING].

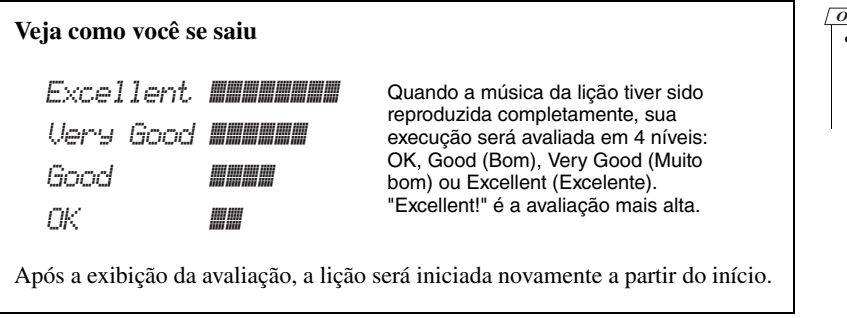

Quando tiver aprendido a Lição 1, vá para a Lição 2.

*OBSERVAÇÃO*

• O recurso de avaliação pode ser desativado por meio do item de graduação FUNCTION [\(página 75](#page-74-1)).

## <span id="page-31-0"></span>Lição 2 – Your Tempo (Seu Tempo)

Aprenda a tocar as notas corretas com a duração adequada. O tempo de reprodução da música variará para corresponder à velocidade na qual você está tocando. Caso você reproduza notas incorretas, a música reduzirá a velocidade, para que você possa aprender no seu ritmo.

#### 1 **Selecione a música e a parte que deseja praticar (etapas 1 e 2, na [página 30\)](#page-29-4).**

#### 2 **Inicie a Lição 2.**

Pressione o botão [YOUR TEMPO] para iniciar a Lição 2.

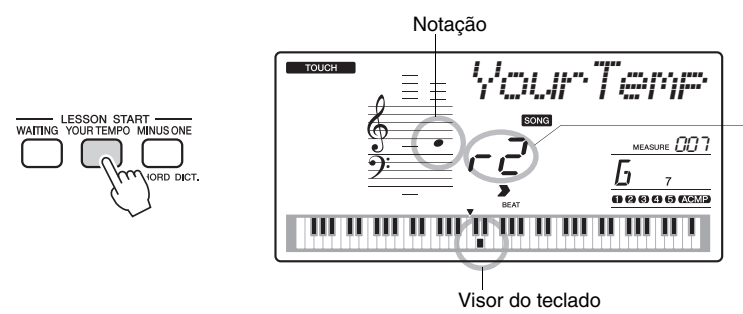

Neste caso, " $r^2$ " indica que foi selecionada a lição 2 para mão direita.

Toque a nota mostrada no visor. Tente reproduzir as notas na duração correta. Conforme você aprende a reproduzir as notas na duração correta, o tempo aumentará até que você acabe tocando no tempo original da música.

#### 3 **Pare o modo Lesson.**

Você pode interromper o modo Lesson a qualquer momento pressionando o botão [START/STOP]. Você também pode interromper o modo Lesson a qualquer momento pressionando o botão [YOUR TEMPO].

Quando tiver aprendido a Lição 2, vá para a Lição 3.

## <span id="page-32-0"></span>Lição 3 – Minus One (Menos um)

Nesta lição, você poderá aperfeiçoar a sua técnica.

A música será reproduzida na duração normal, menos a parte que você escolheu para tocar. Toque enquanto ouve a música.

#### 1 **Selecione a música e a parte que deseja praticar (etapas 1 e 2, na [página 30\)](#page-29-4).**

#### 2 **Inicie a Lição 3.**

Pressione o botão [MINUS ONE] para iniciar a Lição 3.

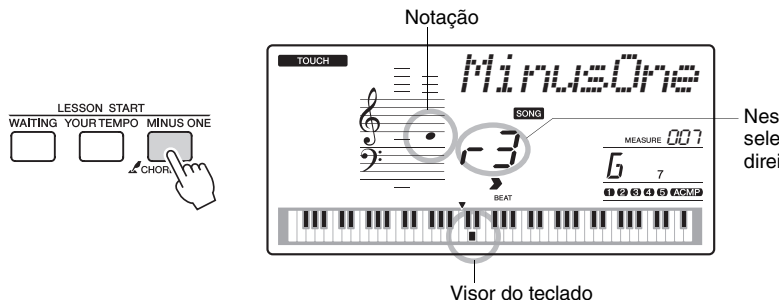

Neste caso, " $r\bar{3}$ " indica que foi selecionada a lição 3 para mão direita.

Toque a nota mostrada no visor.

#### 3 **Pare o modo Lesson.**

Você pode interromper o modo Lesson a qualquer momento pressionando o botão [START/STOP]. Você também pode interromper o modo Lesson a qualquer momento pressionando o botão [MINUS ONE].

## <span id="page-32-1"></span>A prática leva à perfeição – Repeat and Learn (Repita e aprenda)

Use este recurso quando desejar iniciar novamente uma seção na qual você cometeu um erro ou para praticar repetidamente uma seção que achou difícil.

Pressione o botão [REPEAT & LEARN] durante uma lição.

A música voltará quatro compassos do ponto em que você pressionou o botão e a reprodução começará após uma contagem de um compasso. A reprodução continuará até o ponto no qual o botão [REPEAT & LEARN] foi pressionado e, então, voltará quatro compassos e repetirá após a contagem. Esse processo continuará se repetindo, de modo que basta pressionar o botão [REPEAT &LEARN] quando cometer um erro para repetir e praticar a seção até executá-la corretamente. Pressione o botão novamente para voltar ao modo de lição normal.

*OBSERVAÇÃO*

• Você pode alterar o número de compassos que a função Repeat and learn retornará pressionando um número de botão de [1] a [9] durante a repetição da reprodução.

<span id="page-33-0"></span>**Este instrumento inclui o recurso da tecnologia do Performance Assistant, que lhe permite tocar uma música como um grande pianista (mesmo que você cometa diversos erros)! Na verdade, você poderá tocar quaisquer notas e, ainda assim, a música soará ótima!**

**Portanto, mesmo que você não saiba tocar piano ou ler uma nota musical, poderá se divertir com músicas. Nunca é tarde para começar a aprender!**

**A tecnologia do Performance Assistant oferece dois tipos selecionáveis. Selecione o tipo que produz os melhores resultados para você.**

 **Chord........................Não importa onde ou o que você toque, o resultado será um som musical e equilibrado. Esse tipo oferece a maior liberdade, permitindo que você reproduza qualquer música com ambas as mãos.**

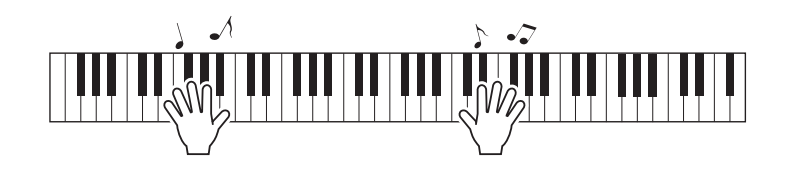

 **Chord/Free ...............Se você consegue tocar melodias simples com a mão direita, mas tem dificuldades com os acordes para a mão esquerda, este é o tipo adequado para o seu caso. O tipo de Chord se aplica apenas à seção para a mão esquerda do teclado, permitindo que você reproduza facilmente os acordes para dar suporte à melodia que está executando com a mão direita.**

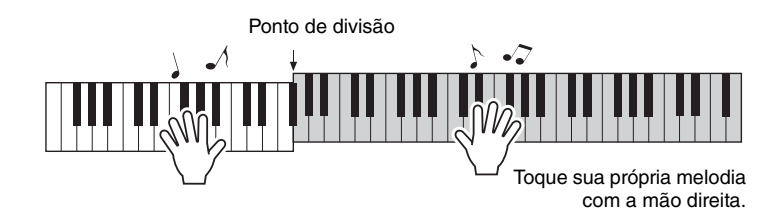

## <span id="page-34-0"></span>Usando a tecnologia do Performance Assistant

## **Tipo de CHORD – Toque com ambas as mãos**

Experimente a tecnologia do Performance Assistant usando a música predefinida "Ave Maria".

## 1 **Selecione uma música.**

Pressione o botão [SONG] que o número e o nome da música serão exibidos. Você pode usar o dial ou outros controles de seleção para escolher uma música diferente.

Para este exemplo, experimente selecionar "010 Ave Maria".

## 2 **Pressione o botão [P.A.T. ON/OFF].**

O indicador se acenderá quando o recurso da tecnologia do Performance Assistant estiver ativada.

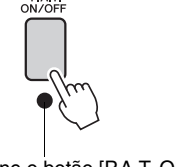

Pressione o botão [P.A.T. ON/OFF] para ativar ou desativar a função.

## Selecione o tipo de CHORD.

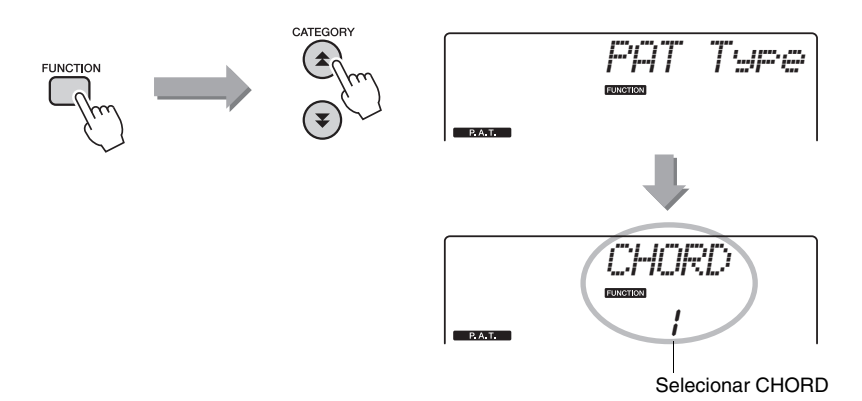

Pressione o botão [FUNCTION], em seguida pressione CATEGORY  $[\triangle]$  e  $[\blacktriangledown]$ quantas vezes forem necessárias para selecionar o item da tecnologia do Performance Assistant "PAT Type". "PAT Type" aparecerá no visor por alguns segundos, após o que será exibido o tipo de tecnologia do Performance Assistant selecionado no momento. Selecione o tipo de Chord usando o mostrador.

• Selecionar e ouvir uma música ([página 26](#page-25-3)) *OBSERVAÇÃO*

### 4 **Pressione o botão [START/STOP].**

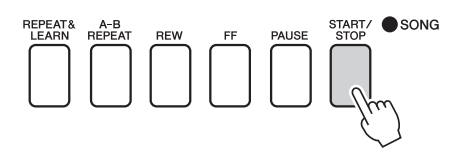

A reprodução da música será iniciada.

O padrão básico será repetido. Ouça quatro compassos para memorizar o padrão básico. A partir do quinto compasso, cabe a você tocar a música.

#### 5 **Toque o teclado.**

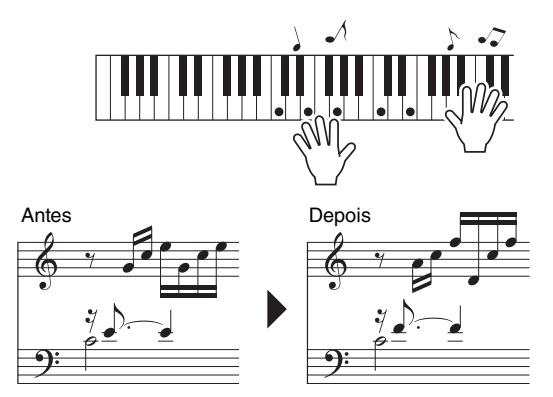

Toque a partitura à esquerda junto com o acompanhamento, usando as duas mãos. Você pode até mesmo tocar as mesmas teclas continuamente: Dó, Mi, Sol, Dó, Mi, Sol, Dó, Mi. A tecnologia do Performance Assistant irá assegurar que as notas saiam como se tivessem sido tocadas de acordo com a partitura à direita. Continue tocando, e a tecnologia do Performance Assistant continuará a "corrigir" as notas que você tocar.

É possível interromper a reprodução da música a qualquer momento pressionando o botão [START/STOP].

#### 6 **Pressione o botão [P.A.T. ON/OFF] para desativar o recurso da tecnologia do Performance Assistant.**

*OBSERVAÇÃO*

• A partitura de Ave Maria é fornecida na Lista de dados separada.
### **Tipo CHD/FREE – Aplicando o tipo de Chord apenas à mão esquerda**

Em seguida, experimente tocar o Noturno, de Chopin.

- 1 **Selecione a música "011 Nocturne".**
- 2 **Pressione o botão [P.A.T. ON/OFF] para ativar o recurso da tecnologia do Performance Assistant.**

O indicador se acenderá quando o recurso da tecnologia do Performance Assistant estiver ativada.

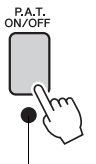

Pressione o botão [P.A.T. ON/OFF] para ativar ou desativar a função.

### 3 **Selecione o tipo de CHD/FREE.**

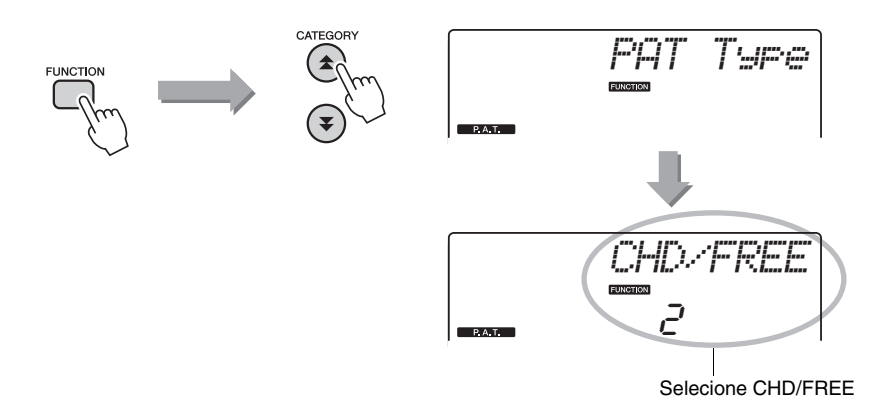

Pressione o botão [FUNCTION], em seguida pressione CATEGORY  $[\triangle]$  e  $[\blacktriangledown]$ quantas vezes forem necessárias para selecionar o item da tecnologia do Performance Assistant "PAT Type". "PAT Type" aparecerá no visor por alguns segundos, após o que será exibido o tipo de tecnologia do Assistant Technology selecionado no momento. Selecione o tipo de CHD/FREE usando o marcador.

*OBSERVAÇÃO*

• Selecionar e ouvir uma música ([página 26](#page-25-0))

### 4 **Pressione o botão [START/STOP].**

A reprodução da música será iniciada. Ouça oito compassos e comece a tocar a partir do nono.

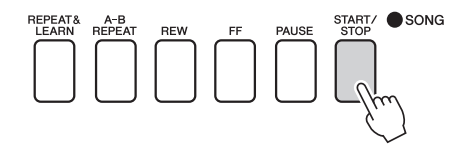

# 5 **Toque o teclado.**

Toque as teclas como mostra a ilustração. Continue tocando Fá, Lá e Dó com a mão esquerda que as notas corretas soarão conforme a música avançar. Quando se habituar a tocar a parte da mão esquerda, consulte a etapa 2 na próxima página e experimente acrescentar a parte da mão direita.

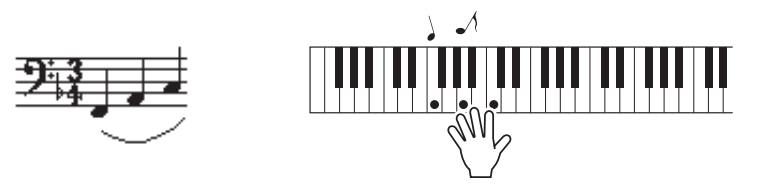

6 **Pressione o botão [P.A.T. ON/OFF] para desativar o recurso da tecnologia do Performance Assistant.** • **A partitura de Nocturne é** 

*OBSERVAÇÃO*

fornecida na Lista de dados separada.

Em seguida, procure tocar uma música predefinida diferente.

#### 1 **O procedimento é o mesmo daquele descrito nas etapas 1 a 3 para tocar Ave Maria ([página 35\)](#page-34-0). Selecione qualquer música.**

Para usar o recurso da tecnologia do Performance Assistant, é necessário tocar uma música que contenha dados de acordes.

Selecione uma música que inclua dados do acorde, consultando a lista de músicas na Lista de dados separada.

### 2 **Pressione o botão [START/STOP] para iniciar a reprodução da música, em seguida toque livremente de acordo a descrição a seguir.**

#### *OBSERVAÇÃO*

• As músicas transferidas para o instrumento pelo computador também podem ser utilizadas com a tecnologia do Performance Assistant, desde que incluam os dados de acorde necessários. Se uma música contiver os dados necessários, os acordes serão exibidos no lado direito do visor.

Para começar, experimente sentir o ritmo da música. Em seguida, com as mãos estendidas como mostrado na ilustração, toque o teclado de maneira alternada com as mãos esquerda e direita (toque qualquer tecla).

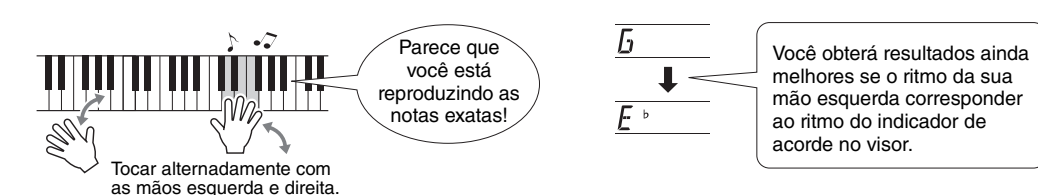

Como é o som? Você obterá resultados aceitáveis, não importa o que toque, graças à tecnologia do Performance Assistant!

Em seguida, experimente os três métodos de tocar ilustrados abaixo. Diferentes maneiras de tocar produzem resultados diferentes.

**Tocar com as mãos esquerda e direita ao mesmo tempo – tipo 1.**

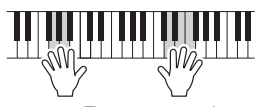

Toque 3 notas de uma vez com a sua mão direita.

**Tocar com as mãos esquerda e direita ao mesmo tempo – tipo 2.**

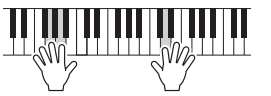

Toque 1 nota por vez com a sua mão direita (por exemplo: dedo indicador  $\rightarrow$  dedo médio  $\rightarrow$  dedo anular).

**Tocar alternadamente com as mãos esquerda e direita – tipo 3.**

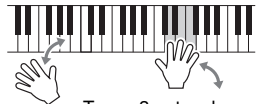

Toque 3 notas de uma vez com a sua mão direita.

Depois de aprender a fazer isso, experimente reproduzir os acordes com a sua mão esquerda e uma melodia com a direita, ou qualquer outra combinação.

3 **Pressione o botão [P.A.T. ON/OFF] para desativar o recurso da tecnologia do Performance Assistant.**

**Se quiser reproduzir uma música em seu estilo de formato preferencial, mas não souber como selecionar a melhor voz e o melhor estilo para o tipo de música que deseja tocar, basta selecionar o estilo apropriado no banco de dados de músicas. As configurações do painel serão automaticamente ajustadas de acordo com a combinação ideal de sons e estilos!**

1 **Pressione o botão [MUSIC DATABASE] (Banco de Dados de Músicas).**

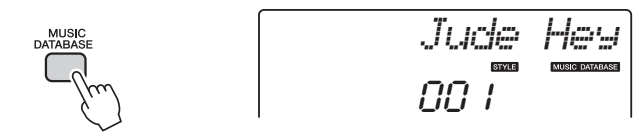

Um nome de banco de dados de música será exibido no visor.

#### 2 **Selecione um banco de dados de músicas.**

Consulte a Lista de bancos de dados de música na Lista de dados separada e use o mostrador para selecionar um banco de dados de músicas. Selecione um banco de dados correspondente à imagem da música que você pretende tocar. Neste exemplo, selecione "162 Patrol".

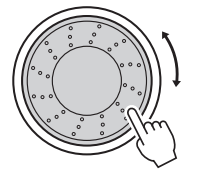

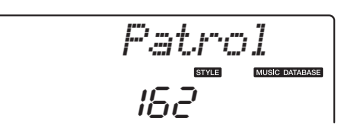

#### 3 **Toque os acordes com a mão esquerda e a melodia com a mão direita.**

O estilo de jazz será ativado quando você tocar um acorde com a mão esquerda à esquerda do ponto de divisão. Consulte a [página 25](#page-24-0) para obter informações sobre como tocar acordes.

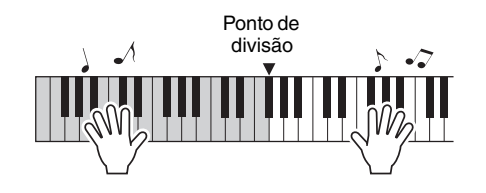

Pressione o botão [START/STOP] para interromper a reprodução.

**Além do estilo padrão de cada música, você pode selecionar qualquer outro estilo para reproduzir a música com o recurso Easy Song Arranger (Arranjador musical de fácil utilização). Isso significa que é possível reproduzir uma música que,** 

**normalmente, é uma balada, por exemplo, como um ritmo bossa nova, hip-hop, etc. Você pode criar arranjos totalmente diferentes alterando o estilo com o qual a música é reproduzida.**

**É possível também alterar a voz da melodia da música e a voz do teclado para uma obter uma alteração completa da imagem.**

# Ouça à música DEMO do Easy Song Arranger

O "Hallelujah Chorus" (Coro de Aleluia) das músicas predefinidas permite experimentar o Easy Song Arranger. Tocando.

Pressione o botão [SONG] e use o mostrador para selecionar "009 Hallelujah Chorus". Pressione [START/STOP] para reproduzir a música.

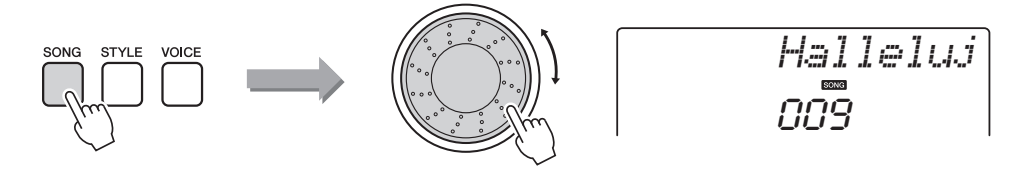

À medida que a música for avançando, você verá somente as alterações de estilo, ao passo que a música continua a mesma.

Lembre-se de que você pode se divertir usando o Easy Song Arranger com outras músicas da mesma maneira – qualquer música que inclua dados de acorde.

*OBSERVAÇÃO*

• A partitura de "Hallelujah Chorus" é fornecida na Lista de dados separada.

# Usando o Easy Song Arranger

Procure trocar de estilos enquanto a música é reproduzida.

### 1 **Pressione o botão [EASY SONG ARRANGER] (Arranjador musical de fácil utilização).**

O indicador se acenderá quando a função Easy Song Arranger estiver ativada.

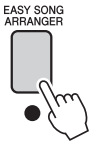

### 2 **Selecione uma música.**

Pressione o botão [SONG] e selecione a música que deseja arranjar. Selecione as músicas que incluem os dados de acorde necessários, consultando a lista de músicas na Lista de dados separada.

#### 3 **Ouça a música.**

Pressione o botão [START/STOP] para iniciar a reprodução da música. Continue na próxima etapa durante a reprodução da música.

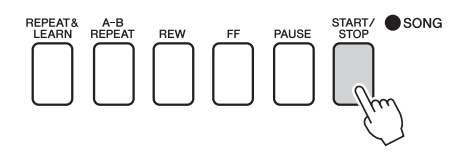

#### 4 **Selecione um estilo.**

Pressione o botão [STYLE] e gire o dial para ouvir como a música soa nos diferentes estilos. Conforme você seleciona estilos diferentes, a música permanecerá a mesma, enquanto apenas o estilo será alterado.

Você também pode pressionar o botão [MAIN/AUTO FILL] para alterar a seção principal do estilo.

#### **Alterando a voz da melodia**

Você pode alterar a voz de melodia da música enquanto o Easy Song Arranger estiver ativado.

Pressione o botão [VOICE] uma vez para exibir o nome da atual voz de melodia. Use o dial para selecionar uma voz diferente e pressione e segure o botão [VOICE] por mais de um segundo. A mensagem "SONG MELODY VOICE" (Voz de melodia da música) será exibida no visor por alguns segundos, indicando que a voz recém-selecionada na Etapa 2 foi substituída pela voz da melodia original da música.

### 5 **Para desativar a função, pressione o botão [EASY SONG ARRANGER].**

Se o estilo da música estiver sendo reproduzido, pare, primeiramente, a reprodução e depois desative a função Easy Song Arranger. O indicador se apagará.

#### *OBSERVAÇÃO*

• Quando reproduzir músicas de número 010 e 021 a 030 durante o uso do Easy Song Arranger, as faixas melódicas ficarão mudas e não será ouvida nenhuma melodia. Para ouvir as faixas melódicas, será necessário pressionar os botões de faixa [3] a [5].

#### *OBSERVAÇÃO*

- Como o Easy Song Arranger usa dados da música, não é possível especificar os acordes tocando na faixa de acompanhamento do teclado. O botão [ACMP ON/OFF] não funcionará.
- Se a fórmula de compasso da música e do estilo forem diferentes, será utilizado a fórmula de compasso da música.

**Você pode gravar até 5 apresentações próprias e salvá-las como músicas do usuário de número 031 a 035. A música gravada poderá ser reproduzida no instrumento.**

### Gravação

### 1 **Pressione o botão [REC].**

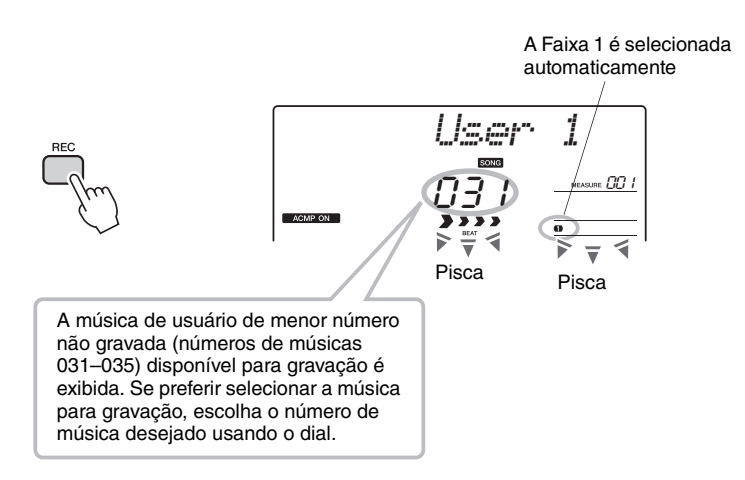

Você pode desativar o modo Record (Gravação) pressionando o botão [REC] novamente (A Faixa 1 deixará de piscar).

#### 2 **Inicie a gravação.**

Quando você tocar o teclado, a gravação será iniciada.

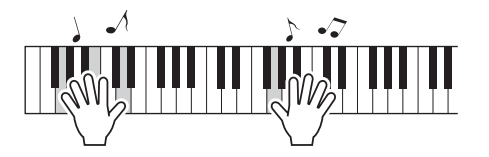

#### 3 **Pare a gravação.**

Ao se pressionar o botão [START/STOP], a gravação será interrompida, e os dados, gravados na música de usuário (a mensagem "Writing!" é exibida).

Para reproduzir a apresentação gravada, pressione o botão [START/STOP].

#### **AVISO**

*• Se todas as músicas de usuário (números de música 031–035) tiverem dados gravados, a música 031 será selecionada automaticamente. Nesse caso, você substituirá os dados anteriores gravados na música 031. Assim, fique atento para não apagar alguma gravação que tenha a intenção de guardar!*

#### *OBSERVAÇÃO*

• O acompanhamento não pode ser ativado ou desativado depois que o botão [REC] tiver sido pressionado.

*OBSERVAÇÃO*

• Depois de ter selecionado a música de usuário desejada para a gravação, você também poderá selecionar um estilo a ser gravado. Para isso, pressione o botão [STYLE] (Estilo) e selecione um número de estilo enquanto a indicação ACMP estiver ativada.

**Referência**

Referência

#### **AVISO**

*• Nunca desligue o instrumento quando a mensagem "Writing!" (Gravando!) estiver sendo exibida no visor. Isso poderá danificar a memória flash e resultar na perda de dados.*

### Gravando em uma faixa específica

#### *OBSERVAÇÃO* **Dados graváveis**

É possível gravar até um total de 6 faixas: 5 faixas de melodia e 1 faixa de estilo (acorde). Cada uma dessas faixas pode ser gravada individualmente.

- **Faixa de melódica [1] a [5]**......Gravar as partes de melodia.
- **Faixa de estilo [A]** ....................Grava a parte dos acordes.

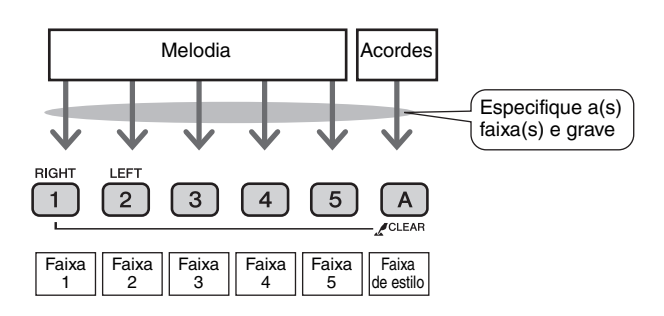

• Será possível gravar até 10.000 notas nas cinco músicas do usuário, se a gravação for feita exclusivamente nas faixas de melodia. Até cerca de 5.500 alterações de acordes poderão ser gravadas nas cinco músicas do usuário, se forem gravadas apenas na faixa de estilo.

#### **Faixa sem áudio**

Este instrumento permite escolher se as faixas gravadas deverão ser reproduzidas enquanto você grava ou reproduz outras faixas ([página 71\)](#page-70-0).

1 **Pressione o botão [SONG] e, em seguida, use o dial para selecionar o número da música de usuário (031 a 035) em que deseja gravar.**

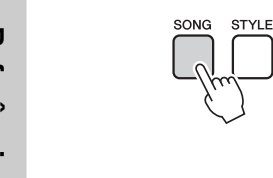

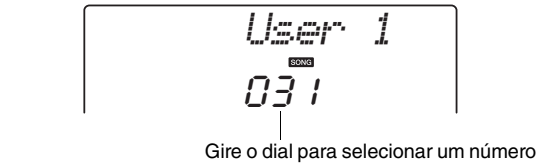

de música entre 031 e 035.

#### 2 **Selecione a(s) faixa(s) que deseja gravar e confirme a seleção no visor.**

#### **Gravar uma faixa de melodia e a faixa do acompanhamento juntas**

Pressione o botão da faixa da melodia de [1] a [5] que deseja gravar enquanto mantém pressionado o botão [REC] (Gravar).

Em seguida, pressione o botão [A] enquanto mantém o botão [REC] pressionado.

As faixas selecionadas piscarão no visor.

VOICE

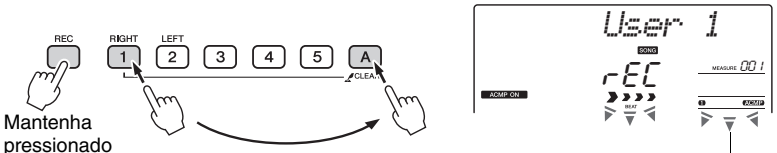

Faixa 1 e faixa de estilo começarão a piscar

#### **AVISO**

*• Se você gravar em uma faixa que já contém dados gravados, esses dados serão substituídos e perdidos.*

#### *OBSERVAÇÃO*

- O acompanhamento do estilo será ativado automaticamente quando você selecionar a faixa de estilo [A] para gravação.
- O acompanhamento do estilo não poderá ser ativado ou desativado enquanto a reprodução estiver em andamento.

#### **Grave uma faixa de melodia**

Pressione o botão da faixa da melodia de [1] a [5] que deseja gravar enquanto mantém pressionado o botão [REC] (Gravar).

A faixa selecionada piscará no visor.

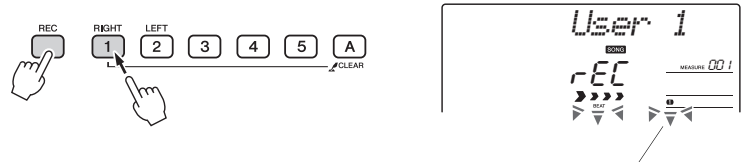

Faixa 1 começará a piscar

Para cancelar a gravação em uma faixa selecionada, pressione o botão correspondente uma segunda vez.

#### 3 **A gravação será iniciada quando você tocar o teclado.**

Também é possível iniciar a gravação pressionando o botão [START/STOP]. O compasso atual será mostrado no visor durante a gravação.

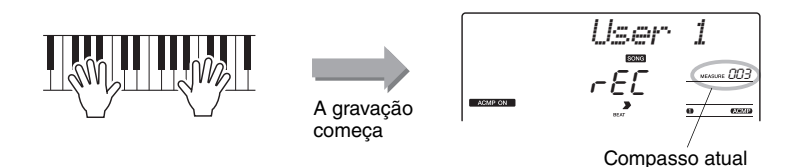

4 **Interrompa a gravação pressionando o botão [START/STOP] ou [REC].**

ou

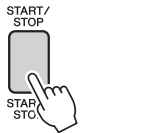

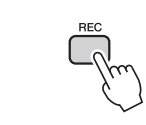

Quando a gravação é interrompida, o número do compasso atual retorna para 001 e os números das faixas gravadas no visor se acendem.

#### *OBSERVAÇÃO*

• Se o acompanhamento do estilo estiver ativado e a faixa [A] ainda não foi gravada, a faixa de estilo [A] será selecionada automaticamente para gravação, enquanto uma faixa de melodia é selecionada. Se desejar apenas gravar uma faixa de melodia, certifique-se de desativar a faixa de estilo [A].

*OBSERVAÇÃO*

• Se a memória ficar cheia durante uma gravação, será exibida uma mensagem de advertência e a gravação será interrompida automaticamente. Use a função de limpeza da música ou limpeza da faixa [\(página 47\)](#page-46-0) para excluir dados indesejados e abrir espaço para a gravação e, em seguida, faça a gravação novamente.

#### *OBSERVAÇÃO*

• Se quiser gravar somente a parte do ritmo (percussão), pressione o botão [START/ STOP] para reproduzir somente o ritmo e adicione a alteração de seção pressionando o botão [INTO/ENDING/rit.] ou o botão [MAIN/AUTO FILL].

#### **Para gravar outras faixas**

Repita as etapas de 2 a 4 para gravar qualquer uma das faixas restantes. Selecionando uma faixa não gravada – botões de faixa [1] a [5], [A] – você poderá gravar a nova faixa enquanto ouve as faixas gravadas anteriormente (as faixas da reprodução serão exibidas no visor). É possível também deixar as faixas gravadas anteriormente sem áudio (as faixas sem áudio não serão exibidas no visor) durante a gravação das novas faixas.

#### **Para regravar uma faixa**

Basta selecionar a faixa que deseja regravar para a gravação de maneira normal.

O novo material substituirá os dados anteriores.

### 5 **Quando a gravação é realizada...**

Para reproduzir a apresentação gravada, pressione o botão [START/STOP].

#### **Para reproduzir uma música de usuário**

As músicas de usuário são reproduzidas do mesmo modo que as músicas normais ([página 26\)](#page-25-0).

- 1 Pressione o botão [SONG].
- 2 O nome e o número da música atual serão exibidos use o mostrador para selecionar a música de usuário (031 a 035) que deseja reproduzir.
- 3 Pressione o botão [START/STOP] para iniciar a reprodução.

#### **Limites da gravação de dados**

- Não é possível gravar voz dividida.
- Os dados a seguir são gravados no início da faixa. As alterações feitas durante a música não serão gravadas.
	- tipo de reverberação, tipo de coro, fórmula de compasso, número do estilo, volume do estilo, tempo

# Song Clear (Limpeza de músicas) – Excluir músicas de usuário

Essa função limpa uma música de usuário inteira (todas as faixas).

#### 1 **Pressione o botão [SONG] e selecione a música de usuário (031 a 035) que deseja limpar.**

### 2 **Mantenha pressionado o botão de faixa [1] por mais de um segundo enquanto pressiona o botão de faixa [A].**

Uma mensagem de confirmação será exibida no visor.

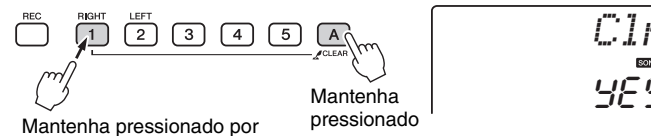

YES *ClrUser1*

3 **Pressione o botão [+/YES].** mais de um segundo.

Uma mensagem de confirmação será exibida no visor. Você pode cancelar a operação de limpeza pressionando o botão [-/NO].

### 4 **Pressione o botão [+/YES] para limpar a música.**

A mensagem de limpeza em andamento será exibida brevemente no visor, enquanto a música estiver sendo apagada.

# <span id="page-46-0"></span>Limpeza de faixas – Excluindo uma faixa específica de uma música de usuário

Essa função permite excluir uma faixa específica de uma música de usuário.

1 **Pressione o botão [SONG] e selecione a música de usuário (031 a 035) que deseja limpar.**

### 2 **Mantenha pressionado o botão de faixa ([1] a [5], [A]) correspondente à faixa que deseja limpar por mais de um segundo.**

Uma mensagem de confirmação será exibida no visor.

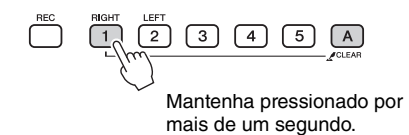

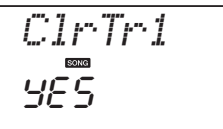

#### 3 **Pressione o botão [+/YES].**

Uma mensagem de confirmação será exibida no visor. Você pode cancelar a operação de limpeza pressionando o botão [-/NO].

### 4 **Pressione o botão [+/YES] para limpar a faixa.**

A mensagem de limpeza em andamento será exibida brevemente no visor enquanto a faixa estiver sendo apagada.

*OBSERVAÇÃO*

• Se desejar limpar uma faixa específica de uma música de usuário, use a função Track Clear (Limpeza de faixas).

**Este instrumento possui o recurso Registration Memory que permite salvar as configurações preferenciais para rápido acesso sempre que necessário. Até 32 configurações completas podem ser salvas (8 bancos com quatro configurações cada um).**

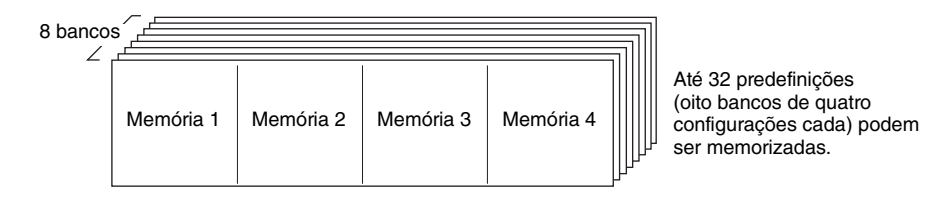

# <span id="page-47-0"></span>Salvando na memória de registro

- 1 **Defina os controles do painel conforme a necessidade selecione uma voz, um estilo de acompanhamento, etc.**
- 2 **Pressione o botão [MEMORY/BANK]. Um número do banco será exibido no visor quando você soltar o botão.**

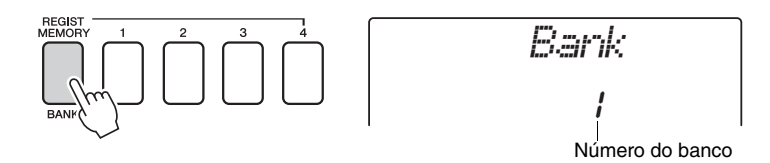

3 **Use o dial ou os botões de [1] a [8] para selecionar um número de banco de 1 a 8.**

#### *OBSERVAÇÃO*

• Os dados não podem ser salvos na memória de registro durante a reprodução de uma música.

4 **Pressione um dos botões REGIST MEMORY, de [1] a [4], enquanto mantém pressionado o botão [MEMORY/BANK] para armazenar as configurações atuais do painel na memória de registro especificada.**

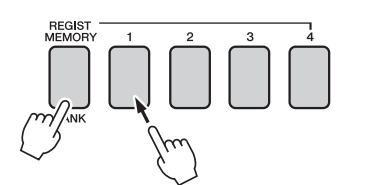

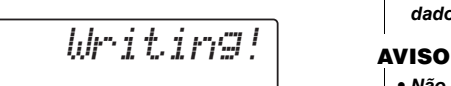

#### **AVISO**

*• Caso você selecione um número da memória de registros que já contenha dados, os dados anteriores serão apagados e substituídos pelos novos dados.*

*• Não desligue o instrumento enquanto estiver salvando as configurações na memória de registro, caso contrário, os dados poderão ser danificados ou perdidos.*

### Acessando uma memória de registros

1 **Pressione o botão [MEMORY/BANK]. Um número do banco será exibido no visor quando você soltar o botão.**

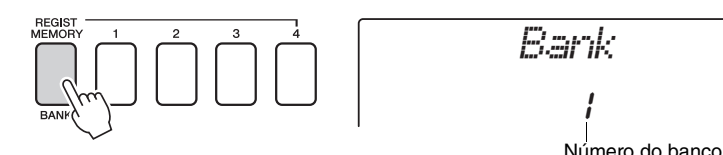

2 **Use o dial ou os botões de número, [1] a [8], para selecionar o banco que deseja acessar.**

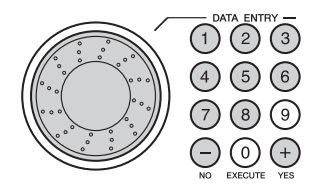

3 **Pressione um dos botões REGIST MEMORY, [1] a [4], contendo as configurações que deseja acessar. O número de REGIST MEMORY chamado aparece no visor por alguns segundos. Os controles do painel serão instantaneamente definidos de acordo.**

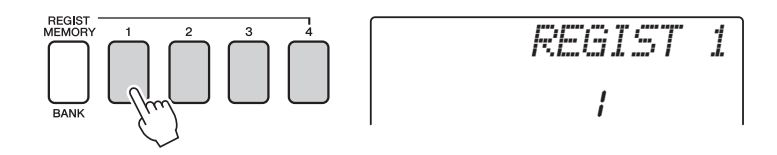

#### **As configurações podem ser salvas na memória de registro**

#### **Configurações de estilo\***

Número do estilo, Acompanhamento automático ativado/desativado, Ponto de divisão, configurações de estilo (Main A/B), Volume do estilo, Tempo

#### **Configurações de voz**

Configuração da voz principal (Número da voz, Volume, Oitava, Nível de emissão de reverberação, Nível de emissão do coro), Configuração de voz dupla (Voz dupla ativada/desativada, Número da voz, Volume, Oitava, Deslocamento, Nível de emissão da reverberação, Nível de emissão do coro,

Configuração de voz dividida (Voz dividida ativada/desativada, Número da voz, Volume, Oitava, Deslocamento, Nível de emissão da reverberação, Nível de emissão do coro).

#### **Configurações de efeito**

Tipo de reverberação, Tipo de coro, Painel Sustentar

#### **Configurações de arpejo (apenas NP-V80)**

Tipo de arpejo, Arpejo ativado/desativado, Quantização de arpejo, Volume do arpejo, Pedal do arpejo

#### **Configurações de harmonia**

Harmonia ativada/desativada, Tipo de harmonia, Volume da harmonia

#### **Outras configurações**

Transposição, Faixa da curva de afinação

\* As configurações de estilo ficam indisponíveis em Registration Memory durante o uso dos recursos de Song.

# **Backup**

É feito o backup das configurações a seguir, as quais são mantidas mesmo quando a alimentação estiver desligada. Se quiser inicializar as configurações, use a operação de inicialização "Backup Clear" (Limpeza de Backup) conforme explicado abaixo.

#### **Parâmetros de backup**

- Músicas do usuário
- Número de estilo 166 (NP-V80), Número de estilo 161 (NP-V60)
- Resposta a toque ativada/desativada
- Memória de registros
- Configurações de FUNCTION: Sintonia, Ponto de divisão, Sensibilidade ao toque, Volume do estilo, Volume da música,
	- Volume do metrônomo, Graduação, Grupo demo, Reprodução demo, Cancelamento demo, Tipo de EQ mestre

#### *OBSERVAÇÃO*

• É possível salvar as configurações como dados de backup em seu computador usando o software Musicsoft Downloader (MSD). Consulte a seção ["Transferir](#page-87-0)  [um arquivo de backup do](#page-87-0)  instrumento para um [computador"](#page-87-0) na [página 88](#page-87-0).

# Inicialização

Essa função apaga todos os dados armazenados na memória flash do instrumento e restaura as configurações padrão iniciais. Estes são os procedimentos de inicialização fornecidos:

### **Limpeza de backup**

Para limpar os dados salvos em backup na memória flash interna (descrita acima), ligue o instrumento pressionando a chave  $[\bigcirc]$ (Standby/On) enquanto mantém pressionada a tecla branca de nota mais alta do teclado. Os dados salvos em backup serão apagados e os valores padrão serão restaurados.

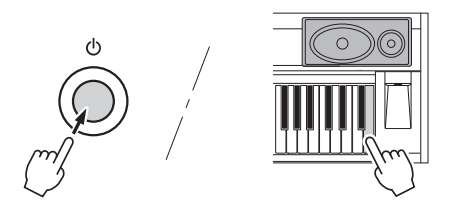

"Backup Clear" não exclui os arquivos transferidos do computador. Se quiser excluir os arquivos, consulte "Excluindo arquivos" abaixo.

### **Excluindo arquivos**

Para limpar os dados de músicas e dos arquivos de estilo que foram transferidos para a memória flash interna de um computador, ligue o instrumento pressionando a chave  $[\bigcirc]$ (Standby/On), enquanto mantém pressionadas simultaneamente a tecla branca mais superior do teclado e as três teclas pretas superiores.

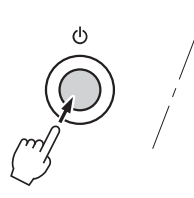

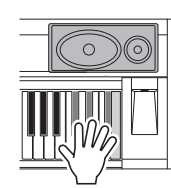

#### **AVISO**

*• Quando a operação de limpeza da memória flash (Flash Clear) for executada, também serão apagados dados de músicas compradas. Certifique-se de ter salvado os dados que deseja manter em um computador.*

# Adicionando reverberação

A reverberação permite tocar com um ambiente do tipo sala de concertos requintada. Quando você seleciona um estilo ou uma música, o melhor tipo de reverberação para a voz usada é selecionado automaticamente. Se desejar selecionar um tipo de reverberação diferente, use o procedimento descrito abaixo.

1 **Pressione o botão [FUNCTION].**

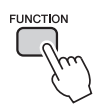

### 2 Use os botões CATEGORY [<del>▲</del>] e [▼] **para selecionar "Reverb".**

"Reverb" aparecerá no visor por alguns segundos, depois o tipo de reverberação atualmente selecionado será exibido.

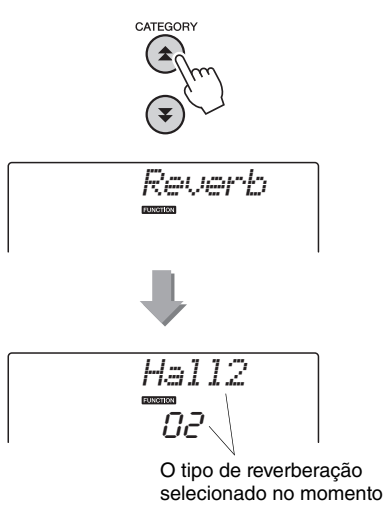

### 3 **Use o dial para selecionar o tipo de reverberação.**

Você pode verificar como o tipo de reverberação selecionado é reproduzido tocando o teclado. Consulte a Lista de tipos de efeito na Lista de dados separada para obter informações sobre os tipos de reverberação disponíveis.

#### **Como ajustar o nível de emissão de reverberação**

É possível ajustar individualmente a quantidade reverberação aplicada às vozes principal, dupla e dividida. (Consulte a [página 74\)](#page-73-0).

# Adicionando coro

O efeito de coro cria um som encorpado semelhante a muitas vozes iguais sendo reproduzidas em uníssono. Quando um estilo ou uma música é selecionado, o melhor tipo de coro para a voz utilizada é automaticamente selecionado. Se desejar selecionar um tipo de coro diferente, execute o procedimento descrito abaixo.

**Pressione o botão [FUNCTION].** 

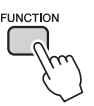

### 2 Use os botões CATEGORY [<del>▲</del>] e [▼] **para selecionar "Chorus".**

"Chorus" aparecerá no visor por alguns segundos, depois o tipo de coro atualmente selecionado será exibido.

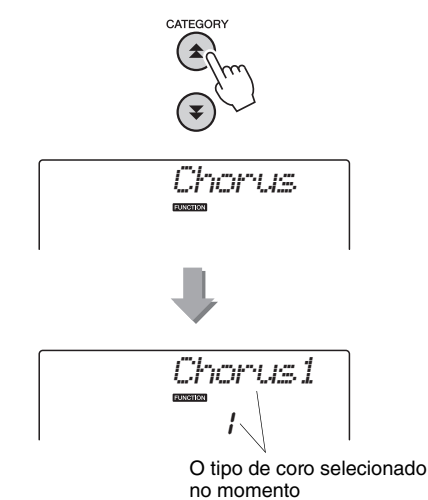

### 3 **Use o dial para selecionar um tipo de coro.**

Toque o teclado para verificar como o tipo de coro selecionado é reproduzido. Consulte a Lista de tipos de efeito na Lista de dados separada para obter informações sobre os tipos de coro disponíveis.

#### **Como ajustar o nível de emissão do coro** É possível ajustar individualmente a

quantidade de coro aplicada às vozes principal, dupla e dividida. (Consulte a [página 74\)](#page-73-0).

# Panel Sustain (Painel Sustentar)

Essa função adiciona sustentação às vozes do teclado. Use-a sempre que desejar adicionar sustentação às vozes, independente da operação do pedal. A função de sustentação não afeta a voz dividida.

#### 1 **Pressione o botão [FUNCTION].**

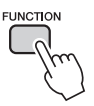

### 2 Use os botões CATEGORY [**▲**] e [▼] **para selecionar o "Sustain".**

A configuração atual é exibida.

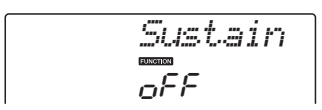

#### 3 **Use o dial para ativar ou desativar o Panel Sustain (Painel de Sustentação).**

A função Panel Sustain será adicionada às notas que você tocar no teclado quando estiver ativada. Para desativá-la, selecione "oFF".

#### *OBSERVAÇÃO*

• A sustentação de algumas vozes pode não ser muito afetada quando a função Painel de Sustentação estiver ativada.

# Controles de afinação (Transposição)

A afinação geral do instrumento pode ser deslocada para cima ou para baixo em, no máximo, 1 oitava, em incrementos de semitom.

Pressione o botão [FUNCTION].

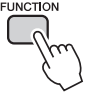

2 Use os botões CATEGORY [<del>▲</del>] e [▼] **para selecionar o item Transpose (Transposição).**

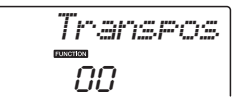

3 **Use o dial para definir o valor de transposição entre -12 e +12 conforme necessário.**

*OBSERVAÇÃO*

• Não é possível alterar a afinação das vozes dos conjuntos de percussão.

# Controles de afinação (Sintonia)

A afinação geral do instrumento pode ser deslocada para cima ou para baixo ao máximo de 100 cents em acréscimos de 1 cent (100 cents = 1 semitom).

### 1 **Pressione o botão [FUNCTION].**

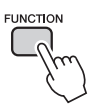

2 Use os botões CATEGORY [<del>▲</del>] e [▼] **para selecionar o item Tuning (Sintonia).**

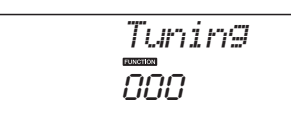

### 3 **Use o dial para definir o valor da sintonia entre -100 e +100, conforme necessário.**

*OBSERVAÇÃO*

• Não é possível alterar a afinação das vozes dos conjuntos de percussão.

# Definindo o tempo do metrônomo

Neste exemplo, configuraremos uma indicação de compasso de 5/8.

1 **Mantenha pressionado o botão [METRONOME ON/OFF] por mais de um segundo para selecionar a função número de batidas por compasso "TimesigN".**

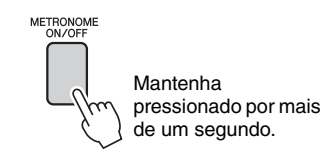

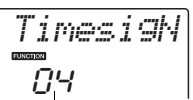

Número de batidas por compasso.

#### 2 **Use o mostrador para selecionar o número de batidas por compasso.**

Um toque de sino representa a primeira batida de cada compasso e um clique, as demais batidas. Todas as batidas simplesmente emitirão um clique, sem toques de sino no início de cada compasso, se esse parâmetro for definido como "00". O intervalo disponível vai de 0 a 60. Neste exemplo, selecione 5.

#### *OBSERVAÇÃO*

• A fórmula de compasso do metrônomo será sincronizada com o estilo ou música que estiver sendo reproduzida e, por isso, esses parâmetros não podem ser alterados durante a execução.

### 3 Pressione os botões CATEGORY [<del>1</del>] e [ $I$ ] quantas vezes forem necessárias **para selecionar a função de duração da batida, "TimesigD".**

A duração da batida selecionada no momento será exibida.

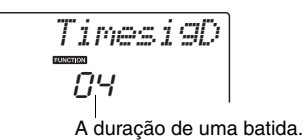

### 4 **Use o dial para selecionar a duração da batida.**

Selecione a duração necessária para cada batida: 2, 4, 8 ou 16 (mínima, semínima, colcheia ou semicolcheia). Neste exemplo, selecione 8.

## Ajustar o volume do metrônomo

1 **Pressione o botão [FUNCTION].**

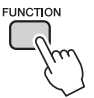

2 Use os botões CATEGORY [**▲**] e [▼] **para selecionar o item Metronome Volume (Volume do metrônomo).**

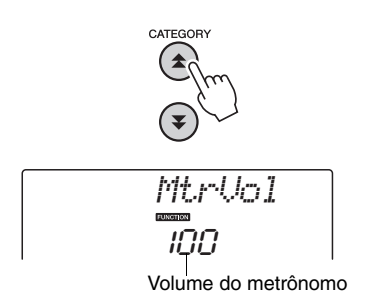

3 **Use o dial para ajustar o volume do metrônomo conforme necessário.**

# Curva de afinação

O controle giratório de curva de afinação pode ser usado para adicionar variações de afinação suaves às notas que você reproduz no teclado. Role o controle para cima para aumentar a afinação ou para baixo para diminuir a afinação. É possível alterar a quantidade de curva de afinação produzida pelo controle giratório, conforme descrito na [página 74.](#page-73-0)

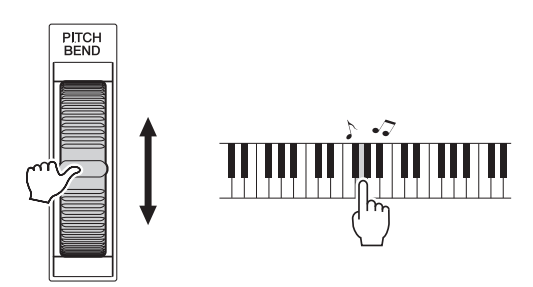

# Configuração de um toque

Às vezes, pode ser difícil selecionar a voz ideal para tocar uma música ou um estilo. O recurso One Touch Setting (Configuração de um toque) seleciona automaticamente uma voz equilibrada, quando você escolhe um estilo ou uma música. Basta selecionar o número de voz "000" para ativar esse recurso.

# Selecione uma configuração de equalizador principal para obter o melhor som

Cinco configurações diferentes de equalizador (EQ) principal são fornecidas para que você possa ter o melhor som possível ao ouvir por meio de diferentes sistemas de reprodução – os alto-falantes internos do instrumento, fones de ouvido ou um sistema de alto-falantes externo.

### 1 **Pressione o botão [FUNCTION].**

A função selecionada no momento será exibida no visor.

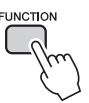

2 Pressione os botões CATEGORY [ $\triangle$ ] e **[** $\blacktriangledown$ ] quantas vezes forem necessárias **para selecionar a função de tipo de equalizador principal, "MasterEQ".**

"MasterEQ" aparecerá no visor por alguns segundos, após o que será exibido o tipo de equalizador selecionado no momento.

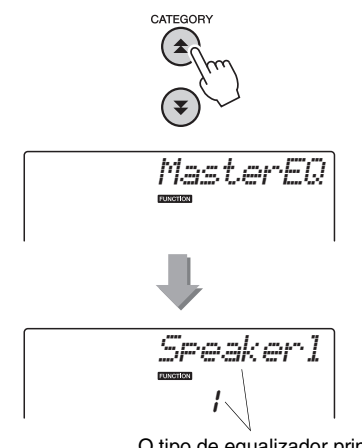

O tipo de equalizador principal selecionado no momento.

#### 3 **Use o dial para selecionar a configuração de equalizador principal desejada.**

Cinco configurações estão disponíveis: 1–5. As configurações 1 e 2 são ideais para ouvir por meio dos alto-falantes internos do instrumento, a configuração 3 é para fones de ouvido e as configurações 4 e 5 são ideais para ouvir por meio de alto-falantes externos.

# Configuração do Desligamento automático

A função Desligamento automático desliga automaticamente a alimentação do instrumento, após ele estar inoperante por certo período de tempo. Esse período pode ser definido de 5 a 30 minutos, com incrementos de 5 minutos.

1 **Desligue a alimentação, mantenha pressionada a chave [**  $\uparrow$  **](Standby/On -(ESPERA/LIGADO) até "AutoOff" ser exibido no visor.**

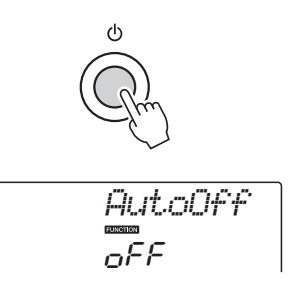

2 **Use o dial para selecionar o intervalo desejado de Desligamento automático (05–30). Para desativar a função de Desligamento automático, selecione "Off".**

# Edição de voz

Crie vozes originais editando os vários parâmetros de voz disponíveis. Ao editar os vários parâmetros disponíveis, você poderá criar novas vozes que estejam mais adequadas às suas necessidades musicais.

### 1 **Pressione o botão [FUNCTION].**

A função selecionada no momento será exibida no visor.

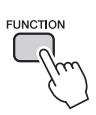

### 2 Pressione os botões CATEGORY [ $\triangle$ ] e [**₮**] quantas vezes forem necessárias **para selecionar o item que você deseja editar.**

É possível ajustar individualmente a configuração de voz (Volume, Oitava, Pan, Nível de reverberação, Nível de coro) aplicada às vozes principal, dupla e dividida. Consulte as funções na [página 74](#page-73-0) para obter detalhes.

064 *M.Volume*

#### 3 **Use o dial para definir o valor.**

Os parâmetros editados podem ser salvos na memória de registro [\(página 48](#page-47-0)). Se você selecionar uma voz de teclado diferente, os parâmetros serão redefinidos e as configurações ideais para a voz selecionada serão recuperadas automaticamente.

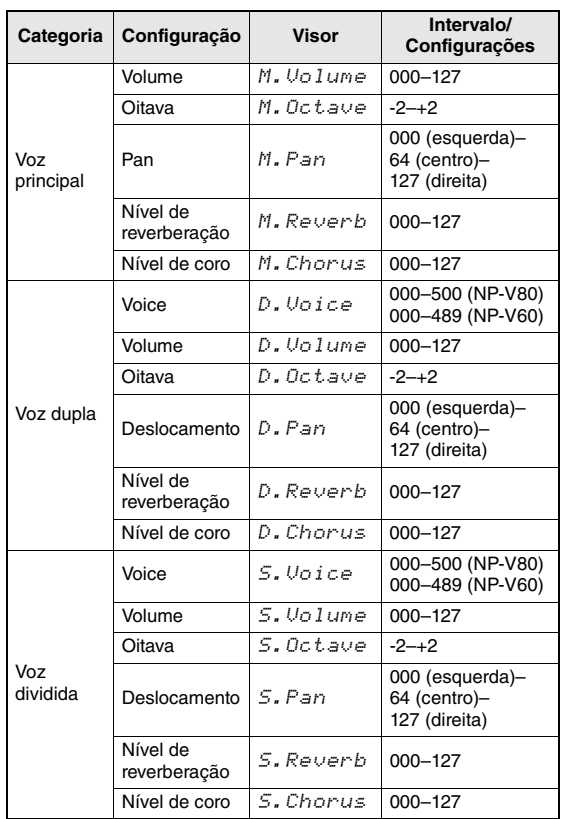

# Selecionando uma voz dupla

1 **Pressione e mantenha pressionado o botão [DUAL ON/OFF] por mais de um segundo.**

"D.VOICE" será exibido no visor por alguns segundos, depois a voz dupla selecionada no momento será exibida.

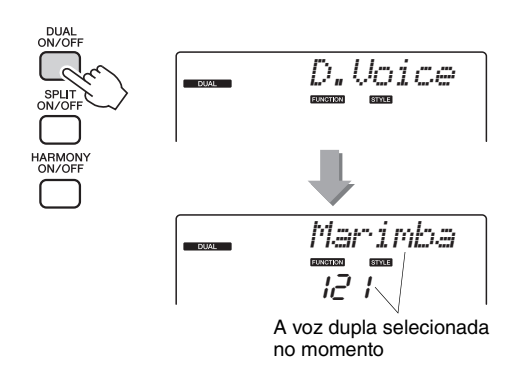

2 **Selecione a voz dupla desejada usando o dial.**

## Selecionando uma voz dividida

#### 1 **Pressione e mantenha pressionado o botão [SPLIT ON/OFF] por mais de um segundo.**

"S.Voice" será exibido no visor por alguns segundos, depois a voz dividida selecionada no momento será exibida.

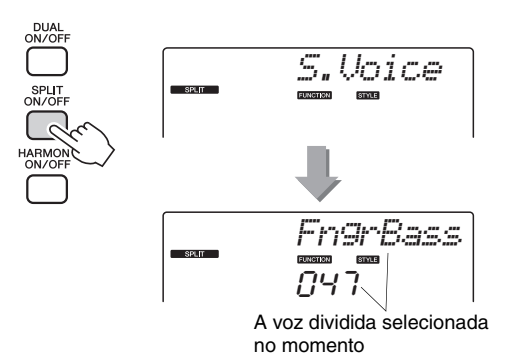

#### 2 **Selecione a voz dividida desejada usando o dial.**

# Sensibilidade de resposta ao toque (NP-V80)

Você pode ajustar a sensibilidade do teclado à dinâmica em quatro etapas.

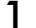

#### 1 **Pressione o botão [FUNCTION].**

A função selecionada no momento será exibida no visor.

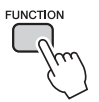

### 2 Pressione os botões CATEGORY [<del>1</del>] e **[** $\blacktriangledown$ ] quantas vezes forem necessárias **para selecionar o item de Sensibilidade ao toque, "TouchSns".**

"TouchSns" será exibido no visor por alguns segundos, depois a sensibilidade ao toque selecionada no momento será exibida.

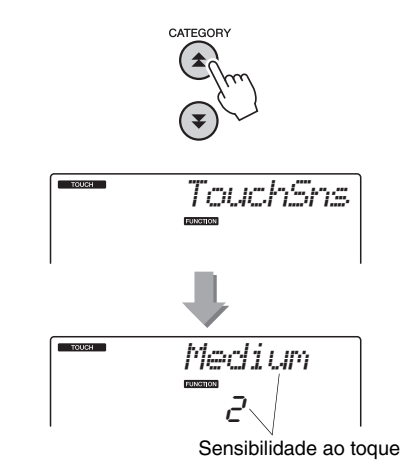

#### 3 **Use o dial para selecionar uma configuração de sensibilidade ao toque entre 1 e 4, em resposta à dinâmica do teclado.**

Valores mais altos produzem maior (mais fácil) variação de volume em resposta à dinâmica do teclado, ou seja, maior sensibilidade. Quando a sensibilidade ao toque estiver definida como 4 (desativada), todas as notas serão reproduzidas no mesmo volume, independente da pressão exercida sobre as teclas.

#### *OBSERVAÇÃO*

• A configuração de sensibilidade ao toque padrão é "2".

# Sensibilidade de resposta ao toque (NP-V60)

Quando a resposta ao toque estiver ativada, você poderá ajustar a sensibilidade do teclado para dinâmica em três etapas.

### 1 **Pressione o botão [TOUCH ON/OFF] para ativar a resposta ao toque.**

O botão [TOUCH ON/OFF] ativa e desativa a resposta ao toque.

O ícone de resposta ao toque será exibido no visor quando a resposta ao toque estiver ativada.

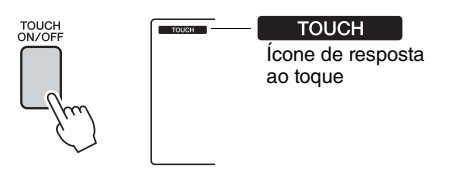

Quando a resposta ao toque estiver desativada, todas as notas serão reproduzidas no mesmo volume, independente da pressão exercida sobre as teclas.

### 2 **Mantenha pressionado o botão [TOUCH ON/OFF] por mais de um segundo para que o item Touch Sensitivity (Sensibilidade ao toque) apareça.**

"TouchSns" será exibido no visor por alguns segundos, depois a sensibilidade ao toque selecionada no momento será exibida.

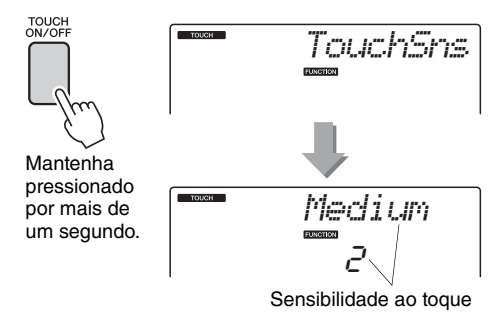

### 3 **Use o dial para selecionar uma configuração de sensibilidade ao toque entre 1 e 3, em resposta à dinâmica do teclado.**

Valores mais altos produzem maior (mais fácil) variação de volume em resposta à dinâmica do teclado, ou seja, maior sensibilidade.

#### *OBSERVAÇÃO*

<sup>•</sup> A configuração de sensibilidade ao toque padrão é "2".

# Harmonia

Esse recurso adiciona notas de harmonia à voz principal.

#### 1 **Pressione o botão [HARMONY ON/OFF] (Harmonia ativada/desativada) para ativar o recurso Harmony (Harmonia).**

Para desativar o recurso Harmony, pressione o botão [HARMONY ON/OFF] novamente.

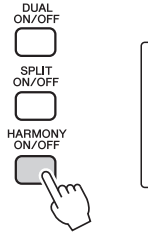

**HARMONY** Quando a harmonia estiver ativada, o ícone de harmonia será exibido no visor.

Quando o botão [HARMONY ON/OFF] é pressionado para ativar esse recurso, o tipo adequado de harmonia para a voz principal escolhida atualmente é selecionado automaticamente.

### 2 **Mantenha pressionado o botão [HARMONY ON/OFF] por mais de um segundo para que o item Tipo de Harmonia apareça.**

"HarmType" será exibido no visor por alguns segundos, depois o tipo de harmonia selecionado no momento será exibido. Use o dial para selecionar um tipo de harmonia diferente.

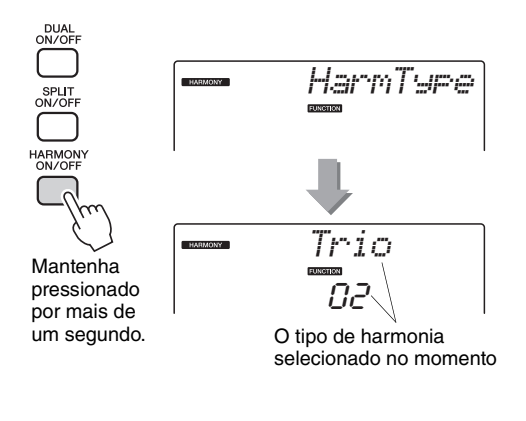

### 3 **Use o dial para selecionar um tipo de harmonia.**

Consulte a Lista de tipos de efeito na Lista de dados separada para obter informações sobre os tipos de harmonia disponíveis. Experimente tocar o teclado com a função de harmonia. O efeito e a operação de cada Tipo de harmonia são diferentes. Para obter detalhes, consulte a seção a seguir "Como tocar cada tipo de harmonia", bem como a Lista de tipos de efeitos.

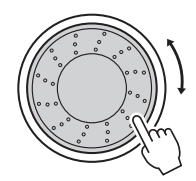

#### *OBSERVAÇÃO*

- As notas de harmonia podem ser adicionadas apenas à voz principal e não às vozes dupla ou dividida.
- As teclas à esquerda do ponto de divisão do teclado não produzem notas de harmonia quando o acompanhamento automático está ativado (ACMP ON aceso).

#### **Como tocar cada tipo de harmonia**

• Tipo de harmonia de 01 a 05

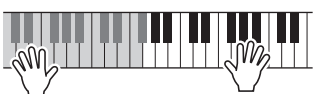

Pressione as teclas da mão direita enquanto toca os acordes na faixa de acompanhamento automático do teclado, com o acompanhamento automático ativado [\(página 23](#page-22-0)).

• Tipo de harmonia de 06 a 12 (Trinado)

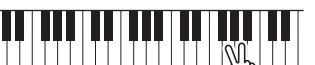

Mantenha duas teclas pressionadas.

• Tipo de harmonia de 13 a 19 (Trêmulo)

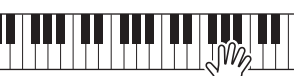

Mantenha as teclas pressionadas.

• Tipo de harmonia de 20 a 26 (Eco)

Mantenha as teclas pressionadas.

Você pode ajustar o Volume da harmonia nas configurações de funções ([página 75\)](#page-74-0).

Controlando o volume do arpejo com a dinâmica do teclado

1 **Pressione o botão [FUNCTION].**

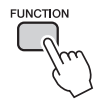

### 2 Pressione os botões CATEGORY [ $\triangle$ ] e [**₹**] quantas vezes forem necessárias **para selecionar a função de velocidade do arpejo, "APR Velo".**

"ARP Velo" será exibido no visor por alguns segundos, depois aparecerá a velocidade de arpejo selecionada no momento.

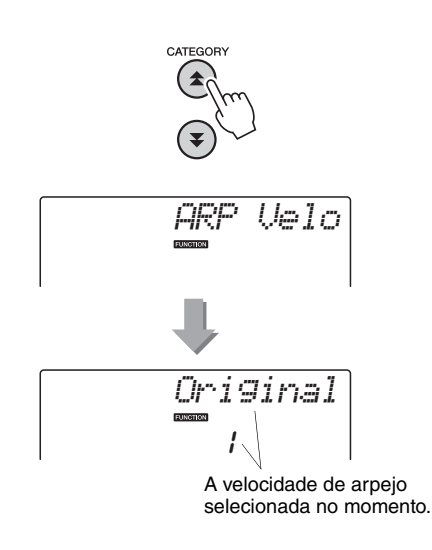

### 3 **Use o dial para selecionar 2 "Thru" (Direto).**

Quando "1 Original" estiver selecionado, o volume do arpejo será o mesmo, a despeito das alterações na velocidade do teclado.

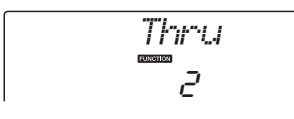

# Sincronizando um arpejo com um tempo de Estilo ou Música

Ajuste a quantização de arpejo para sincronizá-lo com um Estilo ou Música.

### 1 **Pressione o botão [FUNCTION].**

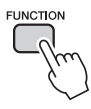

2 Pressione os botões CATEGORY [ $\triangle$ ] e [**₹**] quantas vezes forem necessárias **para selecionar "Quantize".**

"Quantize" será exibido no visor por alguns segundos, depois o valor de Quantificação selecionado no momento será exibido.

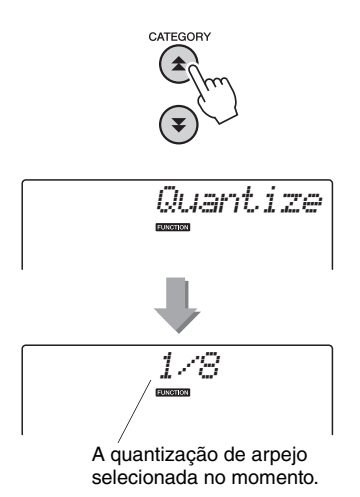

### 3 **Use o dial para selecionar o valor de quantização adequado (1/8, 1/16 ou OFF), conforme o necessário.**

A configuração "1/8" alinhará notas fora do ritmo para a semínima mais próxima, uma configuração "1/16" alinhará as notas fora do ritmo para a colcheia mais próxima e a configuração "OFF" não ocasionará nenhuma quantização. A configuração da quantização padrão do arpejo

depende do tipo de arpejo.

# Mantendo a reprodução do arpejo

A reprodução do arpejo pode ocorrer de forma a continuar depois que a nota tiver sido solta, pressionando um pedal conectado à tomada SUSTAIN. A reprodução do arpejo será interrompida quando o pedal for liberado. Conecte um pedal ([página 11\)](#page-10-0) e depois atribua a função ao pedal seguindo as instruções abaixo.

### 1 **Pressione o botão [FUNCTION].**

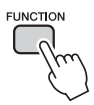

### 2 Pressione os botões CATEGORY [ $\triangle$ ] e [**₹**] quantas vezes forem necessárias **para selecionar "Pdl Func".**

"Pdl Func" será exibido no visor por alguns segundos, depois a função selecionada atribuída ao pedal será exibida.

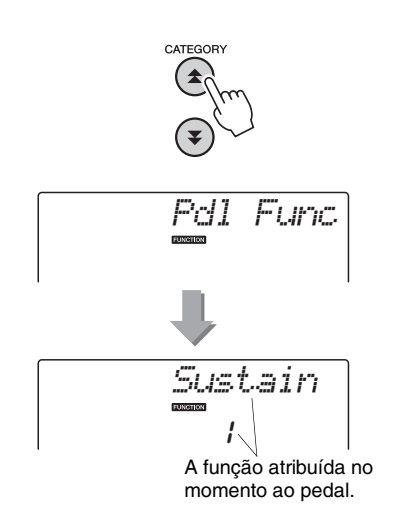

3 **Use o mostrador para selecionar "Arp Hold".**

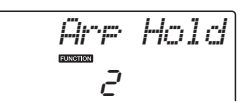

Se você quiser restaurar a função do pedal para sustentação, selecione "Sustain". Se você quiser usar as funções manter e sustentar, selecione "Hold+Sus". A função de sustentação afeta apenas as vozes principais e duplas. Vozes divididas não serão afetadas.

**A operação básica do recurso Style (acompanhamento automático) é descrita na [página 22](#page-21-0) do Guia rápido.**

**Apresentamos aqui algumas outras maneiras de reproduzir os estilos, o procedimento de ajuste do volume do estilo e muito mais.**

# Variações de padrão (Seções)

O instrumento apresenta uma variedade de "seções" de estilo, que permitem variar o arranjo do acompanhamento conforme a música que estiver tocando.

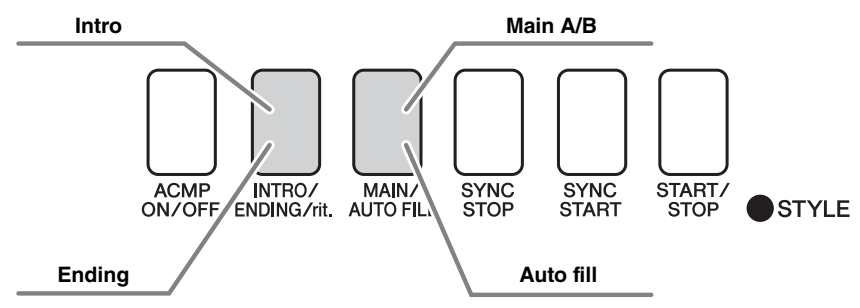

#### **Seção INTRO (Introdução)**

É usada para o início da música. Quando a introdução interromper a reprodução, o acompanhamento alternará para a seção MAIN (Principal). A duração da introdução (em compassos) varia conforme o estilo selecionado.

#### **Seção MAIN (Principal)**

Essa seção é usada para reprodução da parte principal da música. Um padrão de acompanhamento principal é reproduzido indefinidamente até que outro botão de seção seja pressionado. Existem duas variações de padrão básico (A e B), e o som de reprodução do Estilo muda harmonicamente com base nos acordes tocados com a mão esquerda.

#### **Seção Fill-in (Inserção)**

Essa seção é adicionada automaticamente antes da alteração da seção A ou B.

#### **Seção ENDING (Finalização)**

É utilizada para a finalização da música. Quando a finalização for concluída o acompanhamento automático parará automaticamente. A duração da finalização (em compassos) varia conforme o estilo selecionado.

#### 1 **Pressione o botão [STYLE] e selecione um estilo.**

2 **Pressione o botão [ACMP ON/OFF] para ativar o acompanhamento automático.**

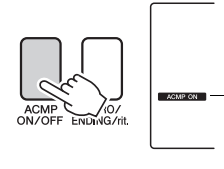

É exibido quando o acompanhamento

### 3 **Pressione o botão [SYNC START] para ativar o início sincronizado.**

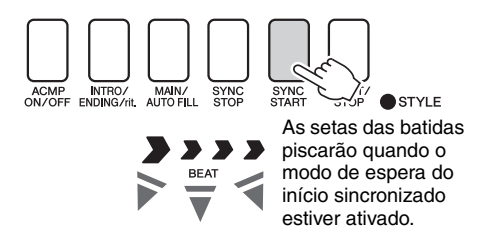

#### automático está ativado. **Início sincronizado**

Quando o modo de espera do início sincronizado for ativado, a reprodução do estilo será iniciada, assim que você tocar um acorde na faixa de acompanhamento do teclado. Você pode desativar o modo de espera do início sincronizado pressionando o botão [SYNC START] novamente. 4 **Pressione o botão [MAIN/AUTO FILL].**

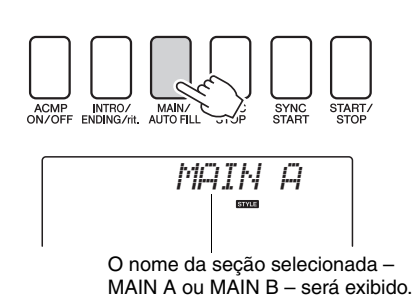

### 5 **Pressione o botão [INTRO/ENDING/rit.].**

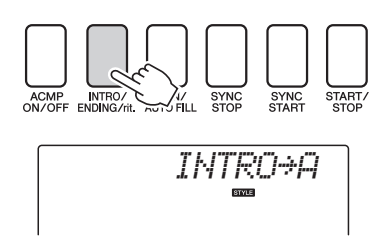

Agora, você está pronto para reproduzir a introdução.

### 6 **Assim que você tocar um acorde com a sua mão esquerda, a introdução do estilo selecionado será iniciada.**

Para este exemplo, toque um acorde C maior (como mostrado abaixo). Para obter informações sobre como tocar acordes, consulte "[Acordes](#page-24-0)" na [página 25](#page-24-0).

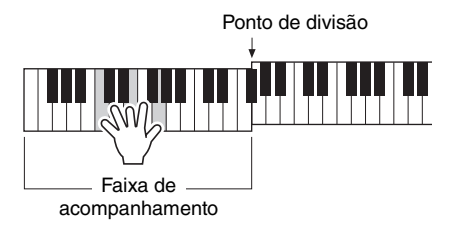

7 **Pressione o botão [MAIN/AUTO FILL].**

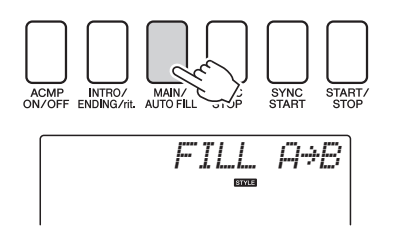

Quando a inserção estiver concluída, a seção principal A/B será iniciada suavemente.

8 **Pressione o botão [INTRO/ENDING/rit.].**

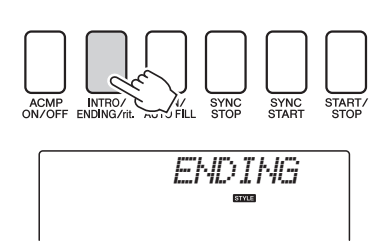

Isso alterna para a seção de finalização. Quando a finalização for concluída, o acompanhamento automático parará automaticamente. Você pode fazer com que a finalização diminua gradualmente (efeito ritardando), pressionando o botão [INTRO/ ENDING/rit.] durante a reprodução da finalização.

#### **Synchro Stop (Término sincronizado)**

Quando essa função for selecionada, o estilo do acompanhamento será reproduzido apenas enquanto você tocar acordes na faixa de acompanhamento do teclado. A reprodução de estilos terminará somente quando as teclas forem soltas. Para ativar a função, pressione o botão [SYNC STOP].

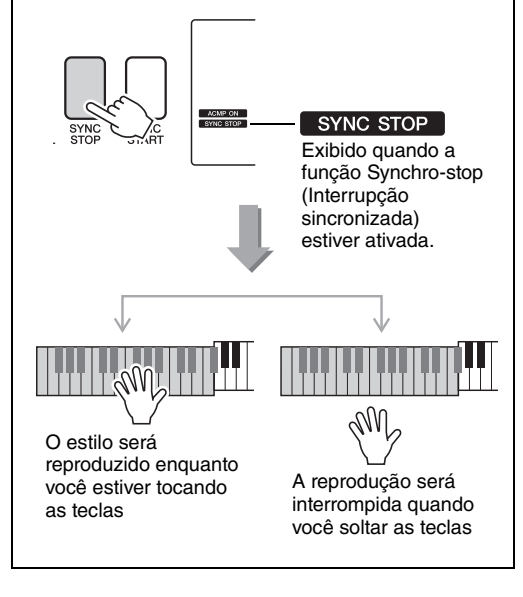

# Alterando o tempo do estilo

Os estilos podem ser reproduzidos em qualquer tempo desejado – rápido ou lento.

1 **Depois de selecionar um estilo, pressione o botão [TEMPO/TAP] para exibir no visor a configuração de tempo.**

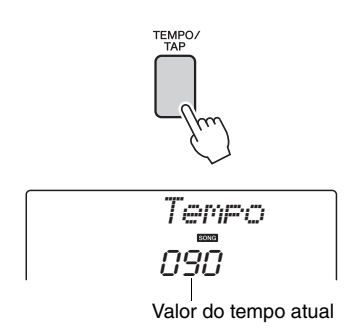

### 2 **Use o dial para selecionar um tempo de 011 a 280 semínimas por minuto.**

Pressione os botões [+] e [-] simultaneamente para redefinir o valor ao tempo padrão de um estilo.

Você pode alterar o tempo durante a reprodução do estilo pressionando o botão [TEMPO/TAP] apenas duas vezes.

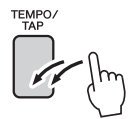

# Ajustando o volume do estilo

Pressione o botão [STYLE] para ativar a função de estilo.

1 **Pressione o botão [FUNCTION].**

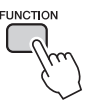

2 Use os botões CATEGORY [**▲**] e [▼] **para selecionar o item Style Volume (Volume do estilo).**

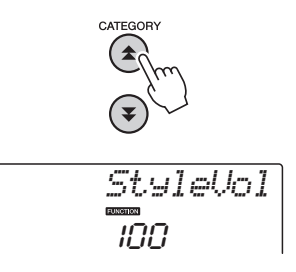

3 **Use o dial para definir o volume do estilo entre 000 e 127.**

# Definindo o ponto de divisão

O ponto de divisão padrão é a tecla número 54 (a tecla F#2), mas você pode alterá-la para outra tecla usando o procedimento descrito abaixo.

- 1 **Pressione o botão [STYLE] (Estilo).**
- 2 **Mantenha pressionado o botão [ACMP ON/OFF] por mais de um segundo para exibir o item Split Point (Ponto de divisão).**

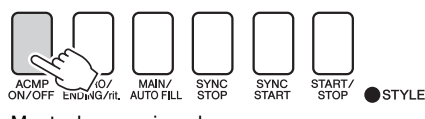

Mantenha pressionado por mais de um segundo.

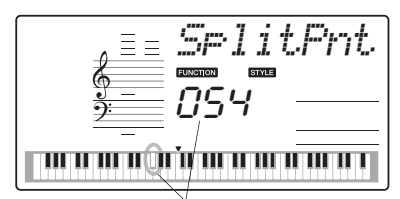

Ponto de divisão

### 3 **Use o mostrador para definir o ponto de divisão em qualquer tecla de E0(028) a G6(103).**

Ponto de divisão (54 : F#2)

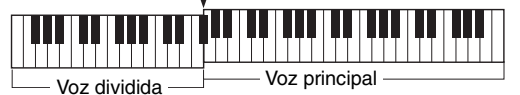

#### *OBSERVAÇÃO*

- Quando o ponto de divisão for alterado, o ponto de divisão do acompanhamento automático também mudará.
- O ponto de divisão não pode ser alterado durante uma lição de música.

#### *OBSERVAÇÃO*

• É possível também acessar o item Split Point pressionando o botão [FUNCTION] e usando os botões CATEGORY [全] e [▼] para localizar o item ([página 74\)](#page-73-1).

# Início da batida

Você pode iniciar o estilo simplesmente tocando no botão [TEMPO/TAP] no tempo necessário – 4 tempos para tempos em 4, e três tempos para tempos em 3. É possível alterar o tempo durante a reprodução do estilo pressionando o botão uma segunda vez.

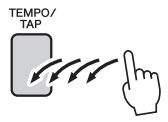

# Reproduzir um estilo com acordes, mas sem ritmo (interromper acompanhamento)

Quando o acompanhamento automático estiver ativado (o ícone ACMP ON é mostrado) e o Synchro Start estiver desativado, você poderá tocar acordes na faixa de acompanhamento da mão esquerda do teclado, enquanto o estilo é interrompido e ainda poderá ouvir os acordes de acompanhamento. Isso é "interromper acompanhamento" e qualquer um dos dedilhados de acordes reconhecidos pelo instrumento podem ser usados ([página 25\)](#page-24-0).

### **Pressione o botão [STYLE] para ativar a função Estilo e pressione o botão [ACMP ON/OFF] para ativar o acompanhamento automático.**

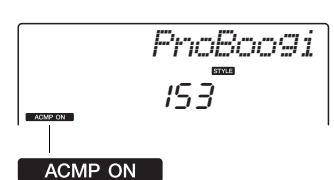

Será exibido quando o acompanhamento automático estiver ativado

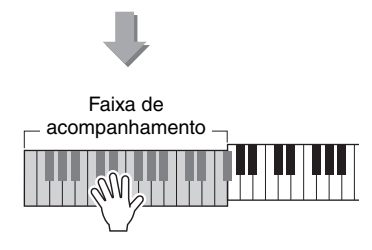

# Reproduzindo estilos usando o teclado inteiro

Em ["Tocar com um estilo"](#page-22-0), na [página 23,](#page-22-0) foi descrito um método de reproduzir estilos no qual os acordes são detectados apenas à esquerda do ponto de divisão do teclado. No entanto, se forem executadas as configurações descritas abaixo, a detecção do acorde para o acompanhamento do estilo ocorrerá na faixa inteira do teclado, permitindo uma apresentação do estilo ainda mais dinâmica. Neste modo, apenas os acordes reproduzidos no modo normal [\(página 25\)](#page-24-0) podem ser detectados.

### **Pressione o botão [FUNCTION].**

### 2 Use os botões CATEGORY [<del>▲</del>] e [▼] **para selecionar a função "Chord Fingering" (Dedilhado do acorde).**

"ChdFing" aparecerá no visor por alguns segundos, depois o tipo de Dedilhado do acorde atualmente selecionado será exibido.

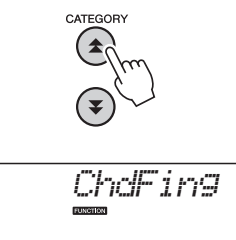

3 **Use o mostrador para selecionar 2 "FullKbd" (Teclado inteiro).**

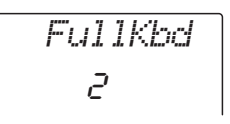

# Carregando arquivos de estilo (NP-V60)

Este instrumento apresenta 160 estilos internos, mas outros estilos, como os fornecidos no CD-ROM e obtidos da Internet (apenas estilos com o sufixo ".sty"), podem ser carregados no número de estilo 161 e utilizados do mesmo modo que os estilos internos.

Para utilizar a função de carregamento de arquivos de estilo, o arquivo em questão já deverá ter sido transferido do computador para o instrumento. O procedimento de transferência de arquivos de um computador para o instrumento está descrito na [página 86](#page-85-0) ("[Transferindo dados entre o computador e o instrumento](#page-85-0)"). O procedimento descrito abaixo carrega um arquivo de estilo já transferido de um computador para o instrumento no número de estilo 161.

#### 1 **Pressione o botão [FUNCTION].**

A função selecionada no momento será exibida no visor.

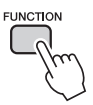

2 Pressione os botões CATEGORY [ $\triangle$ ] e **[** $\blacktriangledown$ ] quantas vezes forem necessárias **para selecionar a função de carregamento de arquivos de estilo, "Sff Load".**

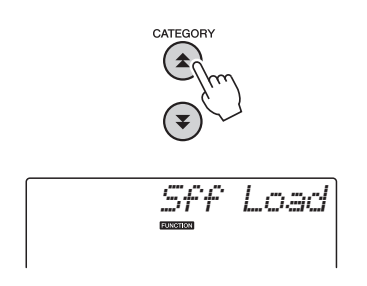

Após cerca de 2 segundos, o nome de um arquivo de estilo carregável será exibido no visor. Se vários arquivos desse tipo tiverem sido transferidos para o instrumento, você poderá usar o dial ou os botões [+] e [-] para selecionar os outros arquivos na seqüência (máx. 100 arquivos).

### 3 **Execute a operação de carregamento.**

Com o nome do arquivo de estilo que você deseja carregar aparecendo no visor, pressione o botão numérico [0].

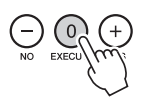

### 4 **Será exibida uma mensagem de confirmação da operação de carregamento. Pressione o botão [+/YES] para carregar esse arquivo.**

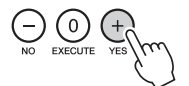

## Procurar acordes com o uso do dicionário de acordes

A função Dictionary (Dicionário) é essencialmente um "livro de acordes" integrado, que mostra as notas individuais dos acordes. É ideal quando você souber o nome de um determinado acorde e deseja aprender rapidamente a tocá-lo.

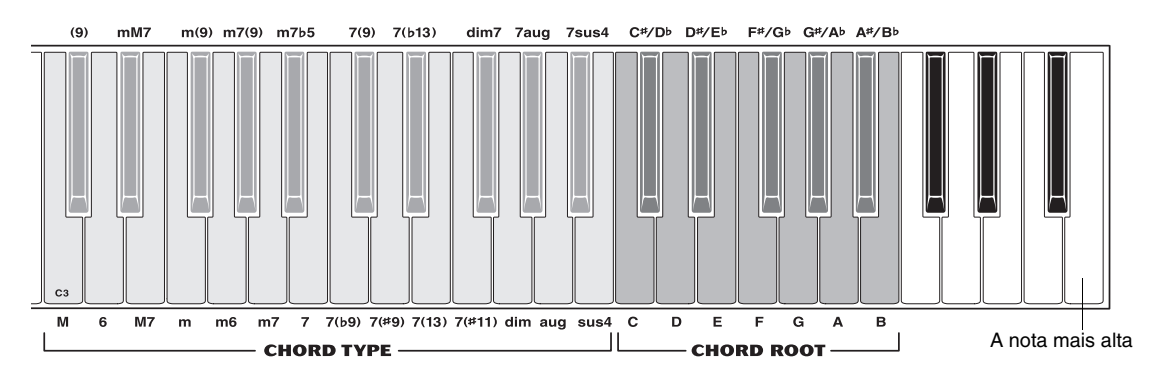

#### 1 **Mantenha pressionado o botão [MINUS ONE] por mais de um segundo.**

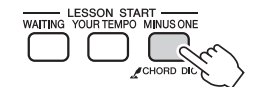

Mantenha pressionado por mais de um segundo.

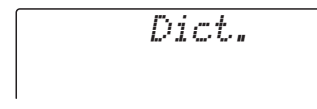

2 **Como exemplo, vamos aprender a tocar um acorde GM7 (Sol maior com sétima). Conforme a figura, pressione a tecla G na área CHORD ROOT (nenhum som será produzido). A nota tônica que você definiu é mostrada no visor.**

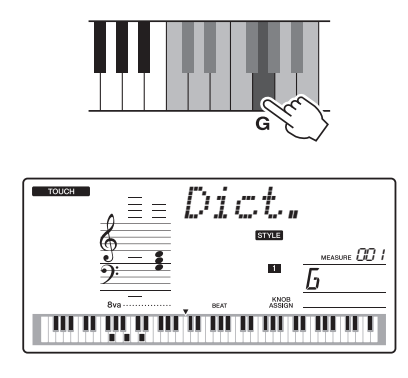

3 **Conforme a figura, pressione a tecla M7 (sétima maior) na área CHORD TYPE (nenhum som será produzido). As notas que você deve tocar para o acorde especificado (nota tônica e tipo de acorde) são mostradas no visor, ambas como notação e no diagrama do teclado.**

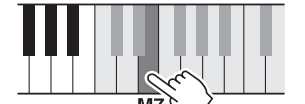

Nome do acorde Notação do acorde (nota tônica e tipo)

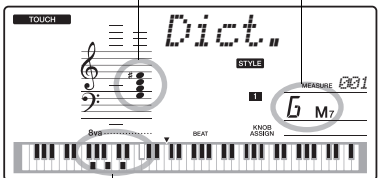

Notas individuais do acorde (teclado)

Para acessar possíveis inversões do acorde, pressione os botões [+]/[-].

#### *OBSERVAÇÃO*

- Sobre acordes maiores: acordes simples em tom maior são usados para indicar apenas a nota tônica. Por exemplo, "C" refere-se ao dó maior. No entanto, ao especificar os acordes maiores aqui, certifique-se de selecionar "M" (maior) após pressionar a nota tônica.
- 4 **Tente tocar um acorde na seção de acompanhamento automático, observando as indicações no visor. Quando você toca um acorde corretamente, um sinal sonoro é emitido e o nome do acorde pisca no visor.**

# Reprodução BGM

Com a configuração padrão, somente algumas músicas internas serão reproduzidas e repetidas quando o botão [DEMO/BGM] estiver pressionado. Essa configuração pode ser alterada de forma que todas as músicas internas sejam reproduzidas ou todas as músicas transferidas para o instrumento a partir de um computador sejam reproduzidas. São fornecidas cinco configurações do grupo de reprodução. Basta selecionar uma que esteja adequada às suas necessidades.

### 1 **Mantenha pressionado o botão [DEMO/BGM] por mais de um segundo.**

"DemoGrp" será exibido no visor por alguns segundos, depois o alvo da reprodução repetida selecionada no momento será exibido.

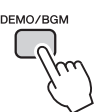

Mantenha pressionado por mais de um segundo.

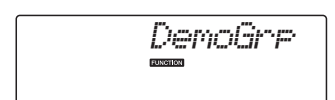

### 2 **Use o dial para selecionar um grupo de reprodução repetida pela tabela abaixo.**

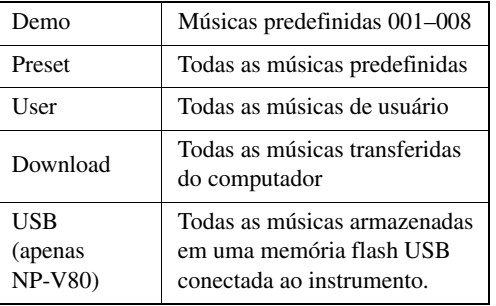

# Reprodução de uma música aleatória

O modo de reprodução aleatória faz com que as músicas no grupo selecionado para reprodução BGM sejam reproduzidas de volta em ordem aleatória.

1 **Pressione o botão [FUNCTION].**

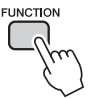

### 2 Pressione os botões CATEGORY [ $\triangle$ ] e [**₹**] quantas vezes forem necessárias **para selecionar "PlayMode".**

"PlayMode" será exibido no visor por alguns segundos, depois o modo da reprodução repetida selecionada no momento será exibido.

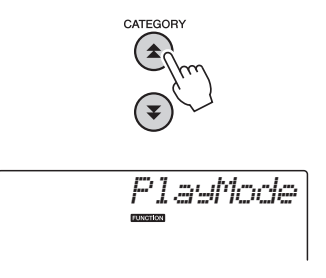

Você não poderá selecionar o modo de reprodução repetida quando "Demo" estiver selecionado como grupo de reprodução repetida.

### 3 **Use o dial para selecionar "Random" (Aleatório).**

Se você quiser restaurar o modo de reprodução normal, selecione "Normal".

# Alterando o tempo da música

As músicas podem ser reproduzidas em qualquer tempo desejado – rápido ou lento.

1 **Depois de selecionar uma música, pressione o botão [TEMPO/TAP] para exibir no visor a configuração de tempo.**

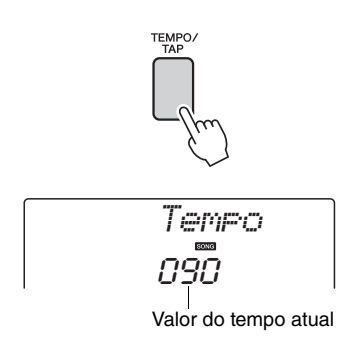

### 2 **Use o dial para selecionar um tempo de 011 a 280 semínimas por minuto.**

Pressione os botões [+] e [-] simultaneamente para redefinir o valor ao tempo padrão de uma música.

Você pode alterar o tempo durante a reprodução da música pressionando o botão [TEMPO/TAP] somente duas vezes.

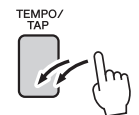

## Volume da música

1 **Pressione o botão [FUNCTION].**

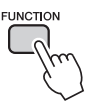

2 Use os botões CATEGORY [**▲**] e [▼] **para selecionar o item Song Volume (Volume da música).**

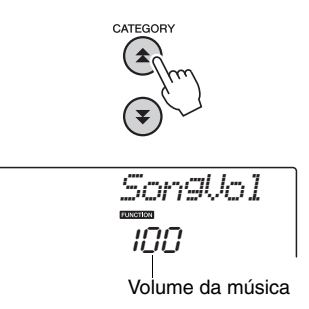

3 **Use o dial para definir o volume da música entre 000 e 127.**

*OBSERVAÇÃO*

- O volume da música pode ser ajustado enquanto
- a música estiver sendo selecionada.

# Repetição A-B

É possível especificar uma seção de uma música – "A" é o ponto inicial e "B" é o ponto final – para repetir a reprodução.

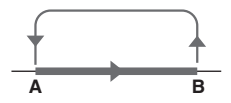

1 **Reproduza a música [\(página 26](#page-25-0)) e pressione o botão [A-B REPEAT] no início da seção que você deseja repetir (ponto "A").**

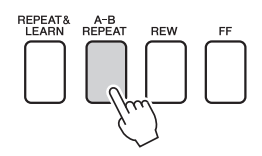

2 **Pressione o botão [A-B REPEAT] uma segunda vez ao final da seção que deseja repetir (ponto "B").**

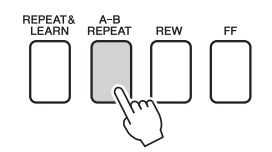

### 3 **A seção A-B especificada da música será reproduzida repetidamente.**

Você pode interromper a reprodução repetida a qualquer momento pressionando o botão [A-B REPEAT].

*OBSERVAÇÃO*

- Os pontos inicial e final da repetição podem ser especificados em acréscimos de um compasso.
- O número do compasso atual é mostrado no visor durante a reprodução.
- Se desejar definir o ponto "A" no início da música, pressione o botão [A-B REPEAT] (Repetir A-B) antes de iniciar a reprodução da música.

# <span id="page-70-0"></span>Desativar o som de faixas de música independentes

Cada "faixa" de uma música reproduz uma parte diferente da música – melodia, percussão, acompanhamento, etc. É possível desativar o som de faixas individuais e reproduzir você mesmo no teclado a parte sem áudio, ou simplesmente deixar sem áudio as faixas que não deseja ouvir.

Para desativar o som de uma faixa, pressione o botão de faixa apropriado (TRACK [1]–[5], [A]). Pressione o mesmo botão uma segunda vez para reativar o som da faixa.

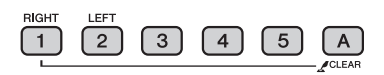

Número da faixa ativado – a faixa será reproduzida

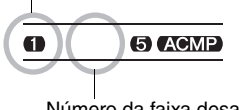

Número da faixa desativado – faixa sem áudio ou não contém dados

# Início da batida

Você pode iniciar a música simplesmente tocando no botão [TEMPO/TAP] no tempo necessário – 4 tempos para tempos em 4, e três tempos para tempos em 3. É possível alterar o tempo durante a reprodução da música pressionando o botão uma segunda vez.

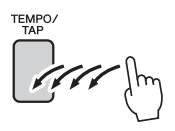

# Alterar a voz da melodia

Você pode alterar a voz da melodia de uma música para qualquer outra voz de sua preferência.

#### *OBSERVAÇÃO*

• Não é possível alterar a voz da melodia de uma música de usuário.

- 1 **Selecione a música e reproduza-a.**
- 2 **Gire o dial para selecionar a voz que deseja ouvir ao pressionar o botão [VOICE].**

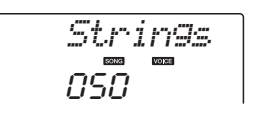

3 **Pressione o botão [VOICE] por mais de um segundo.**

**A mensagem "SONG MELODY VOICE" (Voz de melodia da música) é exibida no visor por alguns segundos, indicando que a voz selecionada na Eapa 2 foi substituída pela voz da melodia original da música.**

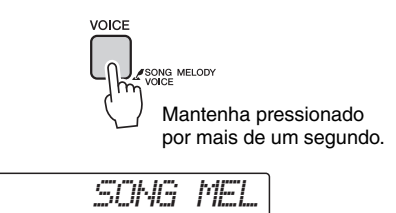
<span id="page-72-1"></span>**As "Funções" oferecem acesso a diversos parâmetros detalhados do instrumento para afinação, definição do ponto de divisão e ajuste das vozes e efeitos. Examine a lista de funções que inicia na página seguinte.**

**Ao localizar uma função que deseja configurar, basta selecionar o nome de exibição da função (mostrado à direita do nome da função na lista) e ajustar conforme necessário.**

### Selecionando e configurando funções

- 1 **Localize a função a ser definida na lista que inicia nas páginas [74](#page-73-0), [75.](#page-74-0)**
- 2 **Pressione o botão [FUNCTION].**

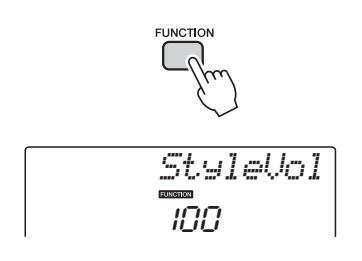

### 3 **Selecione uma função.**

Pressione os botões CATEGORY  $[\triangle]$  e  $[\blacktriangledown]$ quantas vezes forem necessárias até que o nome do visor da função apareça no visor.

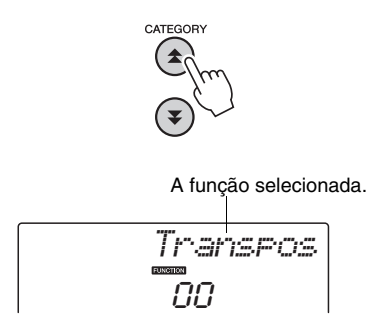

4 **Use o dial, os botões [+] e [-] ou os botões de número de [0] a [9] para definir a função selecionada, conforme a necessidade.**

Em alguns casos, o botão [+] iniciará a execução da função selecionada, e o botão [-] cancelará a seleção.

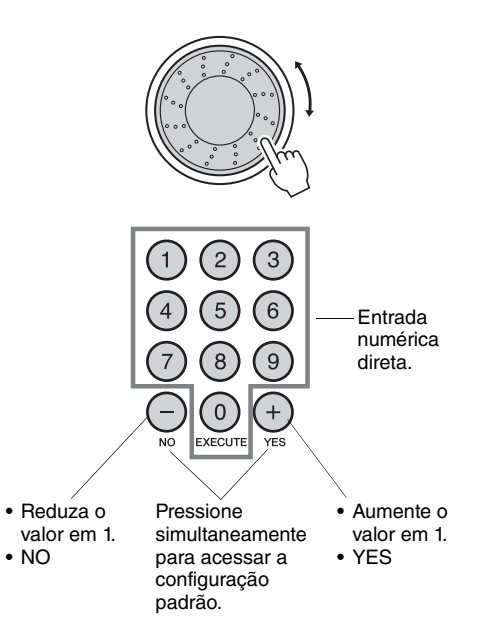

<span id="page-72-0"></span>Algumas configurações de função são armazenadas na memória assim que são alteradas. Consulte "[Parâmetros de backup](#page-49-0)", na [página 50](#page-49-0), para obter informações sobre as configurações de função que são armazenadas no instrumento.

Para restaurar as configurações padrão do fator inicial, execute o procedimento ["Limpeza de backup"](#page-49-1) descrito na seção ["Inicialização](#page-49-2)", na [página 50.](#page-49-2)

### <span id="page-73-0"></span>**Lista de configurações de função**

<span id="page-73-3"></span><span id="page-73-2"></span><span id="page-73-1"></span>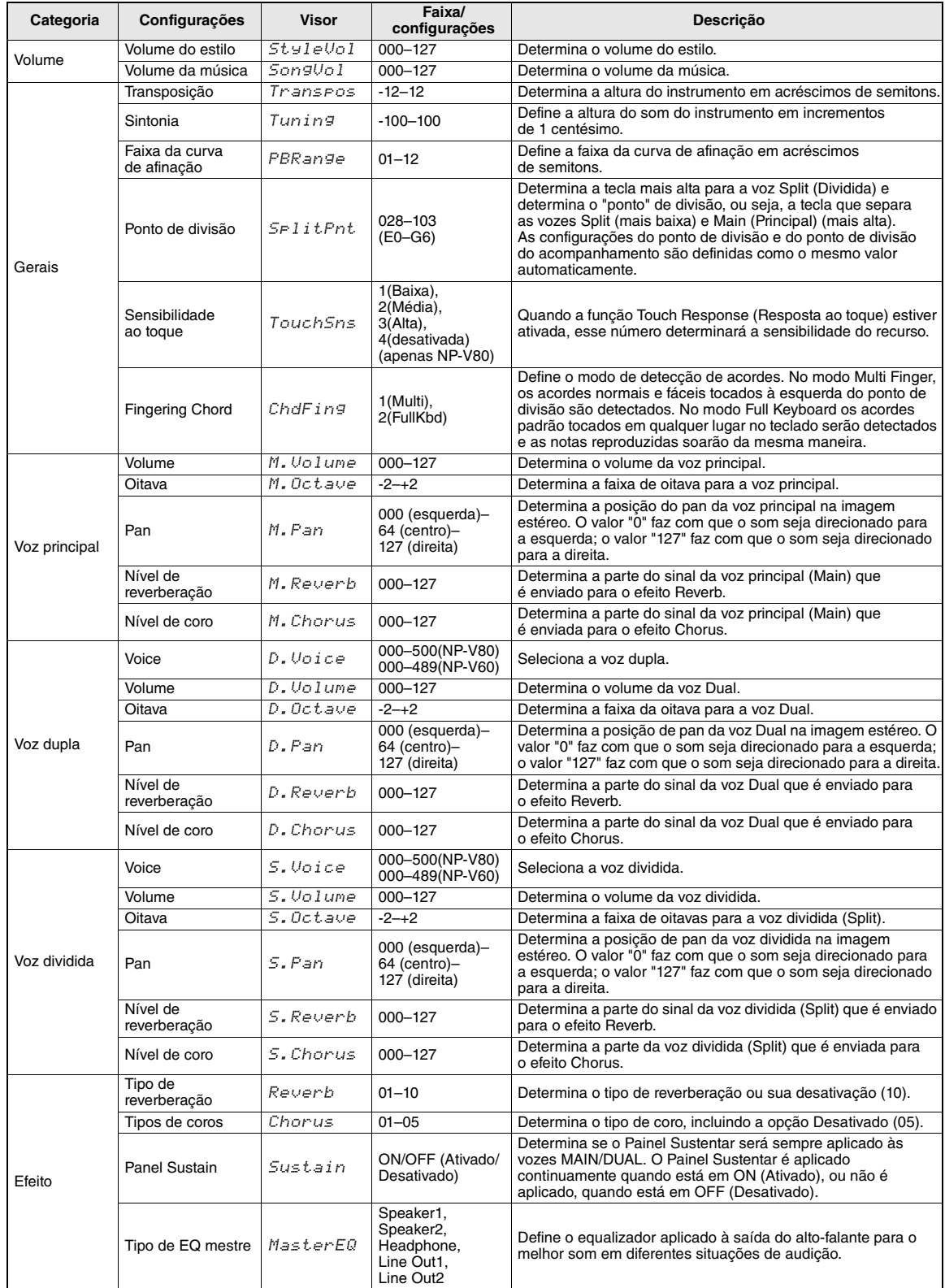

<span id="page-74-3"></span><span id="page-74-2"></span><span id="page-74-1"></span><span id="page-74-0"></span>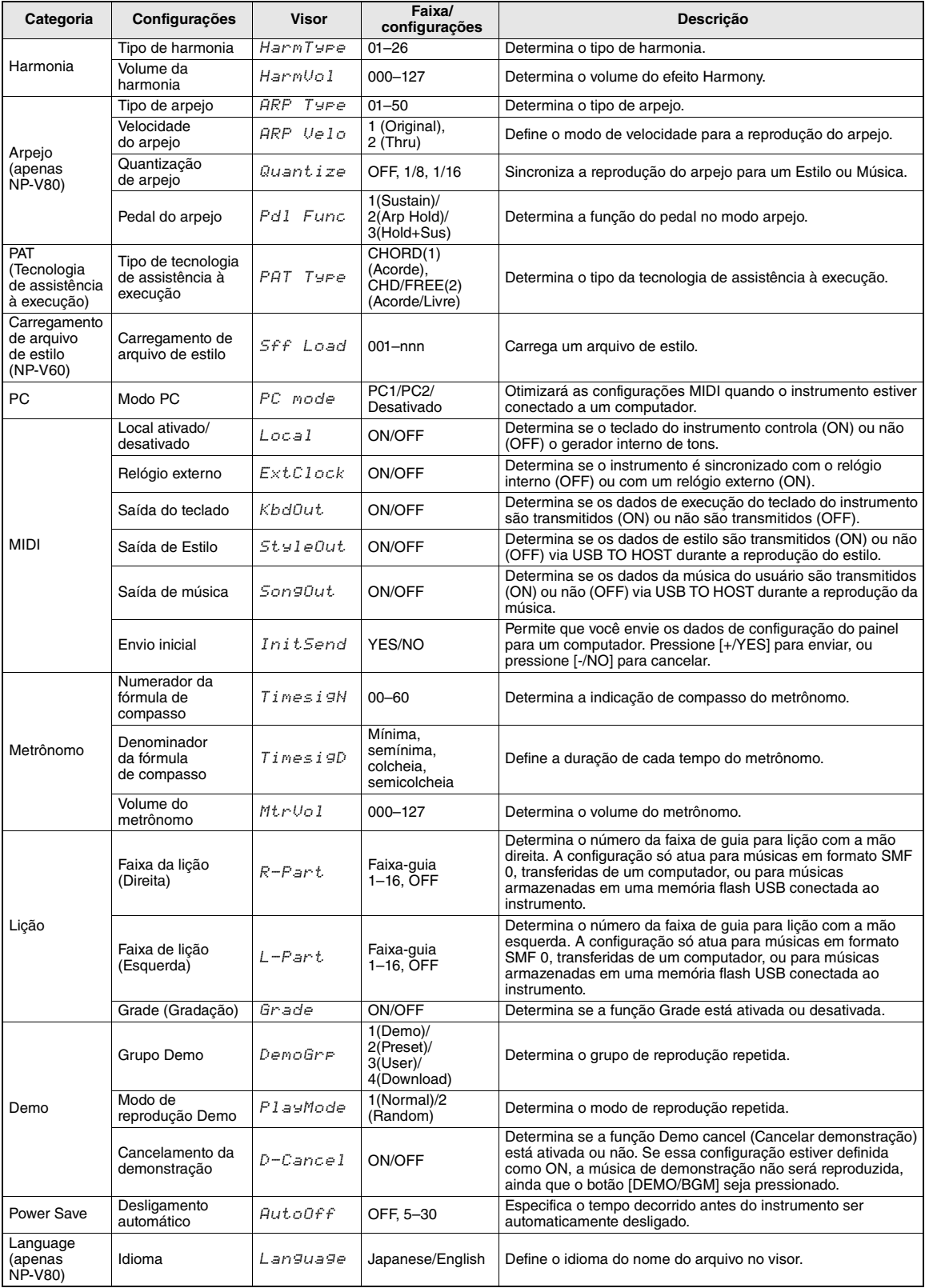

**A memória flash USB é um meio de memória usado para armazenar dados. Quando um dispositivo de memória flash USB é inserido no terminal USB TO DEVICE do instrumento, as configurações registradas podem ser salvas ou carregadas no instrumento. Nesta seção, são examinados os procedimentos para a configuração e formatação de dispositivos de memória flash USB, bem como procedimentos para salvar e carregar dados nesses dispositivos e a partir deles. Antes de usar um dispositivo USB, leia a seção "Precauções ao usar o terminal USB TO DEVICE" na [página 77.](#page-76-0)**

<span id="page-75-0"></span>Funções de controle de arquivos

1 **Conecte uma memória flash USB ao terminal USB TO DEVICE, tomando o cuidado de inseri-la na orientação adequada.**

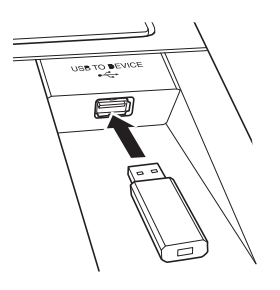

2 **Aguarde a confirmação de que a memória flash USB foi identificada corretamente.**

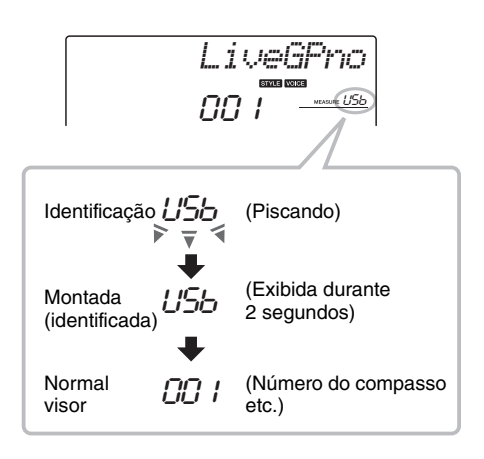

### 3 **O modo da função de controle de arquivos.**

Mantenha pressionado o botão [FUNCTION] até o visor mudar. Quando o visor mudar, você poderá acessar as funções de controle de arquivos.

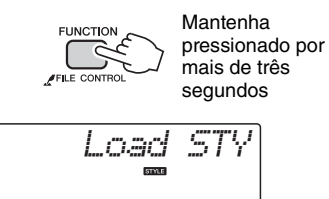

Se as funções de controle de arquivos forem acessadas enquanto uma memória flash USB não fornatada estiver conectada ao instrumento, a função "Format" (Formatar) será selecionada automaticamente.

Use os botões CATEGORY [<del>▲</del>] e [▼] para selecionar uma das funções de controle de arquivos relacionadas abaixo.

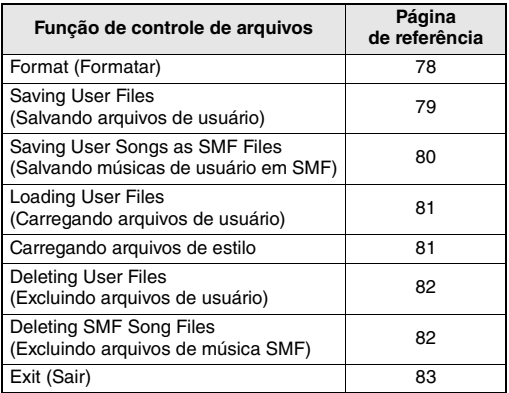

Para sair do modo da função de controle de arquivos, pressione o botão [VOICE], [STYLE], [SONG], [FUNCTION] ou [GRAND PIANO]. Também é possível sair do modo da função de controle de arquivos selecionando "EXIT" (SAIR) no menu ou pressionando o botão [0] [\(página 83](#page-82-0)).

### <span id="page-76-0"></span>Precauções ao usar o terminal [USB TO DEVICE]

Este instrumento possui um terminal [USB TO DEVICE] interno. Ao conectar um dispositivo USB ao terminal, manuseie-o com cuidado. Siga as precauções importantes a seguir.

### *OBSERVAÇÃO*

• Para obter mais informações sobre o manuseio de dispositivos USB, consulte o manual do proprietário do dispositivo USB.

### **Dispositivos USB compatíveis**

• Dispositivos de armazenamento USB (memória flash e unidade de disco flexível)

O instrumento não oferece, necessariamente, suporte a todos os dispositivos USB disponíveis no mercado. A Yamaha não pode garantir o funcionamento dos dispositivos USB adquiridos por você. Antes de adquirir um dispositivo USB para uso com este instrumento, visite a seguinte página da Web: <http://music.yamaha.com/download/>

### *OBSERVAÇÃO*

• Outros dispositivos USB, como mouse ou teclado de computador, não podem ser usados.

### **Conectando um dispositivo USB**

- Quando conectar um dispositivo USB ao terminal [USB TO DEVICE], verifique se você está usando o conector apropriado e se ele está conectado ao dispositivo na direção correta.
- Embora o instrumento ofereça suporte ao padrão USB 1.1, você também pode conectar e usar dispositivos de armazenamento USB 2.0. No entanto, a velocidade de transferência será a do padrão USB 1.1.

### Usando dispositivos de armazenamento USB

Ao conectar um dispositivo de armazenamento USB ao instrumento, você pode salvar e ler os dados recentemente criados no dispositivo conectado.

### *OBSERVAÇÃO*

• Ainda que seja possível usar unidades de CD-R/RW para a leitura de dados para o instrumento, elas não podem ser usadas para salvar dados.

### **Número de dispositivos de armazenamento USB a serem usados**

Apenas um dispositivo de armazenamento USB pode ser conectado ao terminal [USB TO DEVICE].

### **Formatação de mídia de armazenamento USB**

Quando um dispositivo de armazenamento USB for conectado ou uma mídia for inserida, poderá ser exibida uma mensagem solicitando a formatação do dispositivo/mídia. Se esse for o caso, execute a operação de formatação [\(página 78](#page-77-0)).

### **AVISO**

*• A operação de formatação substitui todos os dados existentes. Verifique se a mídia que você está formatando não contém dados importantes.*

### **Para proteger os dados (proteção contra gravação)**

Para impedir que dados importantes sejam apagados acidentalmente, aplique a proteção contra gravação fornecida com cada mídia ou dispositivo de armazenamento. Se você estiver salvando dados no dispositivo de armazenamento USB, desative a proteção contra gravação.

### **Conexão/remoção do dispositivo de armazenamento USB**

Antes de remover a mídia do dispositivo, certifique-se de que o instrumento não esteja acessando dados (como em operações de gravação ou exclusão).

### **AVISO**

*• Evite ligar/desligar ou conectar/desconectar o dispositivo de armazenamento USB com muita freqüência. A repetição dessa ação poderá resultar na suspensão ou no "congelamento" da operação do instrumento. Quando o instrumento estiver acessando dados (como nas operações de salvar, excluir, carregar e formatar) ou estiver montando o dispositivo de armazenamento USB (logo após a conexão), NÃO desconecte o conector USB, NÃO remova a mídia do dispositivo e NÃO desligue nenhum dos dispositivos. Essa ação poderá corromper os dados em um ou em ambos os dispositivos.*

**Esta seção descrieve a operação das funções de controle de arquivos após você entrar no modo da função de controle de arquivos.**

As mensagens podem ser exibidas no visor durante os procedimentos de controle de arquivos para simplificar a operação. Consulte a Lista de mensagens em [página 83](#page-82-1) para saber os detalhes.

### *OBSERVAÇÃO*

• Nenhum som será produzido se o teclado for tocado enquanto o visor do controle de arquivos estiver sendo exibido, e somente botões relacionados a operações de controle de arquivos estarão ativos.

### *OBSERVAÇÃO*

- O visor do controle de arquivos não é exibido durante:
- Reprodução do estilo ou música.
- Lições.
- Operações de leitura da memória flash USB.

### **Operação básica de arquivos**

Se houver vários arquivos disponíveis para seleção, use o dial para selecionar o arquivo desejado.

Pressione o botão [0] para confirmar a seleção. O botão [0] também executa a função selecionada. O botão [-] cancela a função selecionada.

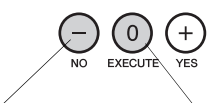

• Cancelar

• Confirmar seleção de arquivo • Executar

### <span id="page-77-1"></span><span id="page-77-0"></span>**Formatar a memória flash USB**

Dispositivos de memória flash USB devem ser formatados corretamente antes de serem usados neste instrumento.

### **AVISO**

*• Se uma memória flash USB que já contém dados for formatada conforme descrito a seguir, todos os dados serão apagados. Verifique se a memória flash USB a ser formatada contém dados importante antes de realizar o procedimento de formatação.*

Operações de formatação, exclusão e salvamento de memória flash USB só poderão ser realizadas quando o instrumento estiver sendo alimentado por um adaptador CA. Essas operações não podem ser executadas operando com pilhas.

### 1 **Selecione a função Format.**

Pressione os botões CATEGORY  $[\triangle]$  ou  $[\blacktriangledown]$ quantas vezes forem necessárias até que a função "Format?" seja exibida.

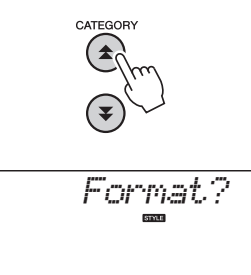

### 2 **Execute a função Format.**

Pressione o botão [0]. Uma mensagem de confirmação será exibida. Pressione o botão [0] uma segunda vez para executar a operação Format ou pressione o botão [-] para cancelá-la.

### **AVISO**

*• A operação Format não pode ser cancelada durante a execução. Nunca desative o instrumento ou remova a memória flash USB durante a formatação.*

Aguarde até ser exibida uma mensagem que indique a conclusão da operação de formatação.

### 3 **Saia do modo da função de controle de arquivos.**

Pressione o botão [VOICE], [STYLE], [SONG], [FUNCTION] ou [GRAND PIANO].

### <span id="page-78-1"></span><span id="page-78-0"></span>**Saving User Files (Salvando arquivos de usuário)**

"Arquivos do usuário" contendo 5 músicas do usuário, estilo 166 e a memória de registro podem ser salvos em um dispositivo de memória flash USB. Os arquivos do usuário têm a extensão ".usr" (a extensão não aparece no visor do instrumento).

Operações de formatação, exclusão e salvamento de memória flash USB só poderão ser realizadas quando o instrumento estiver sendo alimentado por um adaptador CA. Essas operações não podem ser executadas operando com pilhas.

### 1 **Selecione a função Save User File (Salvar arquivo do usuário).**

Pressione os botões CATEGORY  $[\triangle]$  ou  $[\blacktriangledown]$ quantas vezes forem necessárias até que a função "Save USR" seja exibida.

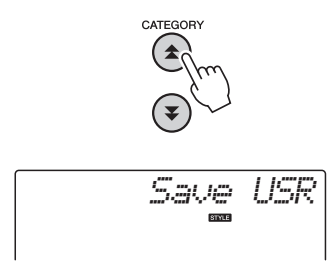

### 2 **Especifique o arquivo do usuário de destino.**

Quando o botão [0] é pressionado, "USERxxx" será especificado automaticamente como o arquivo do usuário de destino ("xxx" é um número). Se o arquivo especificado automaticamente for satisfatório, pressione o botão [0]. Pode-se utilizar o dial para selecionar outro arquivo de destino (USER001–USER100) se desejado, antes de pressionar o botão [0].

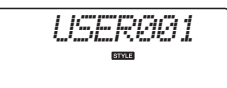

### **Substituindo arquivos existentes**

Se um arquivo que já contenha dados for selecionado como o arquivo do usuário de destino, uma mensagem de confirmação de substituição será exibida.

### 3 **Salve o arquivo de usuário.**

Uma mensagem de confirmação será exibida. Pressione o botão [0] para executar a operação de salvamento ou o botão [-] para cancelar a operação.

Os arquivos de usuário serão salvos em uma pasta chamada "USER FILES" que será criada automaticamente na memória flash USB.

### **AVISO**

*• A operação Salvar não pode ser cancelada durante a execução. Nunca desligue o instrumento ou remova o dispositivo de memória flash USB durante uma operação de salvamento.*

Aguarde até ser exibida uma mensagem que indique a conclusão da operação de salvamento.

### 4 **Saia do modo da função de controle de arquivos.**

Pressione o botão [VOICE], [STYLE], [SONG], [FUNCTION] ou [GRAND PIANO].

*OBSERVAÇÃO*

• O tempo necessário para salvar o arquivo dependerá da condição da memória flash USB.

### <span id="page-79-1"></span><span id="page-79-0"></span>**Salvando músicas de usuário como arquivos SMF**

As músicas do usuário podem ser convertidas para o formato SMF (Arquivo MIDI padrão) e salvas em um dispositivo de memória flash USB.

### *OBSERVAÇÃO*

• Consulte a [página 86](#page-85-0) para obter informações sobre arquivos SMF.

Operações de formatação, exclusão e salvamento de memória flash USB só poderão ser realizadas quando o instrumento estiver sendo alimentado por um adaptador CA. Essas operações não podem ser executadas operando com pilhas.

### 1 **Selecione a função Save SMF File (Salvar arquivo SMF).**

Pressione os botões CATEGORY  $[\triangle]$  ou  $[\blacktriangledown]$ quantas vezes forem necessárias até que a função "Save SMF" seja exibida.

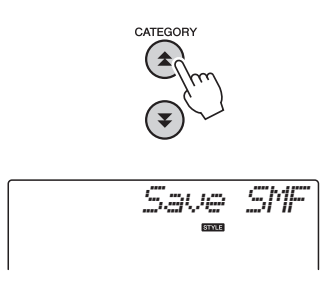

### 2 **Selecione o arquivo a ser convertido para o formato SMF.**

Quando o botão [0] é pressionado, o nome da música do usuário será exibido. "User 1", por exemplo. Se a música do usuário exibida for a que você deseja converter, pressione o botão [0]. Pode-se utilizar o dial para selecionar outra música de usuário (User 1–5), antes de pressionar o botão [0]. O nome do arquivo da música de destino será exibido automaticamente.

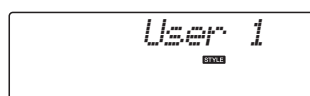

### 3 **Especifique a música do usuário de destino.**

Se a música do usuário de destino especificada automaticamente for satisfatória, pressione o botão [0]. Pode-se utilizar o dial para selecionar outra música do usuário de destino (SONG001– 100) se desejado, antes de pressionar o botão [0].

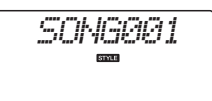

### **Substituindo músicas existentes**

Se uma música que já contenha dados for selecionada como a música do usuário de destino, uma mensagem de confirmação de substituição será exibida.

### 4 **Salve a música de usuário.**

Uma mensagem de confirmação será exibida. Pressione o botão [0] para executar a operação de salvamento ou o botão [-] para cancelar a operação.

As músicas de usuário serão salvas em uma pasta chamada "USER FILES" que será criada automaticamente na memória flash USB.

### **AVISO**

*• A operação Salvar não pode ser cancelada durante a execução. Nunca desligue o instrumento ou remova o dispositivo de memória flash USB durante uma operação de salvamento.*

Aguarde até ser exibida uma mensagem que indique a conclusão da operação de salvamento.

### 5 **Saia do modo da função de controle de arquivos.**

Pressione o botão [VOICE], [STYLE], [SONG], [FUNCTION] ou [GRAND PIANO].

### *OBSERVAÇÃO*

• O tempo necessário para salvar o arquivo dependerá da condição da memória flash USB.

### <span id="page-80-3"></span><span id="page-80-0"></span>**Loading User Files (Carregando arquivos de usuário)**

Os arquivos de usuário salvos na memória flash USB podem ser carregados na memória do instrumento quando necessário.

### **AVISO**

*• Quando um arquivo de usuário é carregado, as 5 músicas de usuário, o estilo 166 e a memória de registro serão substituídos. Salve os dados importantes em outra memória flash USB, antes de carregar um arquivo do usuário.*

### 1 **Selecione a função Load User File (Carregar arquivo do usuário).**

Pressione os botões CATEGORY  $[\triangle]$  ou  $[\blacktriangledown]$ quantas vezes forem necessárias até que a função "Load USR" seja exibida.

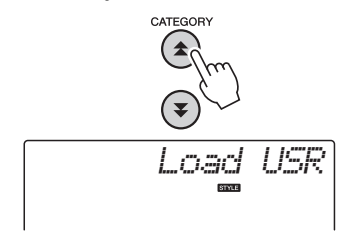

### 2 **Selecione o arquivo de usuário a ser carregado.**

Quando o botão [0] é pressionado, os arquivos do usuário localizados na memória flash USB serão exibidos como "USERxxx" ("xxx" é um número). Se o arquivo selecionado inicialmente for o que você deseja carregar, pressione o botão [0]. Se houver vários arquivos disponíveis, pode-se utilizar o dial para selecionar outro arquivo do usuário antes de pressionar o botão [0]. Os arquivos de usuário a ser carregados devem estar na pasta "USER FILES" na memória flash USB. Arquivos localizados fora dessa pasta não serão reconhecidos.

### 3 **Carregar arquivo do usuário.**

Uma mensagem de confirmação será exibida. Pressione o botão [0] para executar a operação de carregar ou o botão [-] para cancelar a operação.

### **AVISO**

*• A operação de carregar não pode ser cancelada durante a execução. Nunca desligue o instrumento ou remova o dispositivo de memória flash USB durante uma operação de salvamento.*

Aguarde até ser exibida uma mensagem que indique a conclusão da operação de carregar.

### 4 **Saia do modo da função de controle de arquivos.**

Pressione o botão [VOICE], [STYLE], [SONG], [FUNCTION] ou [GRAND PIANO].

### <span id="page-80-2"></span><span id="page-80-1"></span>**Carregando arquivos de estilo**

Um estilo carregado em um número de estilo 166, de uma memóroa flash USB ou da memória interna do instrumento, pode ser utilizado da mesma maneira que os estilos internos. Se o estilo for carregado a partir da memória interna do instrumento, o arquivo de estilo deverá primeiro ser transferido para a memória interna de um computador [\(página 87\)](#page-86-0).

### **AVISO**

- *Quando um arquivo de estilo é carregado, o estilo 166 será substituído.*
- 1 **Selecione a função Load Style (Carregar estilo).**

Pressione os botões CATEGORY  $[\triangle]$  ou  $[\blacktriangledown]$ quantas vezes forem necessárias até que a função "Load STY" seja exibida.

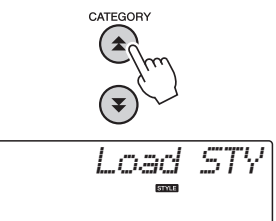

### 2 **Selecione o arquivo de estilo a ser carregado.**

Quando o botão [0] é pressionado, os arquivos de estilo localizados na memória flash USB ou na memória interna do instrumento serão exibidos. Se o arquivo selecionado inicialmente for o que você deseja carregar, pressione o botão [0]. Se houver vários arquivos disponíveis, pode-se utilizar o dial para selecionar outro arquivo de estilo antes de pressionar o botão [0] (Máx. de 100 arquivos). Os arquivos de estilo a ser carregados da memória flash USB devem estar no diretório raiz da memória flash.

### 3 **Carregar arquivo de estilo.**

Uma mensagem de confirmação será exibida. Pressione o botão [0] para executar a operação de carregar ou o botão [-] para cancelar a operação.

### **AVISO**

*• A operação de carregar não pode ser cancelada durante a execução. Nunca desligue o instrumento ou remova o dispositivo de memória flash USB durante uma operação de salvamento.*

Aguarde até ser exibida uma mensagem que indique a conclusão da operação de carregar.

### 4 **Saia do modo da função de controle de arquivos.**

Pressione o botão [VOICE], [STYLE], [SONG], [FUNCTION] ou [GRAND PIANO].

### <span id="page-81-0"></span>**Deleting User Files (Excluindo arquivos de usuário)**

Este procedimento exclui os arquivos de usuário da memória flash USB.

Operações de formatação, exclusão e salvamento de memória flash USB só poderão ser realizadas quando o instrumento estiver sendo alimentado por um adaptador CA. Essas operações não podem ser executadas operando com pilhas.

### 1 **Selecione a função Delete User File (Excluir arquivo do usuário).**

Pressione os botões CATEGORY  $[\triangle]$  ou  $[\blacktriangledown]$ quantas vezes forem necessárias até que a função "Del USR" seja exibida.

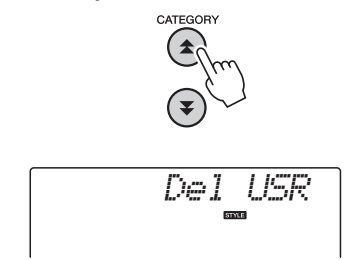

### 2 **Especifique o arquivo de usuário a ser excluído.**

Quando o botão [0] é pressionado, os arquivos do usuário localizados na memória flash USB serão exibidos como "USERxxx" ("xxx" é um número). Se o arquivo selecionado inicialmente for o que você deseja excluir, pressione o botão [0]. Se houver vários arquivos disponíveis, pode-se utilizar o dial para selecionar outro arquivo do usuário antes de pressionar o botão [0]. O arquivo de usuário a ser excuído deve estar na pasta "USER FILES" na memória flash USB. Arquivos localizados fora dessa pasta não serão reconhecidos.

### <span id="page-81-3"></span>3 **Excluir arquivo de usuário.**

Uma mensagem de confirmação será exibida. Pressione o botão [0] para executar a operação de excluir ou o botão [-] para cancelar a operação.

*• A operação de excluir não pode ser cancelada durante a execução. Nunca desligue o instrumento ou remova o dispositivo de memória flash USB durante uma operação de salvamento.*

Aguarde até ser exibida uma mensagem que indique a conclusão da operação de excluir.

### 4 **Saia do modo da função de controle de arquivos.**

Pressione o botão [VOICE], [STYLE], [SONG], [FUNCTION] ou [GRAND PIANO].

### <span id="page-81-1"></span>**Excluindo arquivos de música SMF**

Este procedimento exclui os arquivos de música SMF criados no instrumento, da memória flash USB.

Operações de formatação, exclusão e salvamento de memória flash USB só poderão ser realizadas quando o instrumento estiver sendo alimentado por um adaptador CA. Essas operações não podem ser executadas operando com pilhas.

### 1 **Selecione a função Delete SMF File (Excluir arquivo SMF).**

Pressione os botões CATEGORY  $[\triangle]$  ou  $[\blacktriangledown]$ quantas vezes forem necessárias até que a função "Del SMF" seja exibida.

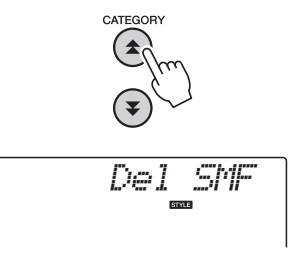

### 2 **Especifique o arquivo SMF a ser excluído.**

Quando o botão [0] é pressionado, os arquivos de música SMF localizados na memória flash USB serão exibidos como "SONGxxx" ("xxx" é um número). Se o arquivo selecionado inicialmente for o que você deseja excluir, pressione o botão [0]. Se houver vários arquivos de música SMF disponíveis, pode-se utilizar o dial para selecionar outro arquivo antes de pressionar o botão [0]. O arquivo de música SMF a ser excuído deve estar na pasta "USER FILES" na memória flash USB. Arquivos localizados fora dessa pasta não serão reconhecidos. Além disso, o nome do arquivo deverá ser "SONGxxx", onde "xxx" é um número.

### <span id="page-81-2"></span>3 **Excluir o arquivo de música SMF.**

Uma mensagem de confirmação será exibida. Pressione o botão [0] para executar a operação de excluir ou o botão [-] para cancelar a operação.

### **AVISO**

**AVISO** *• A operação de excluir não pode ser cancelada durante a execução. Nunca desligue o instrumento ou remova o dispositivo de memória flash USB durante uma operação de salvamento.*

> Aguarde até ser exibida uma mensagem que indique a conclusão da operação de excluir.

### 4 **Saia do modo da função de controle de arquivos.**

Pressione o botão [VOICE], [STYLE], [SONG], [FUNCTION] ou [GRAND PIANO].

### <span id="page-82-0"></span>**Saia do modo da função de controle de arquivos**

Para sair do modo da função de controle de arquivos, pressione o botão [VOICE], [STYLE], [SONG], [FUNCTION] ou [GRAND PIANO].

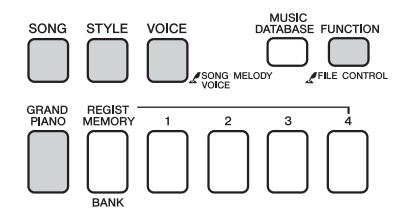

Também é possível sair do modo da função de controle de arquivos da seguinte maneira:

### Selecione o item Exit (Sair).

Pressione os botões CATEGORY  $[\triangle]$  ou  $[\blacktriangledown]$ quantas vezes forem necessárias até que a função "Exit?" seja exibida.

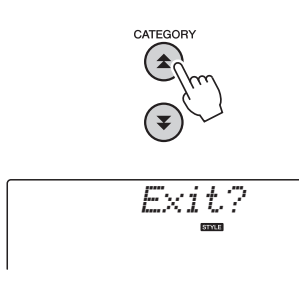

### <span id="page-82-1"></span>**Mensagens Comentário** Can't use Indica que a função de controle de arquivos não está disponível no momento, porque a mídia está sendo acessada. Complet. Indica a conclusão do trabalho especificado, como salvamento e transmissão de dados. Data Err **Exibida quando a música de usuário contém** dados ilegais. Disk Ful Exibida quando o salvamento de dados não pode ser executado, porque a memória está cheia. Error Exibido quando ocorre um erro de arquivo ou operacional. File Ful Indica que não pode exibir músicas SMF pois o número total de arquivos excede a capacidade. no data Não há dados para salvar na memória flash. no file Não há arquivo a carregar ou excluir da mídia. A comunicação com o dispositivo USB foi desligada devido a sobrecarga elétrica no dispositivo USB. Desconecte o dispositivo do terminal [USB TO DISPOSITIVO] e ligue a alimentação do instrumento. Protect Exibido ao tentar salvar ou excluir dados em uma mídia protegida, ou ao formatar uma mídia protegida. Desative a proteção e tente novamente. Unformat Exibido ao conectar uma mídia não formatada. UseAdpt Operações de formatação, exclusão e salvamento de memória flash USB não poderão ser realizadas quando o instrumento estiver sendo alimentado por pilhas. Use um adaptador CA.  $\frac{1}{2}$  defined as  $\frac{1}{2}$

### 2 **Exit. (Sair.)**

Pressione o botão [0] para sair do modo da função de controle de arquivos.

<span id="page-83-2"></span>**Esse instrumento pode ser conectado a um computador para permitir a transferência de dados de MIDI ou de um arquivo.**

### <span id="page-83-0"></span>Conectando um computador

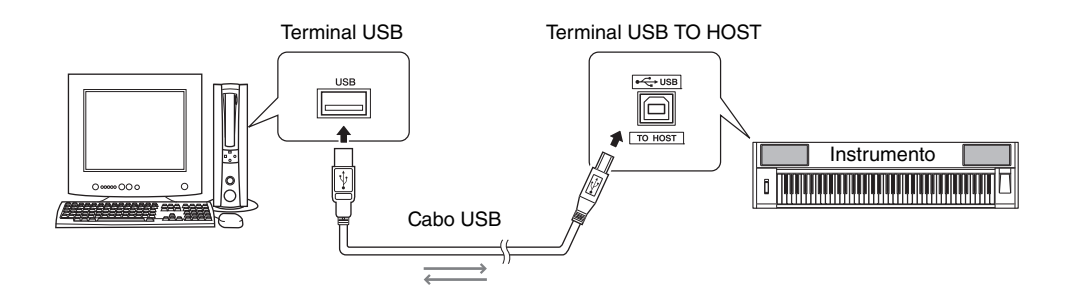

### **MIDI Basics (Noções Básicas sobre MIDI)**

Para saber mais sobre o MIDI e como usá-lo, consulte este manual de introdução. As Noções Básicas sobre MIDI estão disponíveis para "download" na Biblioteca de Manuais da Yamaha, no endereço:

<http://www.yamaha.co.jp/manual/>

Para estabelecer comunicação com os instrumentos e utilizá-los conectados ao computador, o software de driver adequado deverá estar instalado corretamente no computador. O driver MIDI USB permite que o software seqüenciador e aplicativos semelhantes no computador transmitam e recebam dados MIDI dos e para os dispositivos MIDI por meio de um cabo USB. O driver MIDI USB está incluído no CD-ROM. A instalação do driver MIDI USB é descrita na [página 91.](#page-90-0)

### **AVISOS**

*• Conecte o instrumento a um equipamento externo somente após desligar todos os dispositivos. Em seguida, ligue os equipamentos: primeiro o instrumento, em seguida, o equipamento externo conectado. Inverta a ordem ao desligar.*

### <span id="page-83-3"></span><span id="page-83-1"></span>**Precauções ao usar o terminal USB TO HOST**

Ao conectar o computador ao terminal USB TO HOST, verifique os itens a seguir. Caso contrário, haverá risco de travamento do computador e danificação ou perda dos dados. Se o computador ou o instrumento travar, reinicie o aplicativo ou o sistema operacional do computador ou desligue e religue o instrumento.

- Use um cabo USB do tipo AB de menos de 3 metros.
- Antes de conectar o computador ao terminal USB [TO HOST], saia de qualquer modo de economia de energia do computador (como suspensão, hibernação ou espera).
- Antes de ligar o instrumento, conecte o computador ao terminal USB TO HOST.
- Execute o procedimento a seguir antes de ligar/ desligar o instrumento ou conectar/desconectar o cabo USB ao/do terminal USB TO HOST.
	- Saia de qualquer software aplicativo aberto no computador.
	- Certifique-se de que os dados não estejam sendo transmitidos do instrumento. (Dados são transmitidos sempre que você toca notas no teclado ou reproduz uma música, etc.)
- Enquanto o computador estiver conectado ao instrumento, aguarde seis segundos ou mais entre estas operações: (1) ao desligar e ligar o instrumento ou, alternativamente, (2) ao conectar/desconectar o cabo USB.

### <span id="page-84-0"></span>Transferindo dados de apresentações de e para um computador

Conectando o instrumento ao computador, os dados de execução do instrumento podem ser usados no computador e os dados de execução do computador podem ser reproduzidos no instrumento.

### **Configurações MIDI**

Essas configurações estão relacionadas à transmissão e ao recebimento de dados de apresentações.

<span id="page-84-4"></span><span id="page-84-2"></span>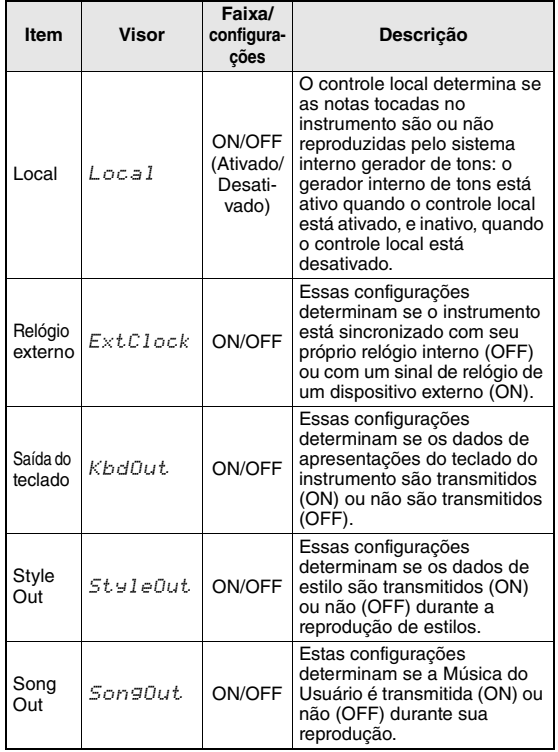

<span id="page-84-6"></span><span id="page-84-5"></span><span id="page-84-1"></span>Se o instrumento não estiver emitindo nenhum som, essa poderá ser a causa mais possível.

Se o relógio externo estiver definido como ON e não houver sinal de relógio vindo do dispositivo externo, as funções de música, estilo e metrônomo não serão iniciadas.

### 1 **Pressione o botão [FUNCTION].**

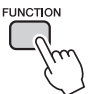

- 2 Use os botões CATEGORY [**▲**] e [▼] **para selecionar o item cujo valor você deseja alterar.**
- 3 **Use o mostrador para selecionar ON ou OFF.**

### <span id="page-84-3"></span>**Modo PC**

Várias configurações MIDI devem ser feitas para a transferência de dados de execução entre o computador e o instrumento. O item PC Mode pode definir de maneira conveniente várias configurações em apenas uma operação. Há três configurações disponíveis: PC1, PC2 e OFF (Desativado). Esta configuração não é necessária durante a transferência de arquivos de música ou de backup entre o computador e o instrumento.

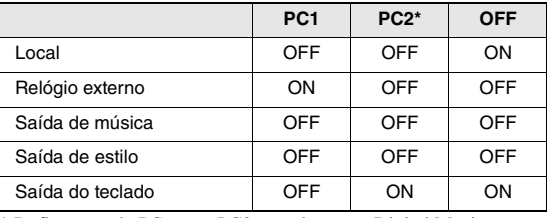

\* Defina o modo PC como PC2 quando usar o Digital Music Notebook.

### 1 **Pressione o botão [FUNCTION].**

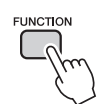

### 2 Pressione os botões CATEGORY [<del>1</del>] e **[** $\blacktriangledown$ ] quantas vezes forem necessárias **para selecionar o item modo PC "PC Mode".**

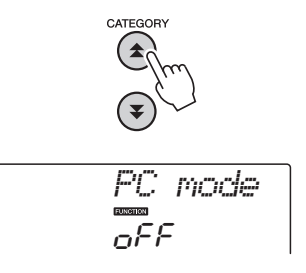

3 **Use o mostrador para selecionar PC1, PC2 ou OFF.**

*OBSERVAÇÃO*

• Ainda que as Músicas do usuário possam ser transmitidas pelo instrumento usando a função Song Out, os dados da música predefinida não poderão ser transmitidos dessa forma.

### <span id="page-85-1"></span>**Envio inicial**

Essa função permite enviar os dados de configuração do painel para um computador. Antes de gravar dados de execução em um aplicativo seqüenciador em execução no computador, é aconselhável primeiro enviar e gravar os dados de configuração do painel antes dos dados de execução reais.

### 1 **Pressione o botão [FUNCTION].**

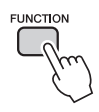

### 2 Use os botões CATEGORY [<del>▲</del>] e [▼] **para selecionar o item Initial Send.**

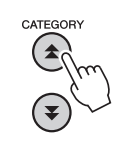

$$
\left\langle \text{Tr}(\vec{x},t)\mathbb{Z}\oplus\text{Tr}(\vec{x}\right) \right|
$$

3 **Pressione [+/YES] para enviar, ou pressione [-/NO] para cancelar.**

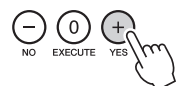

### <span id="page-85-3"></span>Transferindo dados entre o computador e o instrumento

Arquivos de músicas e estilo residentes em um computador ou no CD-ROM fornecido, podem ser transferidos ao instrumento. Os arquivos de backup também podem ser transferidos do instrumento ao computador e vice-versa.

Para transferir arquivos entre o computador e o instrumento, será necessário instalar no computador o aplicativo Musicsoft Downloader e o Driver USB para MIDI que acompanham o CD-ROM de Acessórios. Consulte o Guia de Instalação do CD-ROM de Acessórios, na [página 89,](#page-88-0) para obter detalhes sobre a instalação.

### **Os dados podem ser transferidos de um computador para este instrumento.**

Capacidade de dados: 1,5MB Total de 512 arquivos para música e estilo

Formato de dados Música: formato SMF (.mid) 0/1 Style: (.sty) Arquivo de backup:10PK6.BUP(NP-V80) 10PK5.BUP(NP-V60)

### <span id="page-85-2"></span><span id="page-85-0"></span>**O que é o SMF (Arquivo MIDI padrão)?**

O formato SMF (Arquivo MIDI padrão) é um dos mais comuns e mais compatíveis formatos de seqüência usados para armazenar dados em seqüência. Há duas variações: Formato 0 e Formato 1. Um grande número de dispositivos MIDI são compatíveis com o Formato SMF 0, e a maioria dos dados de seqüência MIDI disponíveis comercialmente é fornecida no Formato SMF 0.

### **Com o Musicsoft Downloader, é possível.**

- Transfira arquivos do computador para a memória flash do instrumento.
	- **consulte o procedimento descrito na [página 87.](#page-86-0)**

O procedimento para transferir músicas incluído no CD-ROM de Acessórios do computador para o instrumento é fornecido como exemplo.

 Arquivos de backup podem ser transferidos do instrumento ao computador e vice-versa.

 **consulte o procedimento descrito na [página 88.](#page-87-0)**

\* Use o aplicativo Musicsoft Downloader com o Internet Explorer 5.5 ou superior.

### <span id="page-86-0"></span>**Use o Musicsoft Downloader para transferir músicas do computador para CD-ROM de Acessórios para a memória flash do instrumento**

*OBSERVAÇÃO*

• Se uma música ou um estilo estiverem sendo reproduzidos, interrompa a reprodução antes de continuar.

- 1 **Instale o Musicsoft Downloader e o driver USB MIDI no computador e, em seguida, conecte o computador e o instrumento [\(página 84](#page-83-0)).**
- 2 **Insira o CD-ROM incluído na unidade de CD-ROM.**

### 3 **Clique duas vezes no ícone de atalho do Musicsoft Downloader, criado na área de trabalho.**

Isso iniciará o aplicativo Musicsoft Downloader e a janela principal será exibida.

*OBSERVAÇÃO*

• O instrumento não poderá ser operado enquanto o Musicsoft Downloader estiver sendo executado.

- 4 **Clique no botão "Add File" (Adicionar arquivo) e a janela Add File será exibida.**
- 5 **Clique no botão à direita de "Look in" (Examinar) e selecione a unidade de CD-ROM no menu suspenso exibido. Clique duas vezes na pasta "Sample-Data" (Dados de Amostra) dessa janela. Selecione o arquivo na pasta "Song-Data" (Dados de Música) que deseja transferir para o instrumento e clique em "Open" (Abrir).**

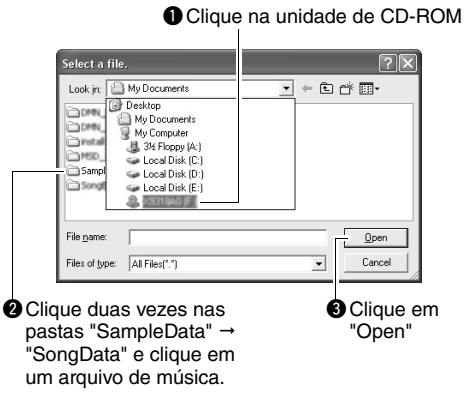

Neste ponto, você pode selecionar um arquivo de Estilo ou MDB no computador ou CD-ROM e transferi-lo para o instrumento da mesma forma que um arquivo de música.

<span id="page-86-1"></span>6 **Uma cópia do arquivo de música MIDI selecionado será exibida na "List of files stored temporarily" (Lista de arquivos armazenados temporariamente), na parte superior da janela.**

A mídia de memória também será exibida na parte inferior da janela, para especificar o destino da transferência. Clique em "Electronic Musical Instruments" (Instrumentos Musicais Eletrônicos) e em "Flash Memory" (Memória Flash).

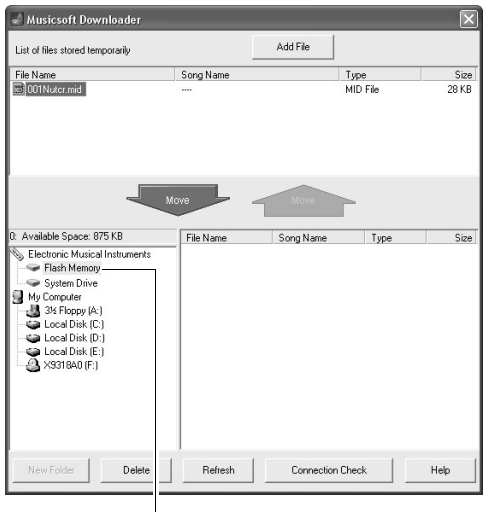

**O** Clique em "Electronic Musical Instruments" (Instrumentos Musicais Eletrônicos) e em "Flash Memory" (Memória Flash).

7 **Após selecionar o arquivo em "List of files stored temporarily" (Lista de arquivos armazenados temporariamente), clique no botão [Move] (Mover) para cima, e uma mensagem de confirmação será exibida. Clique em [OK], e a música será transferida de "List of files stored temporarily" para a memória do instrumento.**

### 8 **Feche a janela para finalizar o Musicsoft Downloader.**

*OBSERVAÇÃO*

• Encerre o Musicsoft Downloader para reproduzir o arquivo transferido do computador.

9 **Para reproduzir uma música armazenada na memória flash, pressione o botão [SONG]. Use o dial para selecionar a música que deseja reproduzir e, em seguida, pressione o botão [START/STOP] para iniciar a reprodução.**

Para reproduzir um arquivo de estilo armazenado na memória flash, primeiro ele deve ser carregado no estilo número 166 no NP-V80 ou no estilo número 161 no NP-V60 com a função de carregamento do arquivo de estilo. Consulte a [página 81](#page-80-1) para obter detalhes do NP-V80 ou a [página 67](#page-66-0) para obter detalhes do NP-V60.

### **AVISO**

*• Não desconecte o cabo USB durante uma transferência de dados. Os dados não apenas serão transferidos e salvos, mas a operação da mídia de memória poderá se tornar instável e o conteúdo poderá desaparecer completamente quando o instrumento é ligado ou desligado.*

### **AVISO**

- *Dados armazenados podem ser perdidos em decorrência de defeitos ou operação incorreta. Por motivos de segurança, convém manter uma cópia de todos os dados importantes armazenada no computador.*
- *Recomendamos usar um adaptador de alimentação, em vez de pilhas, ao transferir dados. Os dados poderão ser corrompidos se as pilhas descarregarem durante a transferência.*

### **Para usar músicas transferidas para lições...**

<span id="page-87-2"></span>Ao usar músicas (somente formato SMF 0) transferidas do computador em lições, você pode especificar quais canais devem ser reproduzidos como a parte da mão esquerda e a parte da mão direita.

- 1 Pressione o botão [SONG] e selecione a música (036 em diante) que está na memória flash, para a qual você deseja definir a faixa de guia.
- 2 Pressione o botão [FUNCTION].
- 3 Use os botões CATEGORY  $[\triangle]$ e  $[\blacktriangledown]$  para selecionar o item R-Part ou L-Part.
- 4 Use o dial para selecionar o canal que deseja reproduzir como parte especificada à direita ou à esquerda.

As configurações padrão são canal 1 para a parte da mão direita e o canal 2 para a da mão esquerda.

### <span id="page-87-4"></span><span id="page-87-3"></span><span id="page-87-0"></span>**Transferir um arquivo de backup do instrumento para um computador**

<span id="page-87-1"></span>Você pode usar o Musicsoft Downloader para transferir "arquivos de backup" contendo dados de backup ([página 50\)](#page-49-3), incluindo as cinco músicas de usuário armazenadas no instrumento, para um computador. Se você clicar em "Electronic Musical Instruments" no visor do Musicsoft Downloader e, em seguida, em "System Drive", um arquivo de nome "10PK6.BUP(NP-V80), 10PK5.BUP(NP-V60)" aparecerá no canto inferior direito do visor do Musicsoft Downloader. Trata-se do arquivo de backup. Para obter detalhes sobre como transmitir arquivos de backup usando o aplicativo Musicsoft Downloader, consulte o tópico "Transferring Data Between the Computer and Instrument (for unprotected data)" (em inglês) da ajuda on-line do Musicsoft Downloader.

### **AVISO**

*• Os dados de backup, incluindo as cinco músicas de usuário, são transmitidos/recebidos como um único arquivo. Como resultado, todos os dados de backup serão substituídos sempre que houver a transmissão ou a recepção. Lembre-se disso ao transferir dados.*

### **AVISO**

*• Não renomeie o arquivo de backup no computador. Se o fizer, ele não será reconhecido ao ser transferido para o instrumento.*

### <span id="page-88-0"></span>Guia de instalação do CD-ROM de Acessórios

### **OBSERVAÇÕES ESPECIAIS**

- Os direitos autorais do software e deste manual são exclusivos da Yamaha Corporation.
- O uso do software e deste manual é regido pelo contrato de licença que o comprador aceita integralmente ao romper o lacre do pacote de software. (Leia atentamente o Contrato de Licenciamento do Software na [página 95](#page-94-0) antes de instalar o aplicativo.)
- A cópia do software ou a reprodução deste manual, no todo ou em parte, por qualquer meio, são expressamente proibidas sem o consentimento por escrito do fabricante.
- A Yamaha não fornece declarações ou garantias quanto ao uso do software e da documentação. Ela não poderá ser responsabilizada pelos resultados do uso deste manual e do software.
- O disco que contém o software não é desenvolvido para sistema audiovisual (reprodutor de CD, DVD etc.). Não tente usar o disco em outro equipamento que não seja um computador.
- As imagens do visor mostradas nesse manual foram criadas para fins de instrução e podem apresentar diferenças em relação às exibidas no computador.
- Softwares, como o driver USB-MIDI, podem ser analisados e atualizados sem aviso prévio. Não deixe de verificar e fazer o download da versão mais recente do software no site a seguir. <http://music.yamaha.com/download/>
- Futuras atualizações do aplicativo e do software de sistema, bem como quaisquer alterações nas especificações e funções, serão divulgadas separadamente.

### Avisos importantes sobre este CD-ROM

### **Tipo de dados**

Este CD-ROM inclui um software aplicativo. Consulte a [página 91](#page-90-1) para obter instruções de instalação do software.

### **AVISOS**

*• Não tente reproduzir este CD-ROM em outro equipamento que não seja um computador. O ruído alto resultante pode causar problemas de audição ou danificar seu equipamento.*

### **Sistema operacional (SO)**

Os aplicativos neste CD-ROM são fornecidos em versões para sistemas operacionais Windows.

### Conteúdo do CD-ROM

Quando o CD-ROM incluso for inserido na unidade de CD-ROM, a janela de início a seguir será exibida automaticamente. (Se a janela inicial não aparecer automaticamente, abra a pasta "Meu computador" e clique duas vezes sobre "Start.exe" na unidade de CD-ROM.)

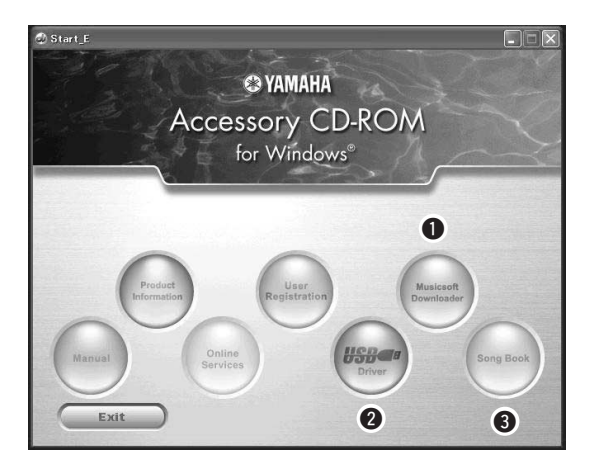

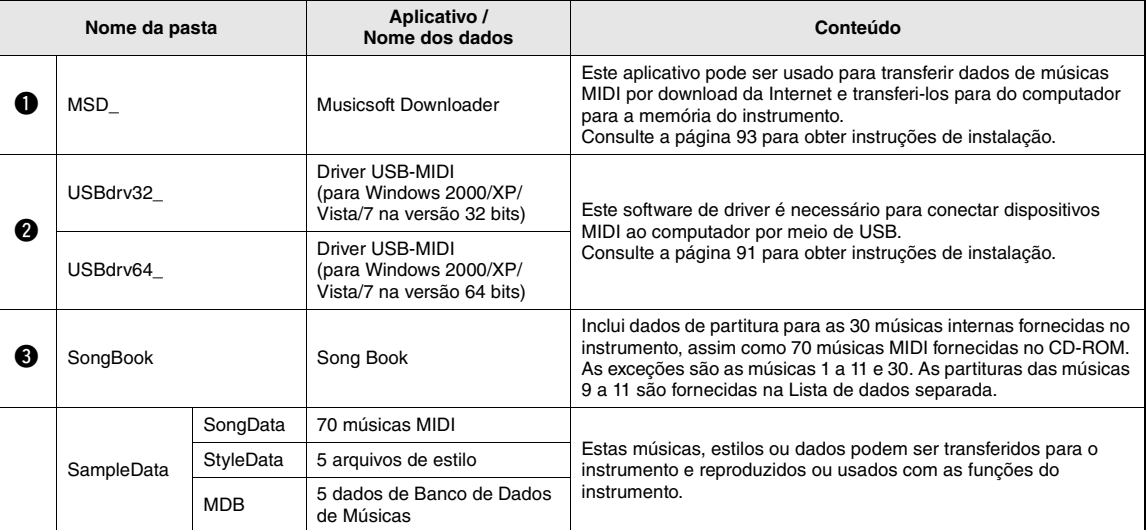

Para visualizar as partituras em PDF, será necessário instalar o Adobe Reader no computador. O Adobe Reader pode ser baixado gratuitamente no site da Adobe.

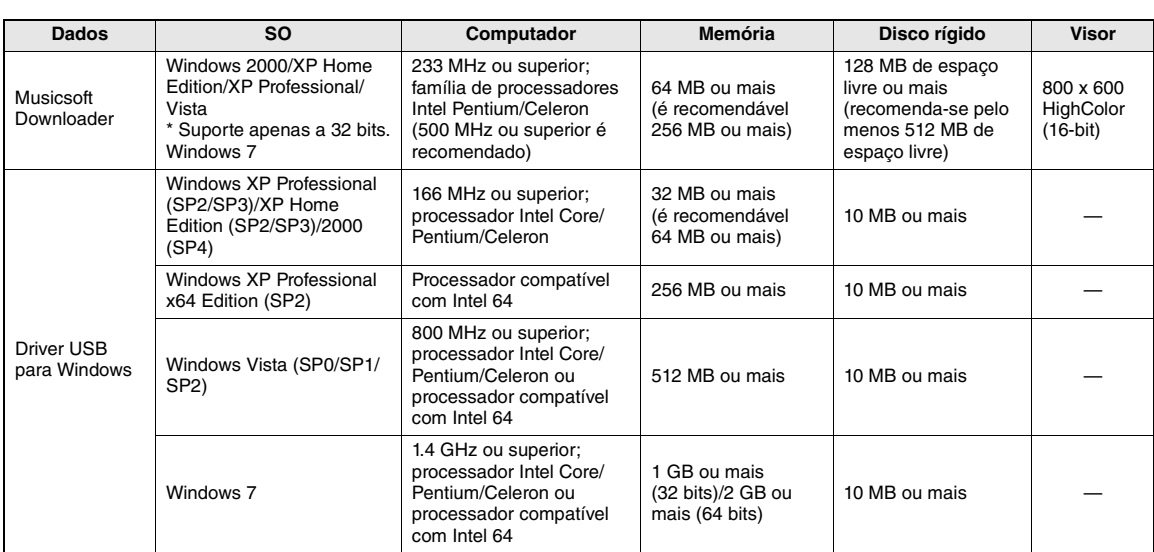

### <span id="page-90-0"></span>Requisitos do sistema

### <span id="page-90-1"></span>Instalação do software

Em caso de problemas com a instalação do driver, consulte a seção de resolução de problemas na [página 93.](#page-92-0)

*OBSERVAÇÃO*

• Os displays de exemplo mostrados no guia estão em inglês.

### <span id="page-90-2"></span>**Instalando / atualizando o Driver USB-MIDI**

Para estabelecer comunicação com os instrumentos MIDI e utilizá-los conectados ao computador, o software do driver adequado deverá estar instalado corretamente no computador.

O driver MIDI USB permite que o software seqüenciador e aplicativos semelhantes no computador transmitam e recebam dados MIDI dos e para os instrumentos por meio de um cabo USB.

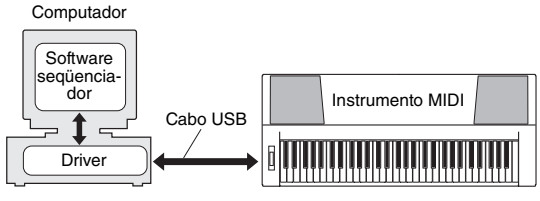

Siga as etapas abaixo para instalar (ou atualizar) o driver USB-MIDI.

1 **Desconecte todos os dispositivos USB do computador, exceto o mouse e o teclado do computador.**

2 **Inicie o computador e use a conta "Administrador" para fazer logon no Windows.**

Feche todos os aplicativos e janelas que estiverem abertas.

- 3 **Insira o CD-ROM de Acessórios na unidade de CD-ROM do computador.**
- 4 **Desligue o instrumento.**

### 5 **Conecte o conector USB do computador ao conector USB do instrumento MIDI com um cabo USB padrão.**

### *OBSERVAÇÃO*

• Não use um hub USB para conectar vários dispositivos USB.

### *OBSERVAÇÃO*

• Se você estiver usando vários instrumentos MIDI com a conexão USB ao mesmo tempo, conecte todos os instrumentos ao computador e ligue a energia para todos eles. Em seguida, execute o procedimento de instalação a seguir.

### 6 **Ligue o(s) instrumento(s).**

### 7 **Quando a janela "Assistente de novo hardware encontrado" for exibida, clique em [Cancelar].**

*OBSERVAÇÃO*

<sup>•</sup> Em alguns computadores, pode levar alguns minutos antes de essa tela aparecer.

### <span id="page-91-0"></span>*OBSERVAÇÃO*

• Essa tela não será exibida no Windows 7. Quando a mensagem "O software do driver do dispositivo não foi instalado com êxito" for exibida, continue o procedimento de instalação.

### *OBSERVAÇÃO*

• Essa tela não será exibida se você estiver atualizando o driver USB-MIDI a partir da versão anterior. Continue o procedimento de instalação.

### 8 **Abra a pasta a seguir pela unidade de CD-ROM da pasta "Meu computador" e clique duas vezes sobre "setup.exe".**

- Para usuários de Windows 2000/XP/Vista/7 na versão 32 bits: "USBdrv32\_"
- Para usuários de Windows XP/Vista/7 na versão 64 bits: "USBdrv64\_"
	- \* Selecione o menu [Iniciar]  $\rightarrow$  [Painel de controle]  $\rightarrow$ [Sistema] para verificar o sistema. (Windows XP: "x64 Edition" será exibido na versão de 64 bits, e não aparecerá na versão de 32 bits.)

### 9 **Quando a janela "Download de arquivo" for exibida, clique em [Executar] ou [Abrir].**

A janela "Preparando-se para instalar" é exibida. A seguinte janela será exibida depois de terminar esse preparo.

### *OBSERVAÇÃO*

• As mensagens exibidas nessa janela podem ser um pouco diferentes, dependendo do seu navegador.

### *OBSERVAÇÃO*

• (Windows XP) Se a janela "Alerta de segurança" for exibida, clique em [Executar].

### *OBSERVAÇÃO*

• (Windows Vista/7) Se a janela "Controle de Conta de Usuário" aparecer, clique em [Continuar] ou [Sim].

### 10 **Quando a janela "Welcome to the InstallShield Wizard for Yamaha USB-MIDI Driver" (Bem-vindo ao Assistente InstallShield para o Yamaha USB-MIDI Driver) for exibida, clique em [Next] (Avançar).**

Se a mensagem de advertência abaixo for exibida durante a instalação, clique em [Yes] (Sim), [Continue Anyway] (Continuar mesmo assim) ou [Install] (Instalar).

### Windows 2000

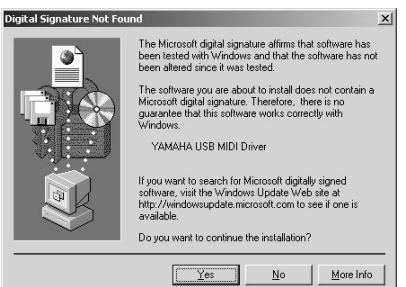

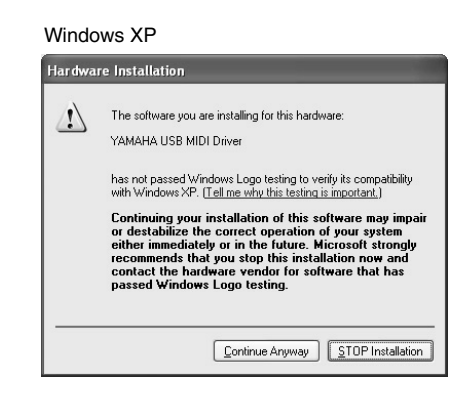

### Windows Vista/7

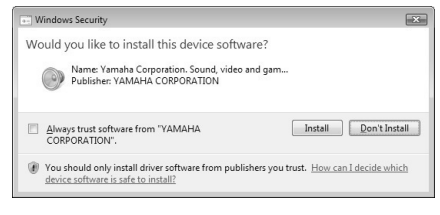

### 11 **Quando for exibida uma mensagem indicando que o driver foi instalado com êxito, clique em [Finalizar].**

### *OBSERVAÇÃO*

• Em alguns computadores, pode levar alguns minutos antes de essa tela aparecer.

### 12 **Quando aparecer uma janela solicitando que você reinicie o computador, faça-o.**

Reinicie o computador seguindo as instruções na tela.

### *OBSERVAÇÃO*

• Este visor não será exibido quando usar Windows XP x64/Vista/7. Não é necessária a reinicialização.

### **Consultando a versão do driver**

Abra o "Painel de controle" e clique duas vezes sobre o ícone "Yamaha USB-MIDI Driver".

É exibida uma janela e a versão do driver é indicada na parte esquerda inferior da janela.

### *OBSERVAÇÃO*

• Ao usar o Windows XP x64/Vista/7, clique duas vezes sobre o ícone "Yamaha USB-MIDI Driver (WDM)".

### <span id="page-92-0"></span>**Instalando o Musicsoft Downloader**

### *IMPORTANTE*

*• Será necessário efetuar logon com privilégios de administrador (raiz) para instalar o Musicsoft Downloader em um computador que execute Windows 2000, XP, Vista ou 7.*

### 1 **Insira o CD-ROM de Acessórios na unidade de CD-ROM do computador.**

A janela inicial será exibida automaticamente e mostrará os aplicativos de software.

### *OBSERVAÇÃO*

• Se a janela inicial não aparecer automaticamente, abra a pasta "Meu computador" e clique duas vezes sobre "Start.exe" na unidade de CD-ROM. Em seguida, passe para a etapa 2 abaixo.

### 2 **Clique em [Musicsoft Downloader].**

3 **Clique no botão [Install] (Instalar) e siga as instruções na tela para instalar o software.**

Para obter instruções de operação do Musicsoft Downloader, consulte o menu Ajuda: inicie o aplicativo Musicsoft Downloader e clique em "Ajuda".

\* Para obter a versão mais recente do Musicsoft Downloader, visite o site a seguir. <http://music.yamaha.com/download/>

### *IMPORTANTE*

*• Somente o Musicsoft Downloader pode ser usado para a transferência de arquivos entre este instrumento e um computador. Nenhum outro aplicativo de transferência de arquivos pode ser usado.*

### <span id="page-92-1"></span>**Solução de problemas**

### **Não é possível instalar o driver.**

- **O cabo USB foi conectado corretamente?** Verifique a conexão do cabo USB. Desconecte o cabo USB e, em seguida, conecte-o novamente.
- **A função USB está ativada no seu computador?** Quando o instrumento for conectado ao computador pela primeira vez, se o Assistente para Adicionar Novo Hardware ou sua janela não aparecer, pode ser que a função USB esteja desabilitada no computador. Execute as etapas a seguir.
	- **1 Selecione [Painel de controle]\* [Sistema] [Hardware] [Gerenciador de dispositivos] (no Windows 2000/XP) ou selecione [Painel de controle] [Gerenciador de dispositivos] (no Windows Vista/7).**

\* O modo de exibição clássico está disponível somente no Windows XP.

**2 Verifique se não há marcas "!" ou "x" exibidas em "Controladores USB barramento serial universal" ou "USB Root Hub". Se você visualizar uma marca "!" ou "x", o controlador USB está desativado.**

### **• Há algum dispositivo não registrado?**

Se a instalação do driver falhar, o instrumento será indicado como um "Dispositivo desconhecido", e não será possível instalar o driver. Exclua o "Dispositivo desconhecido" seguindo as etapas abaixo.

**1 Selecione [Painel de controle]\* [Sistema] [Hardware] [Gerenciador de dispositivos] (no Windows 2000/XP) ou selecione [Painel de controle] [Gerenciador de dispositivos] (no Windows Vista/7).**

\* O modo de exibição clássico está disponível somente no Windows XP.

- **2 Procure "Outros dispositivos" no menu "Exibir dispositivos por tipo".**
- **3 Caso encontre "Outros dispositivos", clique duas vezes para expandir a árvore e procure pelo "Dispositivo desconhecido". Se houver algum, selecione-o e clique no botão [Remover].**
- **4 Remova o cabo USB do instrumento e refaça a conexão.**
- **5 Instale o driver novamente. (páginas [91](#page-90-0)[–92](#page-91-0))**

**Ao controlar o instrumento do computador por meio de USB, o instrumento não opera corretamente ou não emite nenhum som.**

- **O driver foi instalado? [\(página 91](#page-90-0))**
- **O cabo USB foi conectado corretamente?**
- **As configurações de volume do instrumento, do dispositivo de reprodução e do programa aplicativo estão definidas em níveis adequados?**
- **A porta correta foi selecionada no software seqüenciador?**
- **Está sendo utilizado o driver MIDI USB mais recente? É possível fazer o download do driver mais recente no site da Web a seguir.**

<http://music.yamaha.com/download/>

### **Há atraso na resposta da reprodução.**

- **O seu computador atende os requisitos de sistema?**
- **Há outro aplicativo ou driver de dispositivo em execução?**

### **Não é possível suspender ou retomar o computador corretamente.**

**• Não suspenda o computador enquanto o aplicativo MIDI está em execução.**

Se estiver utilizando o Windows 2000, poderá não ser possível suspender/retomar normalmente, dependendo o ambiente específico (Controlador USB, etc.). Mesmo assim, desconectar e conectar o cabo USB permitirá utilizar as funções do instrumento novamente.

### **Como faço para remover o software?**

[Windows 2000/XP]

- **1 Desconecte todos os dispositivos USB do computador, exceto o mouse e o teclado.**
- **2 Inicie o computador e faça logon na conta "Administrador".**

Feche todos os aplicativos e janelas que estiverem abertos.

- **3 No menu [Iniciar], selecione ([Configurações] ) [Painel de controle] [Adicionar ou remover programas] para exibir o painel Adicionar ou remover programas.**
- **4 Clique em "Alterar ou remover programas", localizado na parte esquerda superior, e em seguida selecione "Yamaha USB-MIDI Driver" ou "Yamaha Musicsoft Downloader" na lista do painel à direita.**
- **5 Clique em [Remover].** É exibida uma caixa de diálogo. Siga as instruções para remover o software.

### [Windows Vista/7]

- **1 Desconecte todos os dispositivos USB do computador, exceto o mouse e o teclado.**
- **2 Inicie o computador e faça logon na conta "Administrador".**

Feche todos os aplicativos e janelas que estiverem abertos.

- **3 No menu [Iniciar], selecione o [Painel de controle] [Programas e recursos] ou [Desinstalar um programa] para exibir a janela "Desinstalar ou alterar um programa".**
- **4 Selecione "Yamaha USB-MIDI Driver" ou "Yamaha Musicsoft Downloader" na lista.**
- **5 Clique em [Desinstalar].**

Se a janela "Controle de Conta de Usuário" aparecer, clique em [Permitir] ou [Continuar]. É exibida uma caixa de diálogo. Siga as instruções para remover o software.

### <span id="page-94-0"></span>**ATENÇÃO CONTRATO DE LICENCIAMENTO DE SOFTWARE**

LEIA ESTE CONTRATO DE LICENCIAMENTO DE SOFTWARE ("CONTRATO") CUIDADOSAMENTE ANTES DE USAR ESTE SOFTWARE. VOCÊ TEM PERMISSÃO PARA USAR ESTE SOFTWARE APENAS DE ACORDO COM OS TERMOS E CONDIÇÕES DESTE CONTRATO. ESTE CONTRATO É ESTABELECIDO ENTRE VOCÊ (COMO PESSOA FÍSICA OU JURÍDICA) E A YAMAHA CORPORATION ("YAMAHA").

AO ROMPER O SELO DESTE PACOTE, VOCÊ CONCORDA EM SUBMETER-SE AOS TERMOS DESTA LICENÇA. CASO NÃO ESTEJA DE ACORDO COM OS TERMOS, NÃO INSTALE, COPIE NEM DE OUTRA FORMA UTILIZE ESTE SOFTWARE.

### **1. CONCESSÃO DE LICENÇA E DIREITOS AUTORAIS**

A Yamaha concede a você o direito de usar uma cópia do(s) programa(s) de software e os dos dados ("SOFTWARE") que acompanham este Contrato. O termo SOFTWARE abrange todas as atualizações do software e dos dados que o acompanham. O SOFTWARE é propriedade da Yamaha e/ou do(s) licenciante(s) da Yamaha, estando protegido pelas leis de direitos autorais relevantes e por todas as disposições de tratados aplicáveis. Embora seja concedido a você o direito de reivindicar a propriedade dos dados criados com o uso do SOFTWARE, o SOFTWARE continuará protegido pelos direitos autorais relevantes.

- **É permitido** usar o SOFTWARE em **um único computador**.
- **É permitido** fazer uma cópia do SOFTWARE em formato de leitura por máquina apenas com finalidades de backup e se o SOFTWARE estiver em uma mídia em que seja permitido fazer cópia de backup. Na cópia de backup, você deve reproduzir o aviso de direitos autorais da Yamaha e qualquer outro aviso de propriedade que esteja na versão original do SOFTWARE.
- **É permitido** transferir permanentemente seus diretos em relação ao SOFTWARE a terceiros, desde que você não mantenha nenhuma cópia e que o destinatário leia os termos deste Contrato e concorde com eles.

### **2. RESTRIÇÕES**

- **Não é permitido** realizar engenharia reversa, desmontagem, descompilação ou de alguma forma extrair um código-fonte do SOFTWARE por meio de qualquer método.
- **Não é permitido** reproduzir, modificar, alterar, alugar, arrendar, revender ou distribuir o SOFTWARE em parte ou no todo, nem criar trabalhos derivados do SOFTWARE.
- **Não é permitido** transmitir eletronicamente o SOFTWARE de um computador para outro ou compartilhar o SOFTWARE em rede com outros computadores.
- **Não é permitido** usar o SOFTWARE para distribuir dados ilegais ou dados que violem diretivas públicas.
- **Não é permitido** iniciar serviços com base no uso do SOFTWARE sem permissão da Yamaha Corporation.

Dados protegidos por direitos autorais, inclusive, sem limitação a, dados MIDI de músicas, obtidos por meio do SOFTWARE, estão sujeitos às restrições a seguir, que você deve observar.

- Os dados recebidos por meio do SOFTWARE não podem ser usados para quaisquer fins comerciais sem permissão do proprietário dos direitos autorais.
- Os dados recebidos por meio do software não podem ser duplicados, transferidos, distribuídos, reproduzidos ou executados para ouvintes em público sem a permissão do proprietário dos direitos autorais.
- Não é permitido remover a criptografia dos dados recebidos por meio do SOFTWARE, nem modificar a marca d'água eletrônica sem permissão do proprietário dos direitos autorais.

### **3. RESCISÃO**

Este Contrato entra em vigor no dia do recebimento do SOFTWARE e permanece em vigor até sua rescisão. Em caso de violação de qualquer lei de direitos autorais ou disposição deste Contrato, o Contrato será rescindido automática e imediatamente sem notificação pela Yamaha. Em caso de tal rescisão, você deverá destruir imediatamente o SOFTWARE licenciado, todos os documentos escritos que o acompanham e todas as suas cópias.

### **4. GARANTIA LIMITADA DE MÍDIA**

Quanto a SOFTWARE vendido em mídia concreta, a Yamaha garante que a mídia concreta em que o software SOFTWARE é gravado será livre de defeitos em materiais ou mão-de-obra em uso normal por um período de quatorze (14) dias a partir da data do recebimento, conforme comprovado por meio de uma cópia do recibo. A responsabilidade integral da Yamaha e seu recurso exclusivo será a substituição de qualquer mídia devolvida para a Yamaha ou um revendedor autorizado da Yamaha dentro de 14 dias com uma cópia do recibo. A Yamaha não é responsável por substituir mídia danificada em caso de acidente, inabilidade no uso ou má utilização.

SUJEITANDO-SE ÀS PERMISSÕES LEGAIS, A YAMAHA SE ISENTA EXPRESSAMENTE DE TODAS AS GARANTIAS IMPLÍCITAS EM RELAÇÃO A MÍDIA CONCRETA, INCLUSIVE DE GARANTIAS IMPLÍCITAS DE COMERCIALIZAÇÃO E ADEQUAÇÃO A UM PROPÓSITO ESPECÍFICO.

### **5. ISENÇÃO DE RESPONSABILIDADE EM RELAÇÃO A SOFTWARE**

Você reconhece expressamente que e concorda com o fato de que o uso do SOFTWARE será feito a seu próprio risco. O SOFTWARE e a documentação relacionada são fornecidos "no estado em que se encontram" e sem nenhuma garantia de qualquer tipo. NÃO OBSTANTE QUALQUER OUTRA DISPOSIÇÃO DESTE CONTRATO, A YAMAHA SE ISENTA EXPRESSAMENTE DE TODAS AS GARANTIAS EM RELAÇÃO AO SOFTWARE, EXPRESSAS E IMPLÍCITAS, INCLUINDO, MAS SEM LIMITAÇÃO A, GARANTIAS DE COMERCIALIZAÇÃO, ADEQUAÇÃO A UM PROPÓSITO ESPECÍFICO E NÃO-VIOLAÇÃO DE DIREITOS DE TERCEIROS. ESPECIFICAMENTE, MAS SEM LIMITAÇÃO AO ANTERIORMENTE EXPRESSO, A YAMAHA NÃO GARANTE QUE ESTE SOFTWARE ATENDERÁ A SUAS NECESSIDADES, QUE O FUNCIONAMENTO DO SOFTWARE SERÁ ININTERRUPTO OU LIVRE DE ERRO, NEM QUE DEFEITOS DO SOFTWARE SERÃO CORRIGIDOS.

### **6. LIMITAÇÃO DE RESPONSABILIDADE**

A RESPONSABILIDADE INTEGRAL DA YAMAHA NESTE CONTRATO SERÁ PERMITIR O USO DO SOFTWARE DE ACORDO COM OS TERMOS AQUI EXPRESSOS. EM HIPÓTESE ALGUMA A YAMAHA TERÁ RESPONSABILIDADE, PERANTE VOCÊ OU QUALQUER OUTRA PESSOA, POR DANOS, INCLUINDO, SEM LIMITAÇÃO A, QUAISQUER DANOS DIRETOS, INDIRETOS, INCIDENTAIS OU CONSEQÜENCIAIS, DESPESAS, LUCROS CESSANTES, PERDA DE DADOS OU QUAISQUER OUTROS DANOS PROVENIENTES DO USO, MAU-USO OU DA INCAPACIDADE DE USO DO SOFTWARE, MESMO QUE A YAMAHA OU UM REVENDEDOR AUTORIZADO DA YAMAHA TENHA SIDO ADVERTIDO SOBRE A POSSIBILIDADE DESSES DANOS. Em hipótese alguma a responsabilidade total da Yamaha por todos os danos, perdas e causas de ação (seja em contrato, falha ou de outra forma) excederá o valor pago pelo SOFTWARE.

### **7. SOFTWARE DE TERCEIROS**

Dados e software de terceiros ("SOFTWARE DE TERCEIROS") podem ser anexados ao SOFTWARE. Se a Yamaha identificar quaisquer dados e software como SOFTWARE DE TERCEIROS nos materiais escritos ou nos dados eletrônicos que acompanham o Software, você deverá reconhecer o fato e concordar em submeter-se às disposições de qualquer Contrato fornecido com o SOFTWARE DE TERCEIROS, assim como reconhecer que o fornecedor do SOFTWARE DE TERCEIROS é responsável por qualquer garantia ou responsabilidade relacionada ao ou advinda do SOFTWARE DE TERCEIROS. A Yamaha não se responsabiliza de nenhuma forma pelo SOFTWARE DE

- TERCEIROS ou por seu uso.
- A Yamaha não fornece garantias expressas em relação ao SOFTWARE DE TERCEIROS. ALÉM DISSO, A YAMAHA SE ISENTA EXPRESSAMENTE DE TODAS AS GARANTIAS IMPLÍCITAS, INCLUINDO, MAS SEM LIMITAÇÃO A, GARANTIAS IMPLÍCITAS DE COMERCIALIZAÇÃO E ADEQUAÇÃO A UM PROPÓSITO ESPECÍFICO, assim como relativas ao SOFTWARE DE TERCEIROS.
- A Yamaha não fornecerá a você nenhum serviço ou manutenção relativa ao SOFTWARE DE TERCEIROS.
- A Yamaha não terá responsabilidade, perante você ou qualquer outra pessoa, por danos, incluindo, sem limitação a, quaisquer danos diretos, indiretos, incidentais ou conseqüenciais, despesas, lucros cessantes, perda de dados ou outros danos provenientes do uso, mau-uso ou da incapacidade de usar o SOFTWARE DE TERCEIROS.

### **8. GERAL**

Este Contrato será interpretado de acordo com e regido pelas leis do Japão sem referência a seu conflito de princípios da lei. Qualquer controvérsia ou processo deverá ser julgado no foro do distrito de Tóquio, no Japão. Se, por qualquer motivo, um foro de jurisdição competente considerar qualquer parte deste Contrato ilegal, inválido ou ineficaz, o restante deste contrato deverá continuar com força e efeito total.

### **9. INTEGRIDADE DO CONTRATO**

Este Contrato constitui o contrato integral entre as partes relativamente ao uso do SOFTWARE, e todos os materiais escritos que o acompanham substituem quaisquer contratos e entendimentos anteriores ou concomitantes, escritos ou orais, em relação ao assunto deste Contrato. Nenhuma alteração ou revisão deste Contrato terá efeito a menos que seja feita por escrito e assinada por um representante da Yamaha totalmente autorizado.

# <span id="page-95-0"></span>Solução de problemas

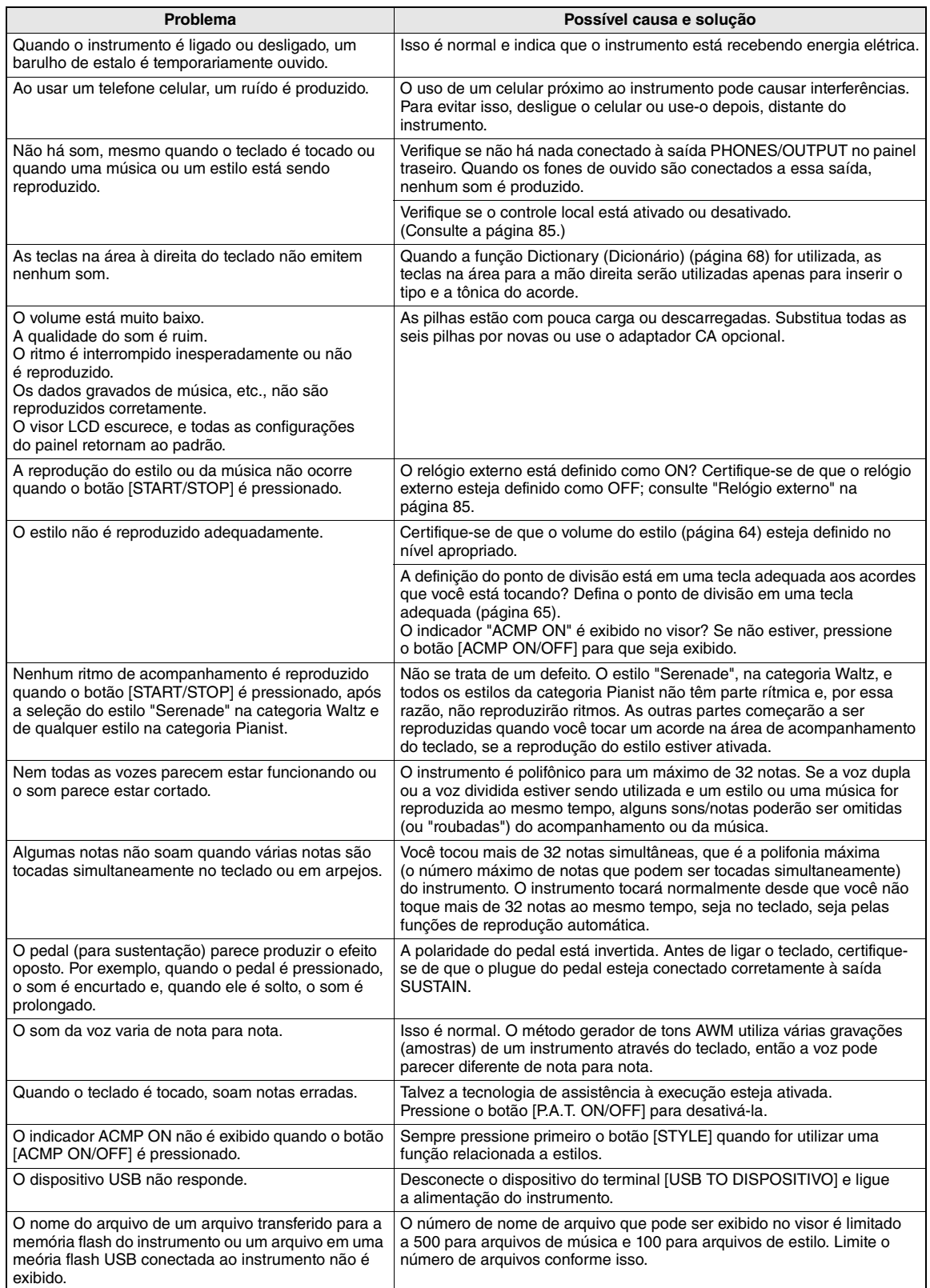

### **Teclados**

• 76 teclas tipo caixa (E0–G6), com Resposta ao Toque.

### **Visor**

• Visor de LCD (luz de fundo)

### **Configurações**

- STANDBY/ON
- MASTER VOLUME: MIN–MAX

### **Realtime Control (Controle em tempo real)**

• Controle giratório da Curva de Afinação

### **Voice**

- (NP-V80) 127 vozes do painel + 12 conjuntos de percussão/ SFX + 361 vozes XGlite
- (NP-V60) 116 vozes do painel + 12 conjuntos de percussão/ SFX + 361 vozes XGlite
- Polifonia: 32
- DUAL
- SPLIT
- 

### **Estilo**

- NP-V80: 165 estilos predefinidos + arquivos externos
- 
- NP-V60: 160 estilos predefinidos + arquivos externos Controle de estilo: ACMP ON/OFF, SYNC STOP, SYNC START, START/STOP, INTRO/ ENDING/rit., MAIN/AUTO FILL
- Dedilhado: múltiplos
- Volume do estilo

### **Banco de dados de músicas**

• 305

### **Recurso educacional**

- Dicionário
- Lição 1–3, Repetir para aprender
- **Memória de registros**

### • 8 bancos x 4 tipos

### **Função**

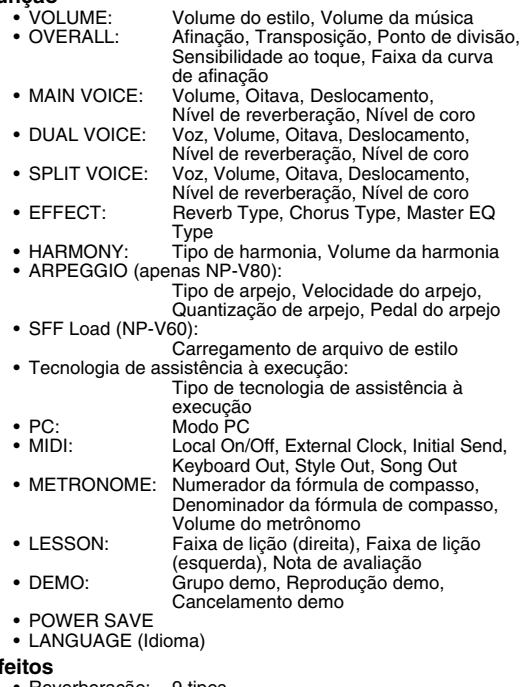

- Reverberação: 9 tipos<br>• Coro: 4 tipos
- 4 tipos<br>26 tipos
- Harmonia: 26 tipos<br>• Arpejo: 50 tipos
- Arpejo:

### **Música**

**Efeitos**

- 30 músicas predefinidas + 5 músicas de usuário + músicas do CD-ROM de Acessórios (70)
- Limpeza de música, Limpeza de faixa
- Volume da música
- Controle de músicas: REPEAT & LEARN, A-B REPEAT, PAUSE, REW, FF, START/STOP

### **Tecnologia do Performance Assistant**

• Chord (Acorde), Chord/Free (Acorde/Livre)

### **A gravação**

- Música Música de usuário: 5 músicas
	- Faixas de gravação: 1, 2, 3, 4, 5, STYLE

### **MIDI**

- 
- Local On/Off Initial Send External Clock<br>• Kevboard Out Style Out Song Out
- Keyboard Out **Saídas auxiliares**
	- PHONES/OUTPUT, DC IN, USB, SUSTAIN, USB TO DEVICE

### **Amplificador**

 $\cdot$  6 W + 6 W

### **Alto-falantes**

- 
- NP-V80: (12 cm x 6 cm) x 2 + 5 cm x 2 NP-V60: (12 cm x 6 cm) x 2

### **Fonte de alimentação**

- 
- Adaptador: Usuários nos EUA: PA-150 ou equivalente Outros: PA-5D, PA-150 ou equivalente • Pilhas: Seis do tamanho "AA", LR6 ou equivalentes

### **Dimensões (P x D x A)**

- NP-V80: 1264 x 312 x 111 mm (49-3/4" x 12-5/16" x 4-3/8")
- NP-V60: 1228 x 312 x 111 mm (48-3/8" x 12-5/16" x 4-3/8")

### **Peso**

- 
- NP-V80: 7,1 kg (15 lb. 10 oz.) NP-V60: 6,3 kg (13 lb. 14 oz.)
- Sem incluir as pilhas

### **Acessórios Fornecidos**

- Adaptador de alimentação CA PA-150 Pode não estar incluído, dependendo da sua área. Consulte seu fornecedor Yamaha.
- Pedal (apenas NP-V80)
- Estante para partitura
- CD-ROM de Acessórios
- Manual do Proprietário
- Lista de dados
- Registro do usuário de produtos Yamaha \* O ID DO PRODUTO contido na folha será necessário para o preenchimento do formulário de Registro do usuário.

### **Acessórios opcionais**

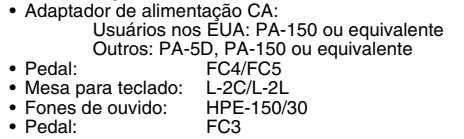

\* As especificações e as descrições contidas neste manual do proprietário têm apenas fins informativos. A Yamaha Corp. reserva-se o direito de alterar ou modificar produtos ou especificações a qualquer momento, sem notificação prévia. Como as especificações, os equipamentos ou as opções podem não ser iguais em todas as localidades, verifique esses itens com o revendedor Yamaha.

# **Índice**

### $\overline{\mathbf{A}}$

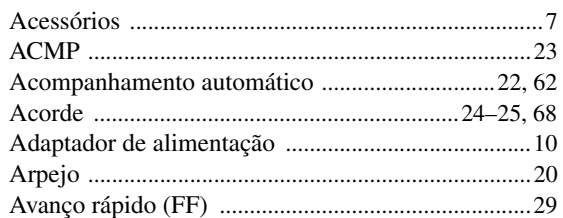

### $\overline{\mathbf{B}}$

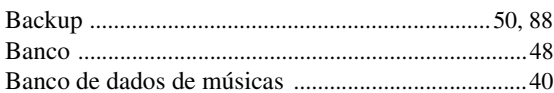

### $\mathbf{c}$

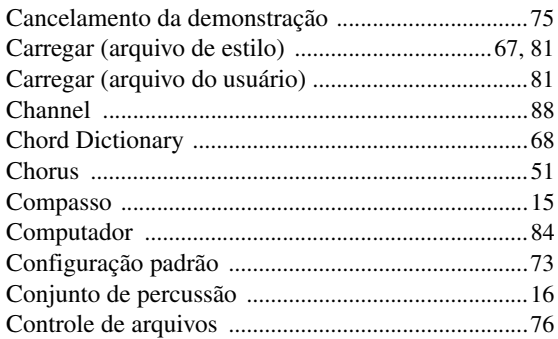

### $\mathbf{D}$

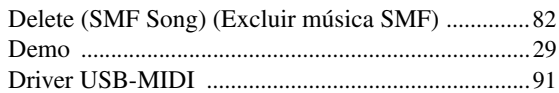

### $\mathbf{E}$

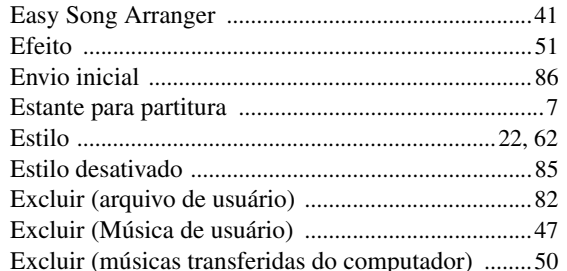

### F

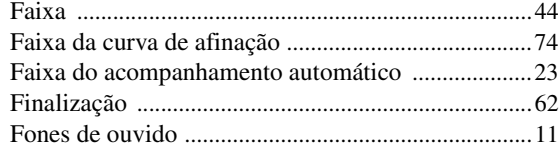

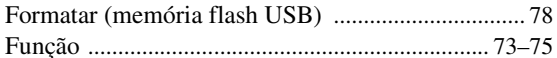

### G

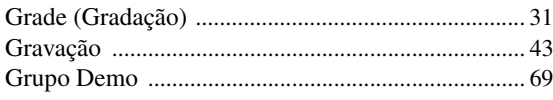

### $\mathbf{H}$

### $\mathbf{I}$

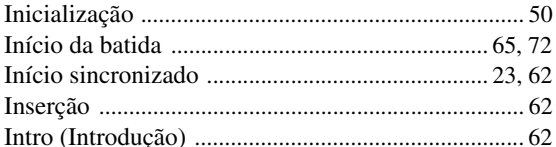

### $\mathbf{L}$

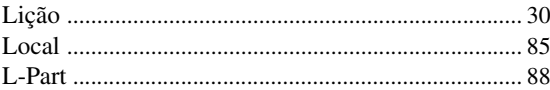

### $\mathbf M$

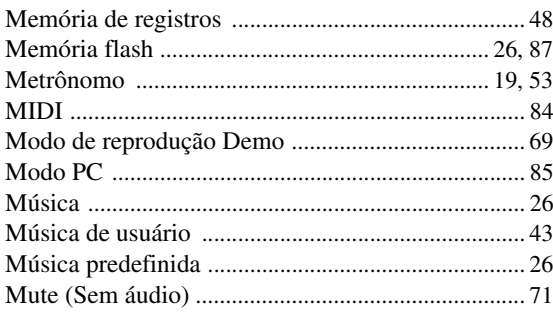

### $\pmb{\mathsf{N}}$

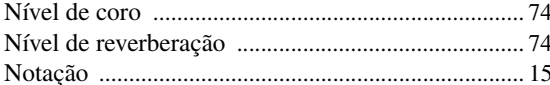

### $\mathbf{0}$

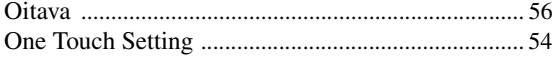

### $\mathbf{P}$

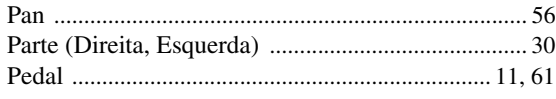

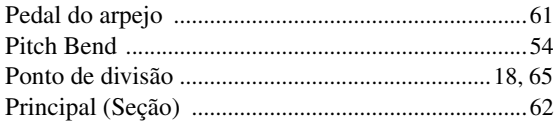

### $\mathbf 0$

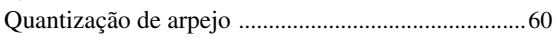

### $\overline{\mathbf{R}}$

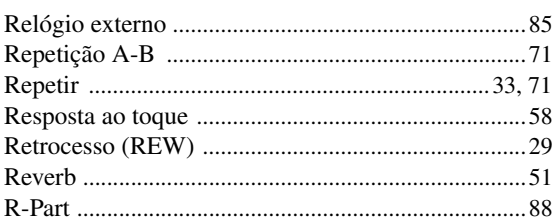

### $\boldsymbol{s}$

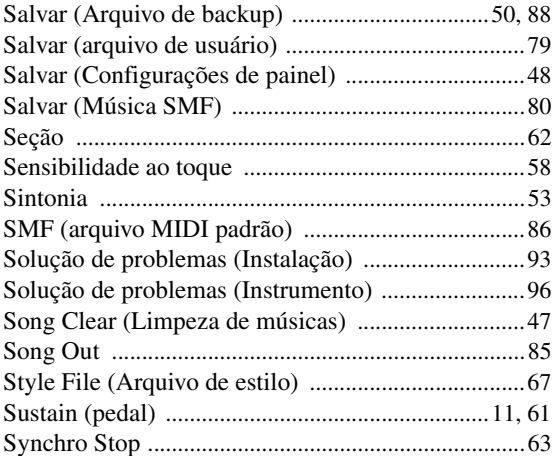

### $\mathbf{I}$

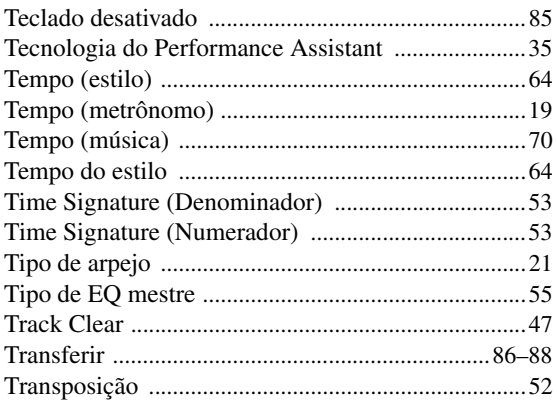

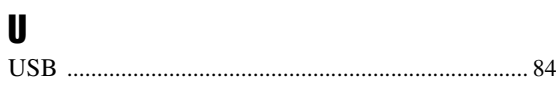

### $\mathbf V$

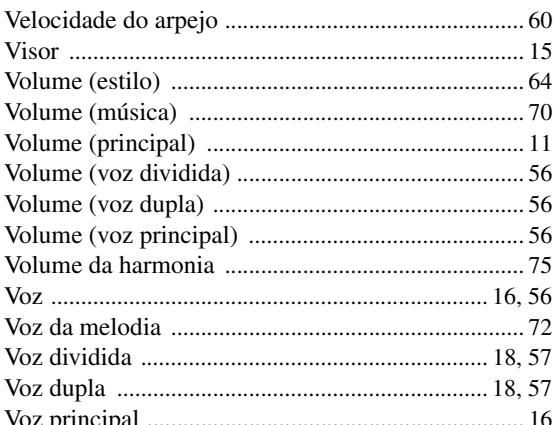

### $\pmb{\chi}$

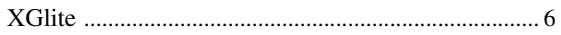

100

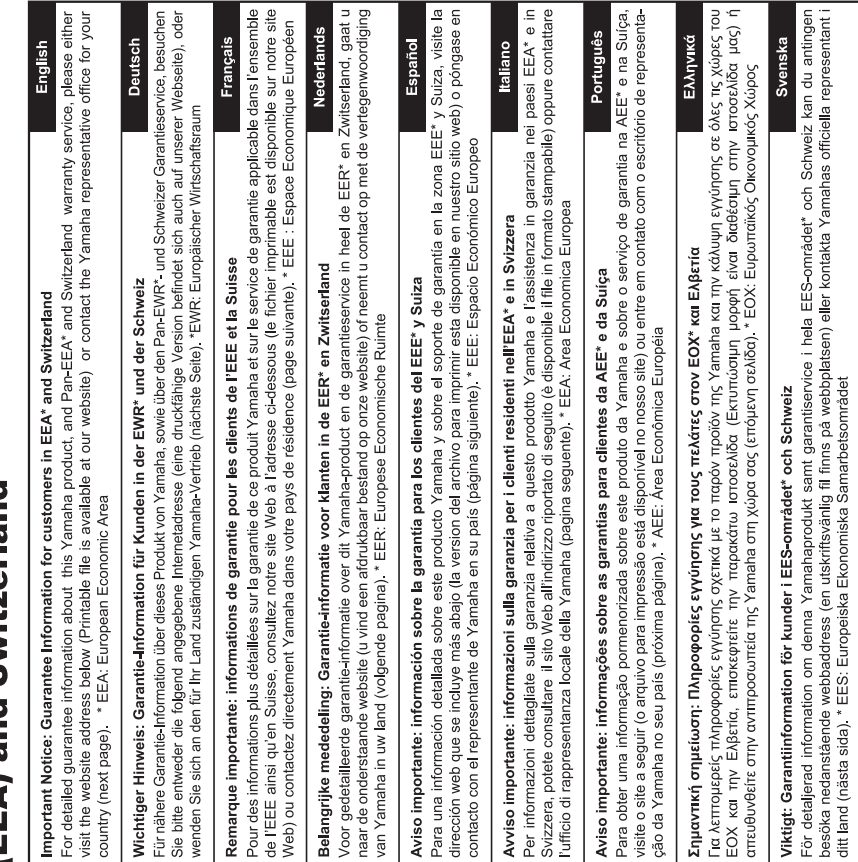

 $\overline{a}$  c

ved at besøge det websted, der er angivet nedenfor (der findes en fil, som kan udskrives, på vores websted), eller ved at kontakte De kan finde detaljerede garantioplysninger om dette Yamaha-produkt og den fælles garantiserviceordning for EØO\* (og Schweiz) Yamahas nationale repræsentationskontor i det land, hvor De bor (næste side). \* EØO: Det Europæiske Økonomiske Område Dansk Vigtig oplysning: Garantioplysninger til kunder i EØO\* og Schweiz

Detaljert garantiinformasjon om dette Yamaha-produktet og garantiservice for hele EØS-området\* og Sveits kan fås enten ved å besøke nettadressen nedenfor (utskriftsversjon finnes på våre nettsider) eller kontakte kontakte Yamaha-kontoret i landet der du

bor (neste side). \*EØS: Det europeiske økonomiske samarbeidsområde

Viktig merknad: Garantiinformasjon for kunder i EØS\* og Sveits

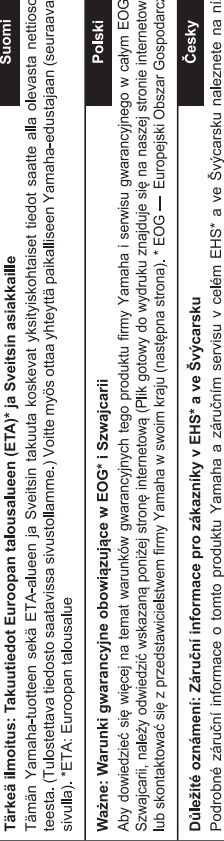

τ Ţ  $\overline{c}$ 

 $\overline{0}$ 

± ₫

 $\frac{1}{\sqrt{6}}$ 

Đ<

**Magyar** Fontos figyelmeztetés: Garancia-információk az EGT\* területén és Svájcban élő vásárlók számára Yamaha ve své zemi (další stránka). \* EHS: Evropský hospodářský prostor

uvedené webové adrese (soubor k tisku je dostupný na našich webových stránkách) nebo se můžete obrátit na zastoupení firmy

A jelen Yamaha termékre vonatkozó részletes garancia-információk, valamint az EGT\*-re és Svájcra kiterjedő garanciális szolgáltatás tekintetében keresse fel webhelyünket az alábbi címen (a webhelyen nyomtatható fájlt is talál), vagy pedig lépjen 

# Oluline märkus: Garantiiteave Euroopa Majanduspiirkonna (EMP)\* ja Šveitsi klientidele

Eesti keel

külastage palun veebisaiti alljärgneval aadressil (meie saidil on saadaval prinditav fail) või pöörduge Teie regiooni Yamaha Täpsema teabe saamiseks selle Yamaha toote garantii ning kogu Euroopa Majanduspiirkonna ja Šveitsi garantiiteeninduse kohta, esinduse poole (järgmine lehekülg). \* EMP: Euroopa Majanduspiirkond

# Svarīgs paziņojums: garantijas informācija klientiem EEZ\* un Šveicē

Lai saņemtu detalizētu garantijas informāciju par šo Yamaha produktu, kā arī garantijas apkalpošanu EEZ\* un Šveicē, līdzu,<br>apmeklējiet zemāk norādīto tīmekļa vietnes adresi (tīmekļa vietnē ir pieejams drukājams fails) vai apkalpojošo Yamaha pārstāvniecību (nākamā lappuse). \* EEZ: Eiropas Ekonomikas zona

# Démesio: informacija dėl garantijos pirkėjams EEE\* ir Šveicarijoje

 $\overline{z}$  is

 $\overline{\phantom{a}}$ 

Jei reikia išsamios informacijos apie šį "Yamaha" produktą ir jo techninę priežūrą visoje EEE\* ir Šveicarijoje, apsilankykite mūsų svetainėje toliau nurodytu adresu (svetainėje yra spausdintinas failas) arba kreipkitės į "Yamaha" atstovybę savo šaliai (kitas puslapis). \*EEE - Europos ekonominė erdvė

Lietuvių kalba

Latviešu

# Slovenčina Dôležité upozornenie: Informácie o záruke pre zákazníkov v EHP\* a Švajčiarsku

Podrobné informácie o záruke týkajúce sa tohto produktu od spoločnosti Yarnaha a garančnom servise v EHP\* a Švajčiarsku<br>nájdete na webovej stránke uvedenej nižšie (na našej webovej stránke je k dispozícii súbor na tlač) al spoločnosti Yamaha vo svojej krajine (nasledujúca strana). \* EHP: Európsky hospodársky priestor

# Pomembno obvestilo: Informacije o garanciji za kupce v EGP\* in Švici

ਰ

Norsk

Za podrobnejše informacije o tem Yarnahinem izdaku ter garancijskem servisu v celotnem EGP in Švici, obiščite<br>spletno mesto, ki je navedeno spodaj (natisljiva datoteka je na voljo na našem spletnem mestu), ali se obrnite n predstavnika v svoji državi (naslednja stran). \* EGP: Evropski gospodarski prostor

# Важно съобщение: Информация за гаранцията за клиенти в ЕИП\* и Швейцария

Български език

Slovenščina

imba română

За подробна информация за гаранцията за този продукт на Yamaha и гаранционното оболужаане в паневропейската зона на<br>ЕИП\* и Швейцария или посетете посочения по-долу уеб сайт (на нашия уеб сайт има файл за печат), или се св представителния офис на Yamaha във вашата страна (следваща страница) \* ЕИП: Европейско икономическо пространство

# Notificare importantă: Informații despre garanție pentru clienții din SEE\* și Elveția

Pentru informații detaliate privind acest produs Yamaha și serviciul de garanție Pan-SEE\* și Elveția, vizitați site-ul la adresa de mai jos (fișierul imprimabil este disponibil pe site-ul nostru) sau contactați biroul reprezentanței Yamaha din țara dumneavoastră (pagina următoare). \* SEE: Spațiul Economic European

# http://europe.yamaha.com/warranty/

# Yamaha Representative Offices in Europe

# **AUSTRIA**

Schleiergasse 20, A-1100 Wien Austria 'amaha Music Europe GmbH Fax: +43 (0)1 602 039051 Tel: +43 (0)1 602 03900 **Branch Austria** 

## **BELGIUM**

Clarissenhof 5b NL, 4133 AB Vianen Tel: +31 (0)347 358040<br>Fax: +31 (0)347 358060 Yamaha Music Europe The Netherlands **Branch Benelux** 

# **BULGARIA**

Branch Austria (Central and Eastern Europe) Schleiergasse 20, A-1100 Wien Austria Yamaha Music Europe GmbH Fax: +43 (0)1 602 039051 Tel: +43 (0)1 602 03900

# **CYPRUS**

31C Nikis Ave., 1086 Nicosia<br>Tel: +357 (0)22 510 477 **VAKAS Music Cyprus Ltd** Fax: +357 (0)22 511 080

# **CZECH REPUBLIC**

Branch Austria (Central and Eastern Europe) Schleiergasse 20, A-1100 Wien Austria Yamaha Music Europe GmbH Tel: +43 (0)1 602 03900<br>Fax: +43 (0)1 602 039051

(Yamaha Scandinavia AB Filial Denmark) Generatorvej 6A, 2730 Herlev, Denmark YS Copenhagen Liaison Office Fax: +45 44 54 47 09 Tel: +45 44 92 49 00 **DENMARK** 

# ESTONIA

**/amaha Music Europe GmbH** PL-02-146 Warszawa Poland Sp z o o Oddział w Polsce Fax: +48 (0)22 500 29 30 Tel: +48 (0)22 500 29 25 ul. 17 Stycznia 56 Branch Poland)

Kaisaniemenkatu 7, PL260 Fax: +358 (0)9 61851385 (For Musical Instrument) 00101 Helsinki, Finland Tel: +358 (0)9 618511 F - Musiikki OY

### (Box 300 53, 400 43 Goteborg Sweden - Postal Address) ramaha Scandinavia AB Västra Frölunda, Sweden J A Wettergrens gata 1 Fax: +46 (0)31 454026 Tel: +46 (0)31 893400 (For Pro Audio)

# FRANCE

(B P 70, 77312 Marne la Vallée Cedex 2 77183 Croissy-Beaubourg, France Yamaha Musique France Zone d'activité de Pariest Fax: +33 (0)1 64 61 4079 Tel: +33 (0)1 64 61 4000 France-Adresse postale) 7, rue Ambroise Croizat

# GERMANY

D-25462 Rellingen, b. Hamburg, Germany Yamaha Music Europe GmbH Fax: +49 (0)4101 303 77702 Tel: +49 (0)4101 3030 Siemensstr 22-34

# GREECE

PH Nakas S.A Music House/Service 19002 Peania / Attiki, Greece Fax: +30 (0)210 6686269 Tel: +30 (0)210 6686260 19 KM Leoforos Lavriou

# HUNGARY

Branch Austria (Central and Eastern Europe) Schleiergasse 20, A-1100 Wien Austria Yamaha Music Europe GmbH  $\frac{2}{3}$ ax: +43 (0)1 602 039051 Tel: +43 (0)1 602 03900

### **HLJODFAERAHUSID EHF** (For Musical Instrument) 108 Reykjavik, Iceland Tel: +354 525 50 50 Fax: +354 568 65 14 Sidumula 20 CELAND

Box 300 53, 400 43 Goteborg Västra Frölunda. Sweden Sweden - Postal Address) Yamaha Scandinavia AB J A Wettergrens gata 1 Fax: +46 (0)31 454026 Tel: +46 (0)31 893400 (For Pro Audio)

# IRELAND (REPUBLIC OF IRELAND)

Tilbrook, Milton Keynes MK7 8BL Fax: +44 (0) 1908 369278 Tel: +353 (0) 1526 2449 Yamaha Music UK Ltd. Sherbourne Drive United Kingdom

20020, Lainate (Milano), Italy Yamaha Musica Italia s p a Fax: +39 (0)02 937 0956 rel: +39 (0)02 93577 1 Viale Italia 88

**TALY** 

# Yamaha Music Europe GmbH

**ATVIA** 

PL-02-146 Warszawa Poland Sp. z o.o. Oddział w Polsce Tel: +48 (0)22 500 29 25<br>Fax: +48 (0)22 500 29 30 ul. 17 Stycznia 56 (Branch Poland)

# **LIECHTENSTEIN**

Yamaha Music Europe GmbH, Rellingen, Branch Switzerland in Zurich Seefeldstrasse 94, CH 8008 Fax: +41 (0)44 3833918 Tel: +41 (0)44 3878080 Zürich, Switzerland

# LITHUANIA

Yamaha Music Europe GmbH PL-02-146 Warszawa Poland Sp z o o Oddział w Polsce Tel: +48 (0)22 500 29 25<br>Fax: +48 (0)22 500 29 30 ul. 17 Stycznia 56 (Branch Poland)

### Clarissenhof 5b NL, 4133 AB Vianen Fax: +31 (0)347 358060 Tel: +31 (0)347 358040 Yamaha Music Europe The Netherlands **UXEMBOURG Branch Benelux**

# MALTA

The Emporium, Level 3, St. Louis Street Fax: +356 (0)2133 2144 Tel: +356 (0)2133 2093 **Olimpus Music Ltd.** Visida MSD06

# **NETHERLANDS**

Clarissenhof 5b NL, 4133 AB Vianen Tel: +31 (0)347 358040<br>Fax: +31 (0)347 358060 Yamaha Music Europe The Netherlands **Branch Benelux** 

# **NORWAY**

Yamaha Scandinavia AB Filial Norway) YS Oslo Liaison Office 1361 Osteras, Norway Tel: +47 67 16 77 70<br>Fax: +47 67 16 77 79 Grini Naeringspark 1

# POLAND

YAMAHA Music Europe GmbH 02-146 WARSZAWA/POLSKA Sp z o o Oddział w Polsce Tel: +48 (0)22 500 29 25<br>Fax: +48 (0)22 500 29 30 ul. 17 Stvcznia 56

# PORTUGAL

Yamaha Música Ibérica, S.A.U 2610-016 Amadora, Portugal Tel: +351 214 704 330 Fax: +351 214 718 220 Sucursal Portuguesa Rua Alfredo da Silva

## ROMANIA

Branch Austria (Central and Eastern Europe) Schleiergasse 20, A-1100 Wien Austria Yamaha Music Europe GmbH Tel: +43 (0)1 602 03900<br>Fax: +43 (0)1 602 039051

# **SLOVAKIA**

Branch Austria (Central and Eastern Europe) Schleiergasse 20, A-1100 Wien Austria Yamaha Music Europe GmbH Tel: +43 (0)1 602 03900

# **SLOVENIA**

Fax: +43 (0)1 602 039051

Branch Austria (Central and Eastern Europe) Schleiergasse 20, A-1100 Wien Austria<br>Tel: +43 (0)1 602 03900<br>Fax: +43 (0)1 602 039051 Yamaha Music Europe GmbH

## **SPAIN**

28230 Las Rozas de Madrid, Spain Yamaha Música Ibérica, S.A.U Ctra, de la Coruna km 17, 200 Tel: +34 902 39 8888<br>Fax: +34 91 638 4660

## SWEDEN

Box 300 53, 400 43 Goteborg Sweden - Postal Address) Yamaha Scandinavia AB Västra Frölunda, Sweden J A Wettergrens gata 1 Fax: +46 (0)31 454026 Tel: +46 (0)31 893400

# **SWITZERLAND**

Yamaha Music Europe GmbH, Rellingen, Branch Switzerland in Zurich Seefeldstrasse 94. CH-8008 Fax: +41 (0)44 3833918 Tel: +41 (0)44 3878080 Zürich, Switzerland

### ramaha Music UK Ltd. UNITED KINGDOM Sherbourne Drive

**Filbrook, Milton Keynes MK7 8BL** ax: +44 (0) 1908 369278 Tel: +44 (0) 870 4445575 United Kingdom

e\_list\_2

Para obter detalhes de produtos, entre em contato com o representante mais próximo da Yamaha ou com o distribuidor autorizado relacionado a seguir.

### **NORTH AMERICA**

### **CANADA**

**Yamaha Canada Music Ltd.** 135 Milner Avenue, Scarborough, Ontario, M1S 3R1, Canada Tel: 416-298-1311

**U.S.A. Yamaha Corporation of America**  6600 Orangethorpe Ave., Buena Park, Calif. 90620, U.S.A. Tel: 714-522-9011

### **MEXICO CENTRAL & SOUTH AMERICA**

**Yamaha de México S.A. de C.V.** Calz. Javier Rojo Gómez #1149, Col. Guadalupe del Moral C.P. 09300, México, D.F., México Tel: 55-5804-0600

**BRAZIL**

**Yamaha Musical do Brasil Ltda.** Rua Joaquim Floriano, 913 - 4' andar, Itaim Bibi, CEP 04534-013 Sao Paulo, SP. BRAZIL Tel: 011-3704-1377

### **ARGENTINA**

**Yamaha Music Latin America, S.A. Sucursal de Argentina** Olga Cossettini 1553, Piso 4 Norte Madero Este-C1107CEK Buenos Aires, Argentina Tel: 011-4119-7000

**PANAMA AND OTHER LATIN AMERICAN COUNTRIES/ CARIBBEAN COUNTRIES** 

**Yamaha Music Latin America, S.A.** Torre Banco General, Piso 7, Urbanización Marbella, Calle 47 y Aquilino de la Guardia, Ciudad de Panamá, Panamá Tel: +507-269-5311

### **EUROPE**

### **THE UNITED KINGDOM/IRELAND**

**Yamaha Music U.K. Ltd.** Sherbourne Drive, Tilbrook, Milton Keynes, MK7 8BL, England Tel: 01908-366700

**GERMANY Yamaha Music Europe GmbH** Siemensstraße 22-34, 25462 Rellingen, Germany Tel: 04101-3030

**SWITZERLAND/LIECHTENSTEIN Yamaha Music Europe GmbH Branch Switzerland in Zürich** Seefeldstrasse 94, 8008 Zürich, Switzerland Tel: 01-383 3990

**AUSTRIA**

**Yamaha Music Europe GmbH Branch Austria** Schleiergasse 20, A-1100 Wien, Austria Tel: 01-60203900

### **CZECH REPUBLIC/SLOVAKIA/ HUNGARY/SLOVENIA**

**Yamaha Music Europe GmbH Branch Austria** Schleiergasse 20, A-1100 Wien, Austria Tel: 01-602039025

### **POLAND/LITHUANIA/LATVIA/ESTO-NIA**

**Yamaha Music Europe GmbH** 

**Branch Sp.z o.o. Oddzial w Polsce** ul. 17 Stycznia 56, PL-02-146 Warszawa, Poland Tel: 022-868-07-57

**THE NETHERLANDS/ BELGIUM/LUXEMBOURG Yamaha Music Europe Branch Benelux** Clarissenhof 5-b, 4133 AB Vianen, The Netherlands Tel: 0347-358 040 **FRANCE Yamaha Musique France**  BP 70-77312 Marne-la-Vallée Cedex 2, France Tel: 01-64-61-4000 **ITALY Yamaha Musica Italia S.P.A.**  Viale Italia 88, 20020 Lainate (Milano), Italy Tel: 02-935-771 **SPAIN/PORTUGAL Yamaha Música Ibérica, S.A.** Ctra. de la Coruna km. 17, 200, 28230 Las Rozas (Madrid), Spain Tel: 91-639-8888 **GREECE Philippos Nakas S.A. The Music House** 147 Skiathou Street, 112-55 Athens, Greece Tel: 01-228 2160 **SWEDEN Yamaha Scandinavia AB** J. A. Wettergrens Gata 1, Box 30053 S-400 43 Göteborg, Sweden Tel: 031 89 34 00 **DENMARK YS Copenhagen Liaison Office** Generatorvej 6A, DK-2730 Herlev, Denmark Tel: 44 92 49 00 **FINLAND F-Musiikki Oy** Kluuvikatu 6, P.O. Box 260, SF-00101 Helsinki, Finland Tel: 09 618511 **NORWAY Norsk filial av Yamaha Scandinavia AB**  Grini Næringspark 1, N-1345 Østerås, Norway Tel: 67 16 77 70 **ICELAND Skifan HF** Skeifan 17 P.O. Box 8120, IS-128 Reykjavik, Iceland Tel: 525 5000 **RUSSIA Yamaha Music (Russia)** Office 4015, entrance 2, 21/5 Kuznetskii Most street, Moscow, 107996, Russia Tel: 495 626 0660 **OTHER EUROPEAN COUNTRIES Yamaha Music Europe GmbH** Siemensstraße 22-34, 25462 Rellingen, Germany Tel: +49-4101-3030

### **AFRICA**

**Yamaha Corporation, Asia-Pacific Music Marketing Group** Nakazawa-cho 10-1, Naka-ku, Hamamatsu, Japan 430-8650 Tel: +81-53-460-2312

### **MIDDLE EAST**

**TURKEY/CYPRUS Yamaha Music Europe GmbH** Siemensstraße 22-34, 25462 Rellingen, Germany Tel: 04101-3030

**OTHER COUNTRIES Yamaha Music Gulf FZE** LOB 16-513, P.O.Box 17328, Jubel Ali, Dubai, United Arab Emirates Tel: +971-4-881-5868

### **ASIA**

### **THE PEOPLE'S REPUBLIC OF CHINA**

**Yamaha Music & Electronics (China) Co.,Ltd.** 2F, Yunhedasha, 1818 Xinzha-lu, Jingan-qu, Shanghai, China Tel: 021-6247-2211

**HONG KONG**

**Tom Lee Music Co., Ltd.** 11/F., Silvercord Tower 1, 30 Canton Road, Tsimshatsui, Kowloon, Hong Kong Tel: 2737-7688

**INDIA**

### **Yamaha Music India Pvt. Ltd.**

5F Ambience Corporate Tower Ambience Mall Complex Ambience Island, NH-8, Gurgaon-122001, Haryana, India Tel: 0124-466-5551

### **INDONESIA**

**PT. Yamaha Music Indonesia (Distributor) PT. Nusantik**

Gedung Yamaha Music Center, Jalan Jend. Gatot Subroto Kav. 4, Jakarta 12930, Indonesia Tel: 21-520-2577

**KOREA**

### **Yamaha Music Korea Ltd.**

8F, 9F, Dongsung Bldg. 158-9 Samsung-Dong, Kangnam-Gu, Seoul, Korea Tel: 080-004-0022

### **MALAYSIA**

**Yamaha Music Malaysia, Sdn., Bhd.** Lot 8, Jalan Perbandaran, 47301 Kelana Jaya, Petaling Jaya, Selangor, Malaysia Tel: 3-78030900

### **PHILIPPINES**

**Yupangco Music Corporation** 339 Gil J. Puyat Avenue, P.O. Box 885 MCPO, Makati, Metro Manila, Philippines Tel: 819-7551

### **SINGAPORE**

**Yamaha Music Asia Pte., Ltd.** #03-11 A-Z Building 140 Paya Lebor Road, Singapore 409015 Tel: 747-4374

### **TAIWAN**

**Yamaha KHS Music Co., Ltd.**  3F, #6, Sec.2, Nan Jing E. Rd. Taipei. Taiwan 104, R.O.C. Tel: 02-2511-8688

### **THAILAND**

**Siam Music Yamaha Co., Ltd.** 4, 6, 15 and 16th floor, Siam Motors Building, 891/1 Rama 1 Road, Wangmai, Pathumwan, Bangkok 10330, Thailand Tel: 02-215-2626

### **OTHER ASIAN COUNTRIES**

**Yamaha Corporation, Asia-Pacific Music Marketing Group** Nakazawa-cho 10-1, Naka-ku, Hamamatsu, Japan 430-8650 Tel: +81-53-460-2317

### **OCEANIA**

**AUSTRALIA Yamaha Music Australia Pty. Ltd.** Level 1, 99 Queensbridge Street, Southbank, Victoria 3006, Australia Tel: 3-9693-5111

### **NEW ZEALAND**

**Music Works LTD** P.O.BOX 6246 Wellesley, Auckland 4680, New Zealand Tel: 9-634-0099

### **COUNTRIES AND TRUST**

**TERRITORIES IN PACIFIC OCEAN Yamaha Corporation,** Asia-Pacific Music Marketing Group

Nakazawa-cho 10-1, Naka-ku, Hamamatsu, Japan 430-8650 Tel: +81-53-460-2312

**HEAD OFFICE Yamaha Corporation, Pro Audio & Digital Musical Instrument Division** Nakazawa-cho 10-1, Naka-ku, Hamamatsu, Japan 430-8650 Tel: +81-53-460-3273

# **& YAMAHA**

Yamaha Home Keyboards Home Page **<http://music.yamaha.com/homekeyboard/>**

Yamaha Manual Library **<http://www.yamaha.co.jp/manual/>**

P77021171

U.R.G., Pro Audio & Digital Musical Instrument Division, Yamaha Corporation © 2010 Yamaha Corporation

> LBA0 xxxYCxxx.x-01 Printed in Europe